# **Sistem Presensi Dosen Berbasis Aplikasi** *Mobile* **Yayasan Badan Wakaf Sultan Agung Menggunakan** *Geolocation*

## **LAPORAN TUGAS AKHIR**

Laporan ini Disusun Guna Memenuhi Salah Satu Syarat Memperoleh Gelar Sarjana Strata (S1) pada Program Studi Teknik Informatika Fakultas Teknologi Industri Universitas Islam Sultan Agung Semarang

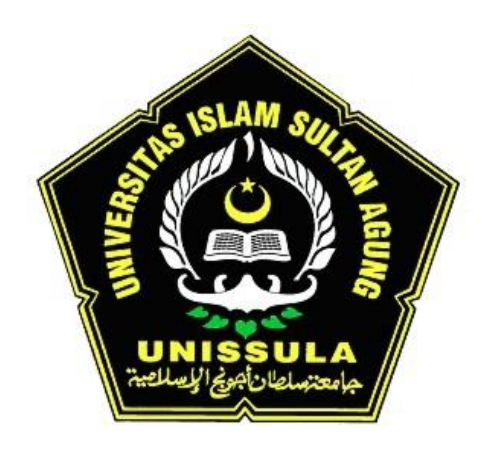

**DISUSUN OLEH**

**SIGIT ARDIANTO NIM 32601700024**

**PROGRAM STUDI TEKNIK INFORMATIKA FAKULTAS TEKNOLOGI INDUSTRI UNIVERSITAS ISLAM SULTAN AGUNG SEMARANG 2022**

i

## *FINAL PROJECT*

# *Lecturer Presence System Based on Mobile Application of the Sultan Agung Waqf Foundation Using Geolocation*

*Proposed to complete the requirement to obtain a bachelor's degree (S1) at Informatics Engineering Departement of Industrial Technology Faculty Sultan Agung Islamic University*

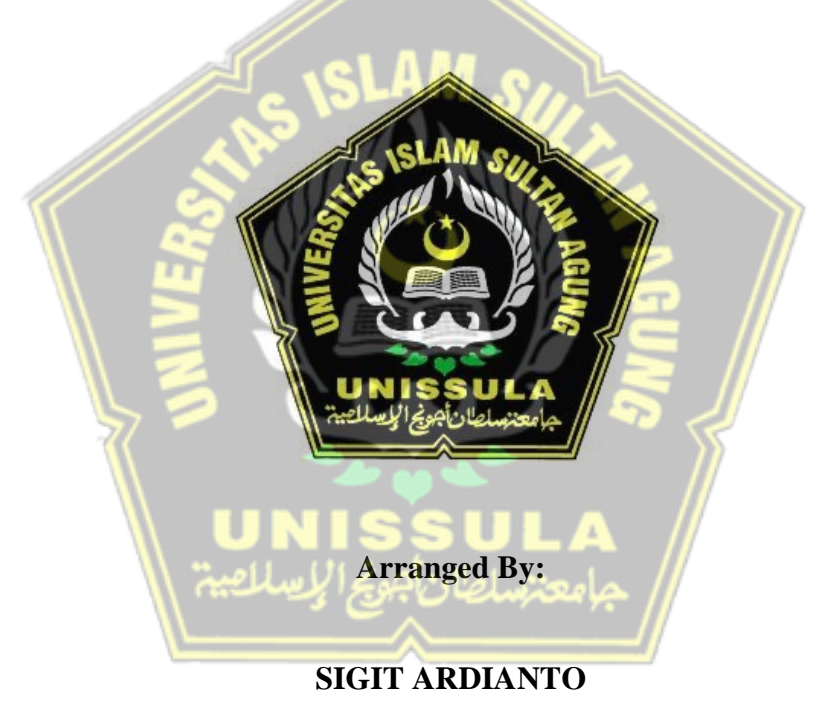

**NIM 32601700024**

# **MAJORING OF INFORMATICS ENGINEERING INDUSTRIAL TECHNOLOGY FACULTY SULTAN AGUNG ISLAMIC UNIVERSITY SEMARANG 2022**

## **LEMBAR PENGESAHAN PEMBIMBING**

<span id="page-2-0"></span>Laporan Tugas Akhir dengan judul "Sistem Presensi Dosen Berbasis Aplikasi Mobile Yayasan Badan Wakaf Sultan Agung Menggunakan Geolocation" ini disusun oleh : Nama : Sigit Ardianto  $\rm NIM$ : 32601700024 Program Studi: Teknik Informatika Telah disahkan oleh dosen pembimbing pada: Hari Tanggal Mengesahkan, Pembimbing I Pembimbing II Imam Much Honu Subroto, S.T., M.sc, Ph.D Sam Farisa Chaerul L ma, S.T., M.Kom WDN 0628028602 NIDN. 0613037301 Mengetahui, Ketua Program Studi Teknik Informatika Fakunas Teknologi Industri HIVERSIA LE Universitas 12<sup>1</sup>am Sultan Agung no, M.Eng 0626066601

#### **LEMBAR PENGESAHAN PENGUJI**

<span id="page-3-0"></span>Laporan tugas akhir dengan judul "Sistem Presensi Dosen Berbasis Aplikasi Mobile Yayasan Badan Wakaf Sultan Agung Menggunakan Geolocation" ini telah dipertahankan di depan dosen penguji Tugas Akhir pada:

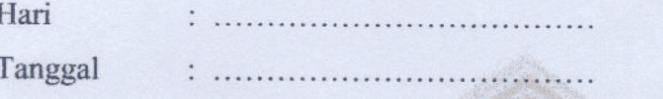

**TIM PENGUJI** 

Anggota I

Moch Taufik, S.T., MIT NIDN. 0622037502

Bagus Satrio Waluyo Poetro, S.Kom., M.Cs NIDN. 1027118801

Anggota II

Ketua Penguji/  $U_0$ Dedy Kurniadi, S.T., M.Kom

NIDN. 0622058802

## SURAT PERNYATAAN KEASLIAN TUGAS AKHIR

<span id="page-4-0"></span>Yang bertanda tangan dibawah ini:

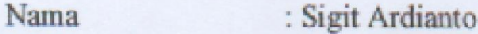

**NIM** : 32601700024

Judul Tugas Akhir

: Sistem Presensi Dosen Berbasis Aplikasi Mobile Yayasan Badan Wakaf Sultan Agung Menggunakan **Geolocation** 

Dengan bahwa ini saya menyatakan bahwa judul dan isi Tugas Akhir yang saya buat dalam rangka menyelesaikan Pendidikan Strata Satu (S1) Teknik Informatika tersebut adalah asli dan belum pernah diangkat, ditulis ataupun dipublikasikan oleh siapapun baik keseluruhan maupun sebagian, kecuali yang secara tertulis diacu dalam naskah ini dan disebutkan dalam daftar pustaka, dan apbila di kemudian hari ternyata terbukti bahwa judul Tugas Akhir tersebut pernah diangkat, ditulis ataupun dipublikasikan, maka saya bersedia dikenakan sanksi akademis. Demikian surat pernyataan ini saya buat dengan sadar dan penuh tanggung jawab.

> Semarang, 18 Agustus 2022 Yang Menyatakan,

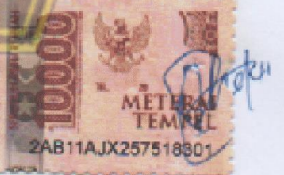

Sigit Ardianto

## <span id="page-5-0"></span>PERNYATAAN PERSETUJUAN PUBLIKASI KARYA ILMIAH

Saya yang bertanda tangan dibawah ini:

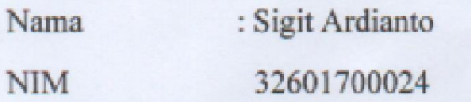

: Teknik Informatika Program Studi

**Fakultas** : Teknologi industri

Alamat Asal : Dusun Grogolan rt 03/rw 04, Desa Sambirejo, Kec. wirosari

Dengan ini menyatakan Karya Ilmiah berupa Tugas akhir dengan Judul: Sistem Presensi Dosen Berbasis Aplikasi Mobile Yayasan Badan Wakaf Sultan Agung Menggunakan Geolocation

Menyetujui menjadi hak milik Universitas Islam Sultan Agung serta memberikan Hak bebas Royalti Non-Eksklusif untuk disimpan, dialihmediakan, dikelola dan pangkalan data dan dipublikasikan diinternet dan media lain untuk kepentingan akademis selama tetap menyantumkan nama penulis sebagai pemilik hak cipta. Pernyataan ini saya buat dengan sungguh-sungguh. Apabila dikemudian hari terbukti ada pelanggaran Hak Cipta/Plagiarisme dalam karya ilmiah ini, maka segala bentuk tuntutan hukum yang timbul akan saya tanggung secara pribadi tanpa melibatkan Universitas Islam Sultan agung.

ماه جينسه إصلاد ناصف اللاميسليا

Semarang, 01 September 2022

Yang menyatakan,

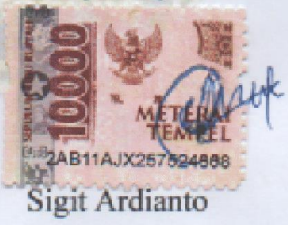

## **KATA PENGANTAR**

<span id="page-6-0"></span>Dengan mengucap syukur alhamdulillah atas kehadirat Allah SWT yang telah memberikan rahmat dan karunianya kepada penulis, sehingga dapat menyelesaikan Tugas Akhir dengan judul "Sistem Presensi Dosen Berbasis Aplikasi Mobile Yayasan Badan Wakaf Sultan Agung Menggunakan Geolocation" ini untuk memenuhi salah satu syarat menyelesaikan studi serta dalam rangka memperoleh gelar sarjana (S-1) pada Program Studi Teknik Informatika Fakultas Teknologi Industri Universitas Islam Sultan Agung Semarang.

Tugas Akhir ini disusun dan dibuat dengan adanya bantuan dari berbagai pihak, materi maupun teknis, oleh karena itu saya selaku penulis mengucapkan terima kasih kepada:

- 1. Rektor UNISSULA Bapak Prof. Dr. H. Gunarto, SH., M.Hum yang mengijinkan penulis menimba ilmu di kampus ini.
- 2. Dekan Fakultas Teknologi Industri Ibu Dr. Novi Marlyana, ST., MT.
- 3. Dosen pembimbing I penulis Imam Much Ibnu Subroto, ST., M.Sc., Ph.D yang telah meluangkan waktu dan memberi ilmu.
- 4. Dosen pembimbing II penulis Sam Farisa Chaerul Haviana, ST., M.Kom yang telah memberikan banyak nasehat dan saran.
- 5. Orang tua penulis yang telah mengijinkan untuk menyelesaikan laporan ini.
- 6. Dan kepada semua pihak yang tidak dapat saya satu persatu.

Dengan segala kerendahan hati, penulis menyadari masih banyak terdapat banyak kekurangan-kekurangan dari segi kualitas atau kuantitas maupun dari ilmu pengetahuan dalam penyusunan laporan, sehingga penulis mengharapkan adanya saran dan kritikan yang bersifat membangun demi kesempurnaan laporan ini.

Semarang, September 2022

Sigit Ardianto

# **DAFTAR ISI**

<span id="page-7-0"></span>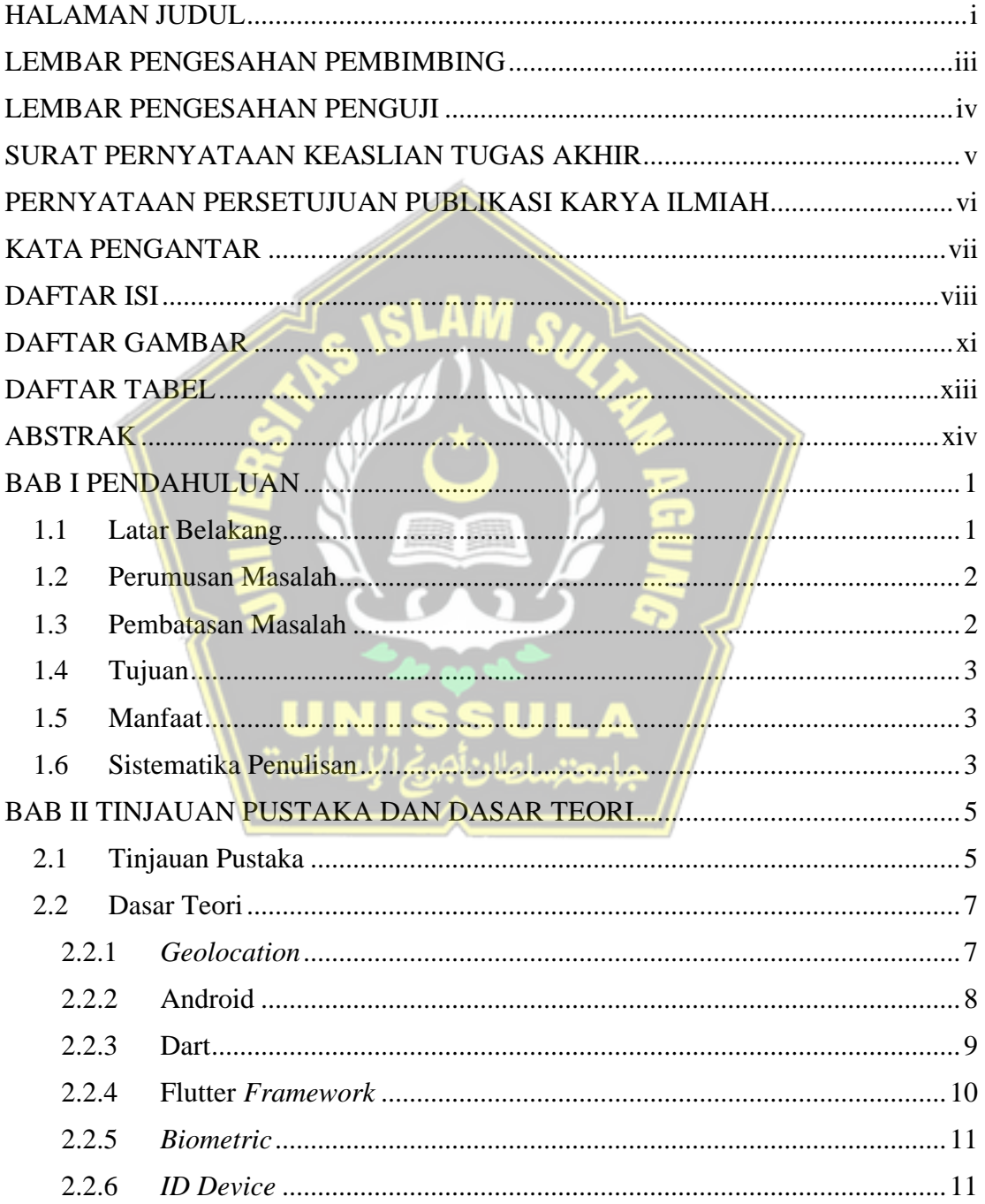

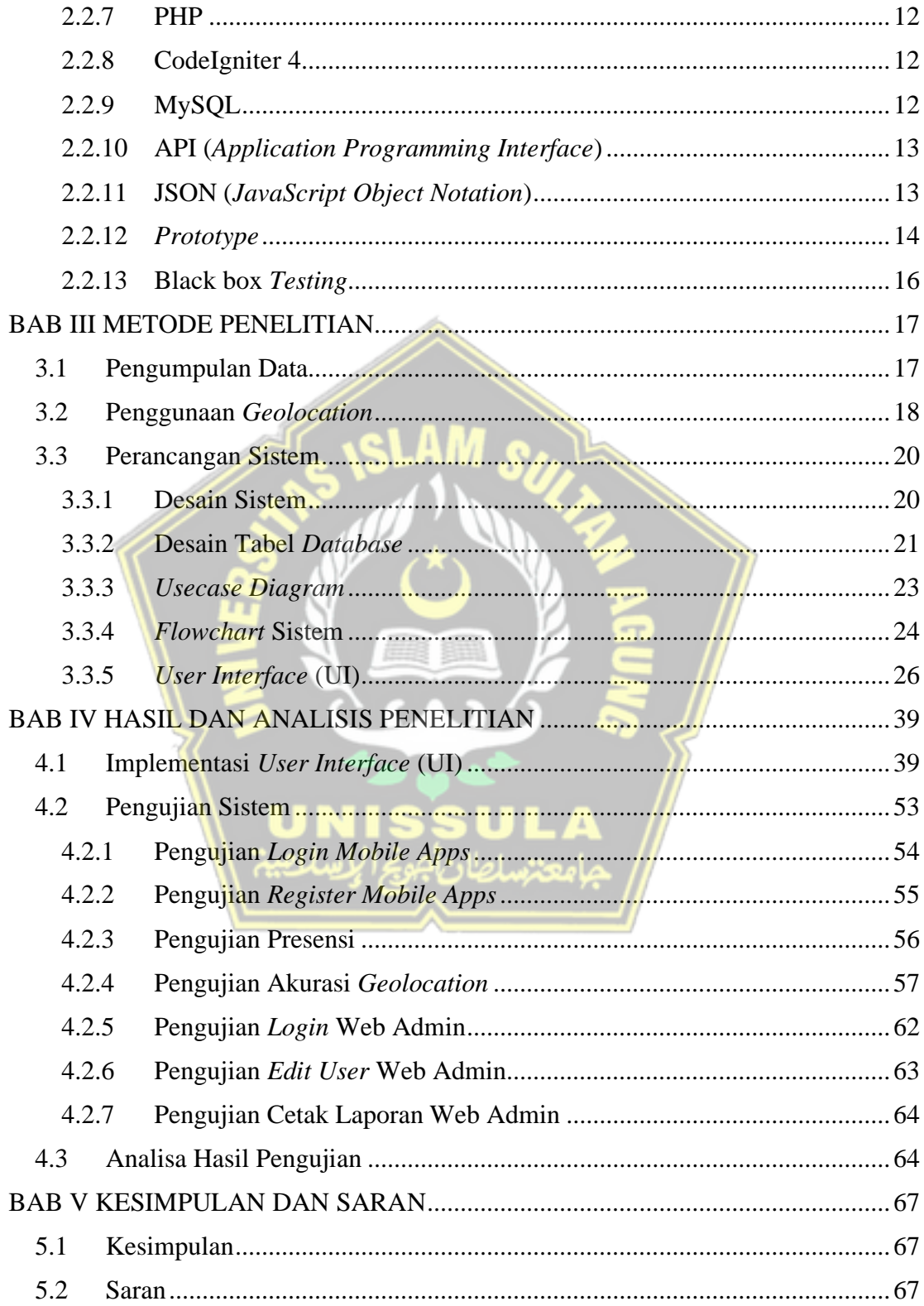

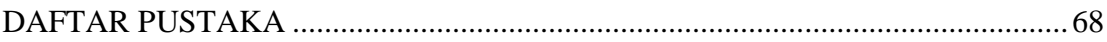

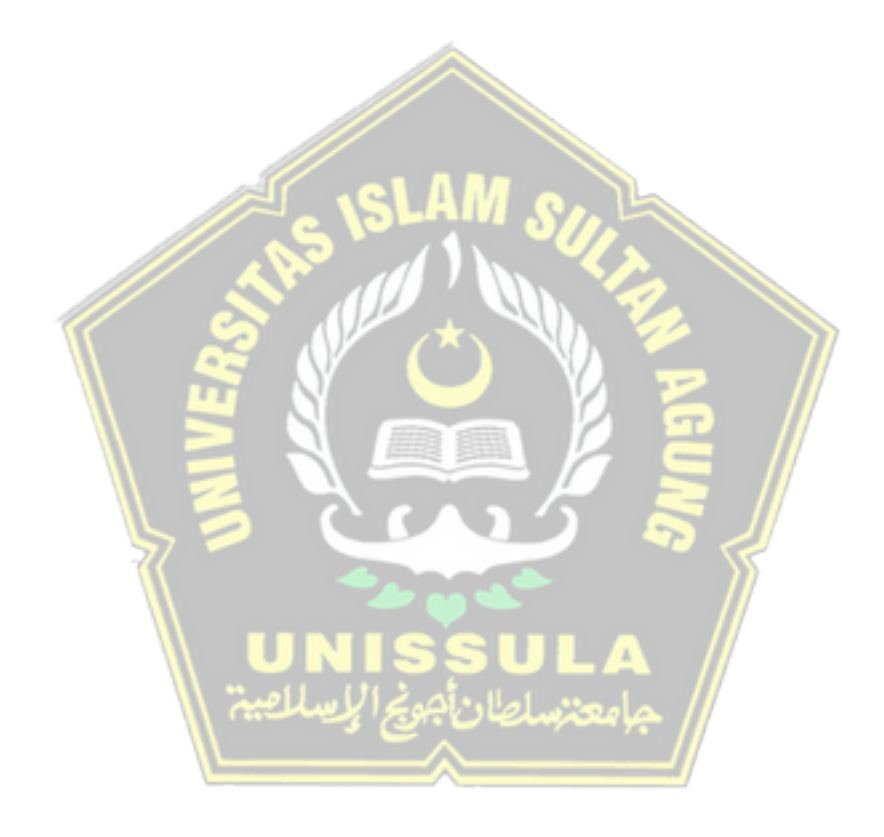

# **DAFTAR GAMBAR**

<span id="page-10-0"></span>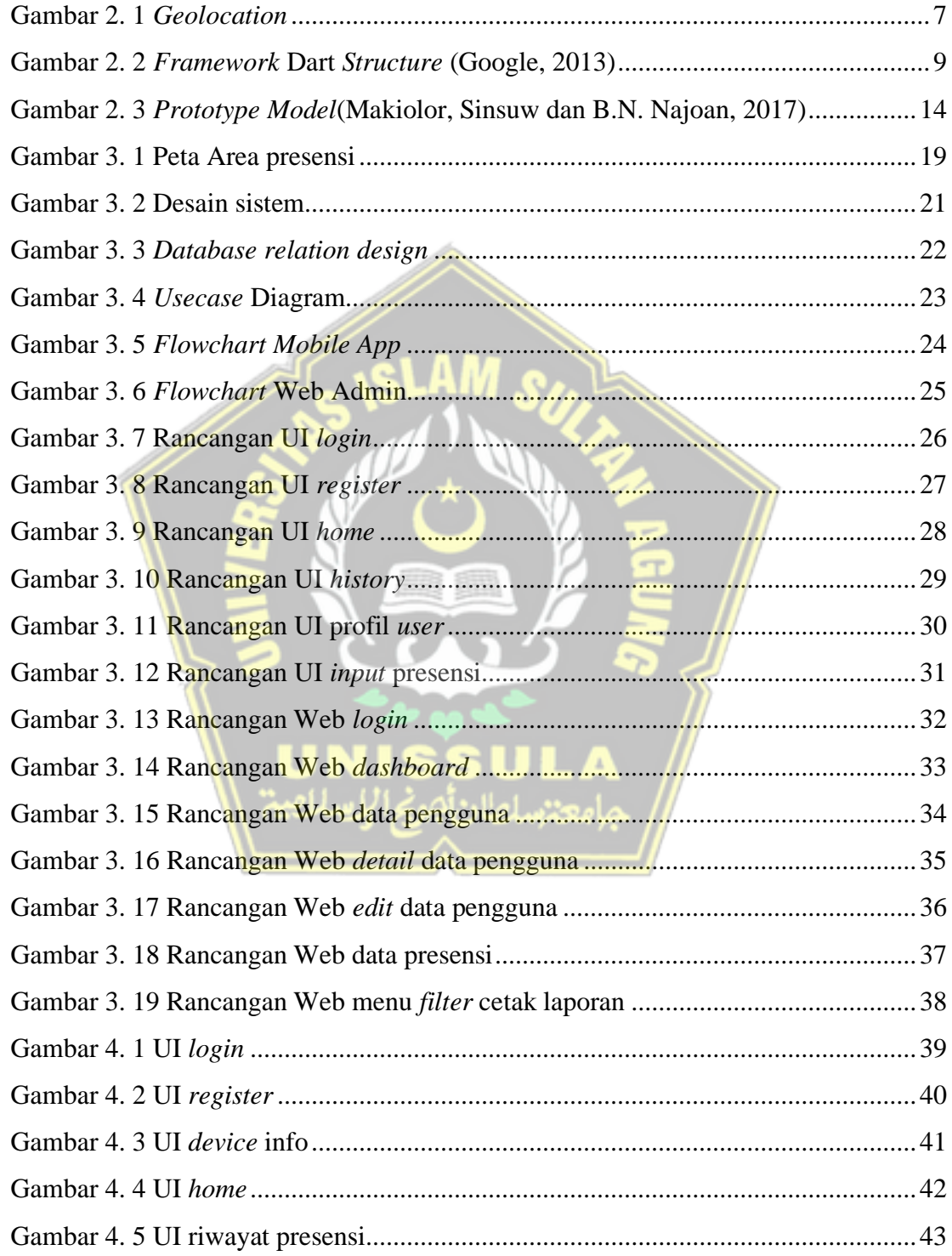

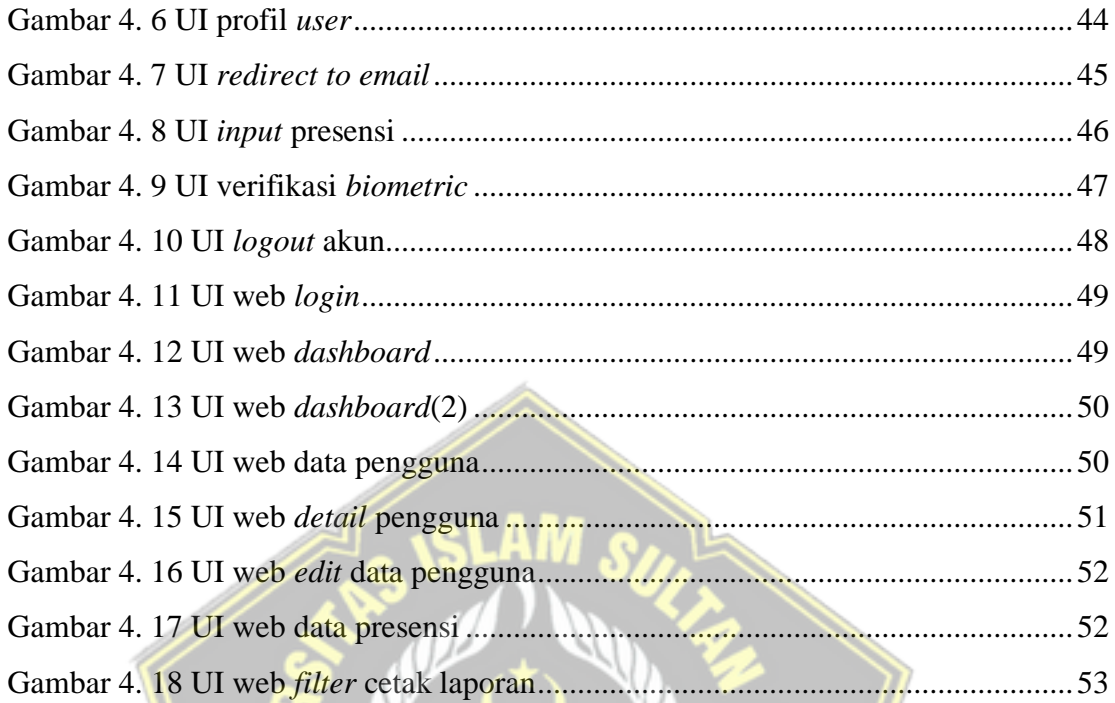

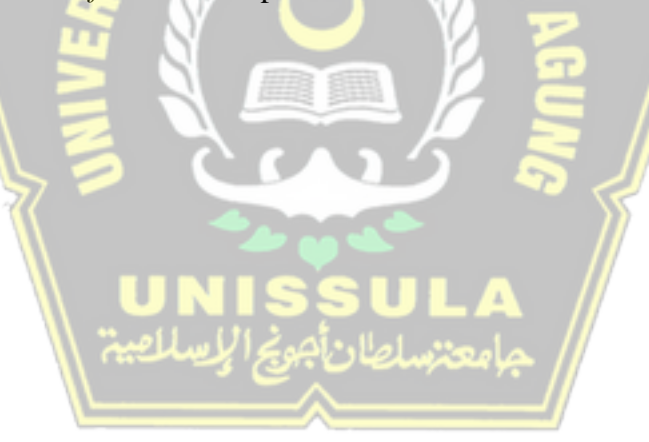

# **DAFTAR TABEL**

<span id="page-12-0"></span>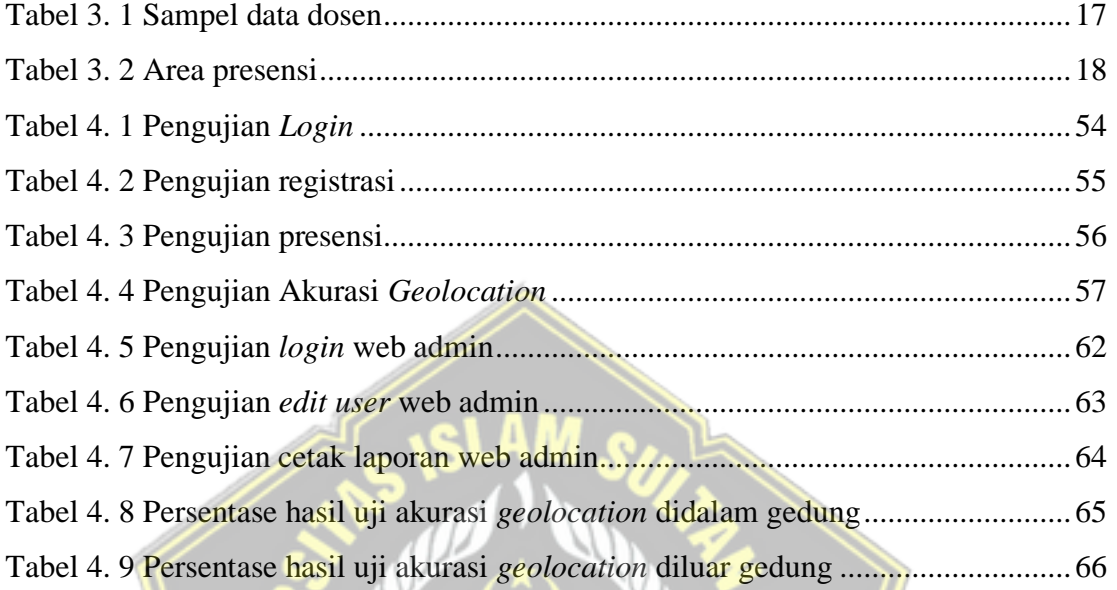

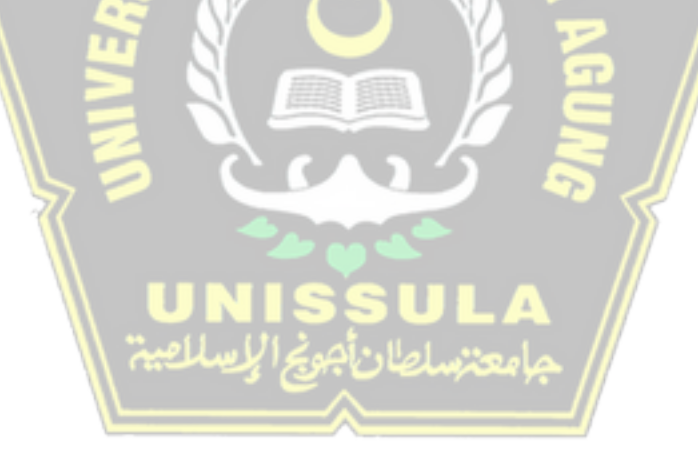

#### **ABSTRAK**

<span id="page-13-0"></span>Presensi memegang peranan penting sebagai penunjang pengambilan keputusan untuk menilai kedisiplinan dan keaktifan pegawai oleh manajer. Proses presensi dosen yang diterapkan saat ini pada lingkup Universitas Islam Sultan Agung masih menggunakan mesin presensi *fingerprint* dengan proses sinkronisasi manual. Sehingga perlu dibuat sistem presensi yang mampu me-monitoring presensi secara *realtime*. Untuk memudahkan kegiatan presensi maka sistem yang dibuat adalah aplikasi *mobile* dengan memanfaatkan teknologi GPS dan validasi presensi menggunakan id perangkat serta sensor *biometric*. Metode *geolocation* digunakan untuk mengidentifikasi lokasi terkini dari *smartphone* dengan memanfaatkan teknologi GPS dan kegiatan presensi dapat tercatat apabila pengguna berada dalam area lokasi yang sudah diatur didalam sistem, karena ketika pengguna berada diluar area tersebut tidak dapat melakukan kegiatan presensi. Pengujian akurasi *geolocation* dilakukan sebanyak 132 kali dengan rincian 11 area gedung dengan 4 titik yaitu didalam gedung, pinggir dalam gedung, pinggir luar gedung, dan diluar gedung sebanyak 3 kali percobaan pada setiap titik. Dari hasil pengujian yang dilakukan memperoleh hasil yang sesuai yaitu menampilkan nama gedung tersebut dengan tingkat akurasi 90,9 %, dan di pinggir dalam gedung memperoleh tingkat akurasi 78,7 %. ketika di luar gedung memperoleh hasil yang sesuai yaitu menampilkan nama "*Unknown*" dengan tingkat akurasi 100 % dan tidak dapat melakukan presensi karena lokasi diluar area. Pengujian di pinggir luar gedung memperoleh tingkat akurasi 66,7 %. Jadi kegiatan presensi supaya berjalan dengan lancar sebaiknya presensi dilakukan didalam gedung.

**Kata kunci:** Presensi, *Geolocation*, Aplikasi *Mobile*, *Smartphone*.

## *ABSTRACT*

*Attendance plays an important role as a supporter of decision making to assess the discipline and activeness of employees by managers. The current lecturer attendance process at the Sultan Agung Islamic University still uses a fingerprint with a manual synchronization process. So it is necessary to create a presence system that is able to monitor attendance in real time. To facilitate attendance activities, the system created is a mobile by utilizing GPS technology and attendance validation using device id and biometric. Method geolocation is used to identify the current location of the smartphone by utilizing GPS technology and attendance activities can be recorded if the user is in a location area that has been set in the system, because when the user is outside the area they cannot perform attendance activities. Accuracy test geolocation was carried out 132 times with details of 11 building areas with 4 points, namely inside the building, inside the building, outside the building, and outside the building 3 times at each point. From the results of the tests carried out, it obtained the appropriate results, namely displaying the name of the building with an accuracy rate of 90.9%, and on the edge of the building it obtained an accuracy rate of 78.7%. when outside the building the appropriate results are displayed, namely displaying the name "Unknown" with an accuracy rate of 100% and unable to make attendance because the location is outside the area. Testing on the outer edge of the building obtained an accuracy rate of 66.7%. So attendance activities to run smoothly, attendance should be carried out in the building*. **Key words:** *Attendance*, *Geolocation, Mobile Aplication, Smartphone.*

### **BAB I**

#### **PENDAHULUAN**

#### <span id="page-14-1"></span><span id="page-14-0"></span>**1.1 Latar Belakang**

Presensi menurut Kamus Besar Bahasa Indonesia (KBBI) adalah kehadiran. Untuk menilai kedisiplinan pegawai berdasarkan kehadiran maka perusahaan, organisasi, lembaga, maupun instansi menerapkan sistem presensi yang terstruktur. Penerapan sistem presensi yang tepat dan efektif tentu dapat mempermudah manajer dalam melakukan *monitoring* terhadap kinerja para anggotanya. Dalam kegiatan akademik, presensi memegang peranan penting sebagai penunjang yang dapat membantu memberikan keputusan untuk menilai kedisiplinan dan keaktifan dari Dosen, Mahasiswa, maupun staf akademik(Wendanto, Nugroho dan Irsalina, 2018).

Sistem presensi Dosen yang diterapkan saat ini pada lingkup Universitas Islam Sultan Agung menggunakan mesin presensi *fingerprint.* Mengingat jumlah mesin presensi *fingerprint* yang jumlahnya terbatas dan hanya terletak pada beberapa ruangan saja, hal ini memberikan permasalahan yaitu ketika akan melakukan presensi maka Dosen harus menuju mesin presensi terlebih dahulu. Kelemahan lain dari penggunaan mesin presensi tersebut adalah data presensi tidak bisa terkirim secara *realtime* dikarenakan apabila mesin *fingerprint* mengirim data secara terus menerus akan mengakibatkan pemakaian *bandwith* jaringan internet yang banyak, sehingga perlu proses sinkronisasi secara manual supaya data presensi terkirim ke *server* dan hanya menggunakan *bandwith* ketika proses sinkronisasi data saja.

Dengan semakin pesatnya perkembangan teknologi saat ini, kemudahan dalam mendapatkan informasi menjadi lebih cepat. Hal ini tentu dapat memberikan informasi yang akurat, cepat dan relevan yang menjadi kebutuhan pokok saat ini bagi semua orang. Salah satu teknologi yang berkembang dengan pesat saat ini ialah *smartphone*. *Smartphone* yang awalnya hanya digunakan sebagai alat komunikasi, berubah menjadi fungsi untuk kebutuhan sosial dan pekerjaan. Di dalam *smartphone* tersedia berbagai macam aplikasi yang dapat diunduh melalui google play store, dengan kemudahan

tersebut, pengguna tinggal memilih aplikasi yang ingin digunakan untuk memudahkan kegiatan sehari-hari diantaranya adalah aplikasi belanja, transportasi, pendidikan, hiburan, dan lain sebagainya. *Smartphone* juga dilengkapi berbagai sensor dan fitur yang menarik serta memberikan kemudahan dalam kegiatan sehari-hari, salah satunya adalah fitur *Global Positioning System* (GPS), dengan fitur GPS pada *smartphone* android memudahkan untuk memperoleh data lokasi orang lain.

Dari permasalahan diatas maka penelitian ini mengusulkan metode *geolocation* berbasis *smartphone* sebagai solusi sistem presensi dosen di lingkungan Yayasan Badan Wakaf Sultan Agung. Sistem yang diusulkan mampu me-*monitoring* presensi secara *realtime* dengan memanfaatkan teknologi pada smartphone yaitu *Global Positioning System* (GPS) dan untuk proses validitas data menggunakan id perangkat dan *biometric* pada perangkat *smartphone* tersebut.

## <span id="page-15-0"></span>**1.2 Perumusan Masalah**

Bagaimana membuat sistem presensi yang memungkinkan untuk *memonitoring* data presensi secara *realtime* tanpa perlu mensinkronisasi secara manual untuk *upload* data presensi kedalam *server*.

## <span id="page-15-1"></span>**1.3 Pembatasan Masalah**

Adapun batasan masalah dalam penelitian ini adalah sebagai berikut :

- 1. Pengujian yang dilakukan hanya pada *smartphone* android yang tidak di *root*.
- 2. Aplikasi *mobile* dibangun menggunakan bahasa pemrograman Dart dan *framework* Flutter.
- 3. Web Admin dibuat menggunakan bahasa pemrograman PHP dan *framework* Codeigniter 4.
- 4. Koneksi data menggunakan *API*-*Endpoint* yang akan ditampilkan dalam aplikasi Android dan Web.
- 5. Validasi presensi hanya menggunakan *geolocation, id device* dan sensor *biometric* yang disediakan oleh sistem android pada *smartphone*.
- 6. Aplikasi masih bersifat *prototype* dengan 10 data dosen dari *database* sistem YBWSA sebagai bahan pengujian.
- 7. Proses presensi tidak terkait dengan jam mata kuliah yang diajarkan dan sistem yang ada di unissula.
- 8. Luaran dari sistem ini adalah data presensi yang *valid* dan sesuai dengan yang diharapkan dari sebuah proses presensi.

#### <span id="page-16-0"></span>**1.4 Tujuan**

Tujuan dari pembuatan tugas akhir ini adalah untuk membuat sistem presensi aplikasi android dengan memanfaatkan fitur GPS dan untuk proses autentikasi menggunakan id perangkat serta *biometric* yang tersedia pada *smartphone*.

## <span id="page-16-1"></span>**1.5 Manfaat**

Manfaat yang diharapkan dari pembuatan sistem ini adalah:

- 1. Mempermudah kegiatan presensi dosen harian hanya dengan menggunakan *smartphone*.
- 2. Mempermudah pimpinan dalam melihat data kegiatan presensi dari dosen melalui aplikasi web.

#### <span id="page-16-2"></span>**1.6 Sistematika Penulisan**

Sistematika penulisan yang digunakan oleh penulis dalam pembuatan laporan tugas akhir adalah sebagai berikut:

#### **BAB I PENDAHULUAN**

Pada bab I penulis mengutarakan latar belakang pemilihan judul, rumusan masalah, batasan masalah, tujuan penelitian, metodologi penelitian, dan sistematika penulisan.

## **BAB II TINJAUAN PUSTAKA DAN DASAR TEORI**

Bab II memuat penelitian-penelitian sebelumnya dan dasar teori yang berguna untuk membantu sebuah penulis untuk memahami bagaimana konsep kerja pada aplikasi *mobile* untuk sistem presensi dengan bahasa pemrograman dan *framework* yang sudah dipilih.

## **BAB III METODE PENELITIAN**

Bab III menyajikan proses tahap penelitian dimulai dengan perancangan sistem presensi berbasis smartphone dengan metode geolocation, alur kerja sistem presensi, desain aplikasi, dan pengujian aplikasi.

## **BAB IV HASIL PENELITIAN**

Pada bab IV, penulis menjelaskan hasil penelitian yaitu hasil pengujian sistem presensi dengan beberapa *smartphone* dan tempat pengujian pada beberapa lokasi.

## **BAB V KESIMPULAN DAN SARAN**

Pada bab V, penulis memaparkan kesimpulan dari proses penelitian dari awal sampai akhir dan saran yang akan dikembangkan.

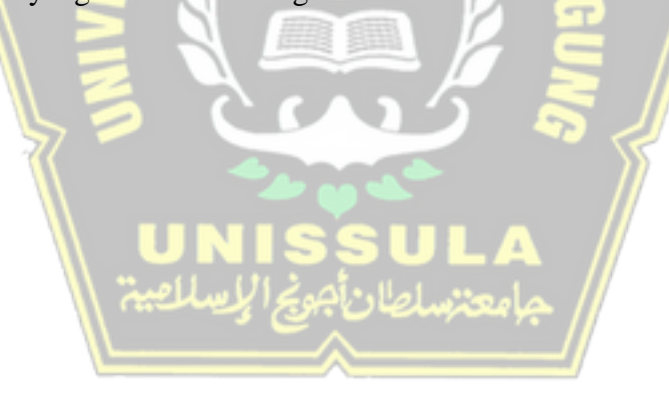

## **BAB II TINJAUAN PUSTAKA DAN DASAR TEORI**

#### <span id="page-18-1"></span><span id="page-18-0"></span>**2.1 Tinjauan Pustaka**

Adapun beberapa penelitian sebelumnya yang menjadi bahan pertimbangan dan referensi yang terkait dengan judul penelitian ini adalah :

Penelitian sebelumnya dengan objek penelitian pada karyawan dari PT Akses Digital Indonesia yang mengalami kesulitan untuk mengawasi kinerja para karyawan dari proses presensi yang menjadi tolok ukur dari tingkat kinerja. Pada sistem tersebut telah melewati uji dengan menggunakan metode *black box* dan menunjukkan bahwa JWT dapat mengamankan proses autentikasi, melakukan proses *request* & *response*, dan pengamanan data. Selain itu, fitur validasi mampu memberikan data presensi dengan akurasi sebesar 90,9% (Umarjati dan Wibowo, 2021). Yang membedakan penelitian ini adalah objek penelitian yaitu karyawan PT Aksi Digital Indonesia, sedangkan penulis berfokus pada Tenaga Pengajar dari Unissula. Perbedaan lainnya adalah pada proses validasi *fingerprint*, disini penulis menggunakan validasi yang tersedia pada smartphone antara lain ada sebagian smartphone yang menyediakan *face unlock* sebagai proses validasi tambahan selain *fingerprint*.

Penelitian berikutnya dengan melakukan penerapan teknologi *QR Code* pada sistem presensi dengan basis android *device* yang ditujukan untuk kegiatan presensi tenaga pengajar pada SMP NEGERI 1 BULUKUMBA memperoleh hasil yang baik dan berjalan lancar dalam mempercepat kegiatan presensi yang biasanya dilakukan secara manual (MUSTARI, 2019). Perbedaannya adalah pada bahasa pemrograman dan *tools* yang digunakan yaitu pada penelitian tersebut menggunakan bahasa pemrograman Java dengan *tools* antara lain Eclipse IDE, Android Development Tools, sedangkan bahasa pemrograman yang penulis gunakan pada penelitian ini adalah bahasa pemrograman Dart dengan *framework* Flutter dan bantuan tools VSCode untuk penulisan *code* program.

Penelitian tentang sistem presensi berikutnya dalam bidang kesehatan dengan pengujian pada salah satu klinik kesehatan pratama di kota Jember. Penerapan sistem presensi tersebut memperoleh hasil yang baik dalam proses pengujian fungsionalitas dengan metode *Black box* yang dilakukan oleh pegawai klinik dengan jumlah pegawai 75 orang dan memperoleh nilai sebesar 4,63 dari 5,0(Mulyadi, Trihariprasetya dan Wiryawan, 2020).

Penelitian berikutnya mengenai sistem Presensi dapat memberikan solusi dari kegiatan presensi pada BMT Insan Mandiri yang masih menerapkan kegiatan presensi menggunakan mesin presensi *fingerprint* dan dinilai kurang cocok dengan kegiatan karyawan yang sering berada di lapangan dan belum sempat melakukan presensi di kantor, sehingga penerapan sistem presensi dengan menggunakan GPS dan berbasis android memberikan solusi dari permasalahan yang dihadapi oleh BMT Insan Mandiri (Khoir, Yudhana dan S, 2020). Penelitian tersebut menjadi salah satu referensi bagi penulis karena berhubungan dengan Penggunaan fitur GPS pada android untuk kegiatan presensi.

Selanjutnya penelitian dengan menggunakan *smartphone* android dan jaringan WLAN perusahaan dapat mempermudah dan mempersingkat waktu untuk kegiatan presensi karena karyawan tidak perlu antri pada mesin presensi dan tidak memerlukan banyak alat, serta akses yang mudah karena kegiatan presensi hanya dilakukan dengan menggunakan *smartphone*(Husain, Prastian dan Ramadhan, 2017).

## <span id="page-20-0"></span>**2.2 Dasar Teori**

#### <span id="page-20-1"></span>**2.2.1** *Geolocation*

*Geolocation* adalah proses identifikasi lokasi terkini dari *smartphone* yang terkoneksi dengan jaringan internet dengan bantuan GPS (*Global Positioning System*). Dalam lokasi geografis mengandung data *latitude* dan *longitude* yang nanti dapat digunakan sesuai dengan keperluan. Dari data *latitude* dan *longitude* tersebut dapat juga dikonversi menjadi data lokasi dari pengguna untuk memudahkan pembacaan data dan informasi yang lebih mudah dipahami banyak orang.

Konsep dasar dari penggunaan *Geolocation* dari sistem presensi ini adalah kegiatan presensi dapat tercatat apabila pengguna berada dalam jangkauan lokasi yang telah diatur didalam sistem, sistem akan mencari data lokasi terkini dari pengguna*,*  kemudian melakukan pencocokan data apakah sudah berada dalam area yang ditentukan atau belum, jika belum maka akan ditampilkan notifikasi bahwa presensi gagal dilakukan karena tidak berada dalam jangkauan area yang telah diatur didalam sistem seperti yang ditunjukkan pada gambar 2.1.

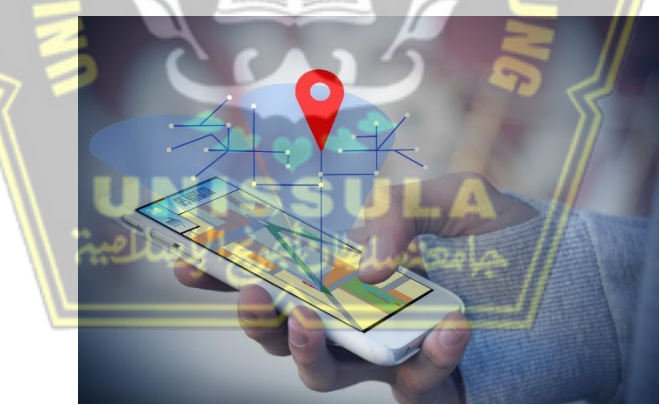

Gambar 2. 1 *Geolocation*

Konsep dasar *geolocation* adalah ISP (*internet service provider*) atau GSM berfungsi untuk memancarkan sinyal koneksi internet yang terhubung dengan satelit GPS dan telecom. Semua data yang ada, akan disimpan pada *server*. Selanjutnya pengguna mengakses pencarian lokasi melalui *smartphone* yang sudah terhubung

dengan GPS tersebut. GPS ini berfungsi untuk menentukan titik *longitude* dan *latitude* sebuah lokasi yang dicari(Azizah dan Mahendra, 2017).

*Geolocation* memungkinkan untuk menemukan lokasi dari pengguna berdasarkan persetujuan akses lokasi dan dapat digunakan untuk berbagai keperluan aplikasi yang berkaitan dengan lokasi, rute, perjalanan dan masih banyak lagi. Dalam aplikasi *mobile*, pengguna hanya tinggal menyalakan fitur GPS yang tersedia pada *smartphone* serta menghubungkan jaringan internet untuk mendapatkan *realtime* posisi saat ini(Hidayat dan Harjanta, 2019).

Saat ini dalam penerapan *geolocation* pada berbagai bidang sudah sangat banyak, diantaranya hal yang paling familiar dan ditemukan dalam kehidupan sehari-hari adalah pada aplikasi transportasi *online*, pengiriman barang, serta *online shop*, dan masih banyak lagi yang memanfaaatkan teknologi *geolocation* untuk mendapatkan data lokasi terkini dari pengguna. Dari hal tersebut memberikan kemudahan baik dari segi pengguna maupun pemilik aplikasi karena sama-sama dapat mengatasi masalah yang ada serta memberikan solusi yang tepat untuk menemukan / mengantarkan barang sesuai dengan lokasi yang diinginkan oleh pengguna*.*

#### <span id="page-21-0"></span>**2.2.2 Android**

Android merupakan sistem operasi yang berbasis Linux yang dirancang khusus untuk perangkat *mobile* seperti telepon seluler dan tablet. Android bersifat *Open Source* sehingga memberikan kebebasan bagi para pengembang untuk mencipatakan aplikasi didalam sistem operasi tersebut. Tersedia berbagai macam aplikasi android didalam market *apps* yang disediakan oleh Google yaitu Google play Store, para pengembang dapat mendaftarkan aplikasinya pada Google play Store sehingga dapat diunduh oleh pengguna android. Saat ini pada toko aplikasi utama android yaitu Google Play Store telah tersedia jutaan aplikasi dan sudah terunduh lebih dari 50 milyar kali. Hal ini merupakan kabar baik bagi perkembangan sistem operasi android dan peluang yang masih terbuka bagi para pengembang aplikasi untuk membuat lebih banyak lagi aplikasi dan mengupload hasil karyanya di Google Play Store(Maiyana, 2018).

#### <span id="page-22-0"></span>**2.2.3 Dart**

Dart adalah bahasa pemrograman yang dikembangkan oleh Google pada tahun 2011 dan mulai populer ketika diperkenalkan oleh tim Google untuk mengembangkan flutter dan digunakan untuk membangun aplikasi *mobile*, web, desktop, dan *backend* yang bertipe *Object Oriented* karena struktur kode berada didalam kelas yang berisi data dan metode. Dart mirip dengan bahasa C, Java, Swift dan Javascript yang menggunakan *C-style syntax* sehingga mudah dipelajari oleh pemula yang menjadi kelebihan dari bahasa pemrograman Dart(Google, 2013). Untuk struktur *framework* dart seperti yang ditunjukkan pada gambar 2.2.

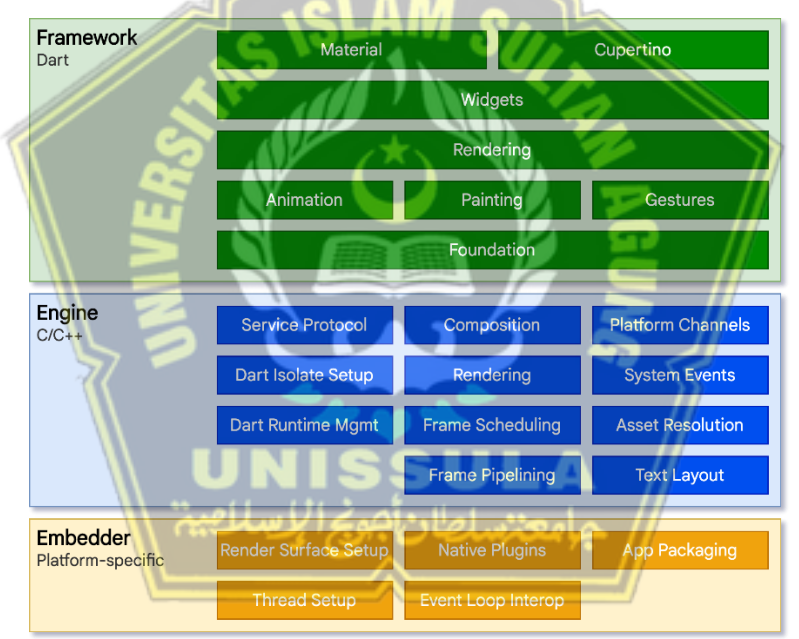

Gambar 2. 2 *Framework* Dart *Structure* (Google, 2013)

Dari struktur *Framework* Dart yang ditunjukkan pada gambar 2.2 dapat disimpulkan bahwa dalam penggunaannya Flutter menggabungkan Dart dengan *engine* berperforma tinggi yang mengimplementasikan pustaka -pustaka inti Flutter termasuk animasi, grafis, *file*, network I/O dan dukungan aksesbilitas, arsitektur *plugin*, juga *runtime* Dart dan *toolchain* untuk melakukan proses *development*, *compiling* hingga *running* aplikasi Flutter, *Engine* Flutter menggunakan teknologi Core, Skia, pustaka render grafis 2D, dan juga bahasa pemrograman Dart(Saputro, 2019).

#### <span id="page-23-0"></span>**2.2.4 Flutter** *Framework*

Flutter merupakan SDK dari Google untuk membuat aplikasi yang cantik dan menarik serta dapat dikompilasi secara *native* untuk *mobile apps* baik itu android maupun IOS serta web dan juga *desktop apps* hanya dari satu basis kode yang sama dengan menggunakan bahasa pemrograman Dart. *"Everything's a widget"* yang artinya semuanya adalah *widget* yang merupakan deskripsi singkat mengenai *framework* Flutter. Blok paling dasar dari Flutter adalah *widget* yang merupakan komponen yang menjadi bagian dari antarmuka pengguna untuk membuat UI dari aplikasi yang akan dibuat (Google Inc., 2018).

Selain dari sisi *developer*, saat ini sudah banyak perusahaan yang memilih membangun aplikasi seluler lintas *platform* dengan *framework* Flutter karena dengan lintas *platform* perusahaan tidak perlu membuat dua tim *developer* yang berfokus pada android dan IOS, sehingga dapat menekan biaya investasi dari sisi pengembangan. Hasil aplikasi yang dibangun dengan flutter tidak terlalu terasa perbedaannya dari aplikasi yang dibangun secara *native* tentunya hal ini menjadi poin positif yang ditawarkan dari *framework* Flutter. Dengan dukungan penuh dari google sebagai pengembang flutter yang terus memberikan *update* terbaru dan komunitas yang semakin luas maka *framework* flutter memiliki masa depan yang cerah karena kodekodenya cenderung lebih mudah dipahami dan berstruktur basis kode bahasa C dengan *Object Oriented Programming* (OOP)

Flutter mengimplementasikan kodenya dengan *widget*. *Widget* di dalam flutter dapat berupa komponen *visual* maupun sekedar penampung bagi widget yang lainnya. Dengan demikian, flutter memiliki kode yang bersifat hierarki(Santoso, Surjawan dan Handoyo, 2020).

#### <span id="page-24-0"></span>**2.2.5** *Biometric*

*Biometric* adalah teknik pengenalan berdasarkan karakter seseorang melalui karakteristik dan fisiologis. *Biometric* merupakan otentikasi yang realistis dan cocok digunakan sebagai bentuk identifikasi dan kontrol akses karena karakteristik setiap orang berbeda. Penggunaan *Biometric* sebagai media validasi suatu transaksi merupakan pilihan yang bijak, teknologi *biometric* memiliki tingkat keamanan yang cukup tinggi untuk identifikasi dan verifikasi personal (CH, 2017).

Pada smartphone android umumnya tersedia 2 macam verifikasi *biometric* antara lain menggunakan *fingerprint* dan *face unlock*, akan tetapi sistem android tidak semuanya mengizinkan verifikasi *biometric* untuk digunakan secara bebas. Pada umumnya yang tersedia adalah verifikasi *fingerprint* yang dapat digunakan *developer* untuk membantu memberikan keamanan pada aplikasi yang sedang dibangun, untuk kesediaan dari *face unlock* biasanya tersedia pada beberapa merk *smartphone* dan *smartphone* memiliki versi android yang tidak terlalu lawas.

#### <span id="page-24-1"></span>**2.2.6** *ID Device*

*ID Device* merupakan kode unik yang tersedia pada setiap perangkat dan setiap perangkat memiliki *ID Device* yang berbeda-beda. Untuk memberikan proses validasi yang lebih valid maka penggunaan *id device* dapat memberikan solusi yang baik, pengguna perlu meregistrasikan terlebih dahulu perangkat yang akan digunakan untuk presensi sehingga ketika proses presensi maka sistem hanya perlu melakukan pencocokan id perangkat saja. Hal ini berkaitan dengan id pada tiap perangkat seluler atau *smartphone* yang juga memiliki id unik dapat dikatakan sebagai pengenal pada tiap perangkat, sehingga dapat dijadikan sebagai fitur validasi pengguna untuk mengetahui bahwa perangkat yang digunakan sudah di registrasi(Utomo dan Hendradjaya, 2018).

## <span id="page-25-0"></span>**2.2.7 PHP**

PHP merupakan singkatan dari *Hypertext Preprocessor* yaitu bahasa pemrograman yang sangat populer dalam pengembangan aplikasi web. Saat ini php terus berkembang dengan merilis versi terbaru yaitu versi 8.1.4. PHP menjadi bahasa pemrograman yang cocok bagi pemula karena memiliki referensi yang banyak, *open source* atau gratis serta dapat digunakan dalam berbagai macam sistem operasi seperti : Windows, Linux, dan Mac OS(Mubarak, 2019).

Dalam pembuatan sistem web admin ini menggunakan PHP versi 7.3.23 menyesuaikan dengan sistem utama aplikasi YBWSA supaya lebih kompatibel dalam pengembangannya. SLAM S

#### <span id="page-25-1"></span>**2.2.8 CodeIgniter 4**

CodeIgniter adalah Kerangka kerja / *framework* pengembangan aplikasi web yang berbasis PHP. CodeIgniter merupakan *framework* yang ringan yang sudah menggunakan MVC (*Model View Controller*) sehingga pengguna tinggal mengikuti struktur yang sudah tersedia. Dengan menggunakan *framework* memungkinkan proses pengembangan aplikasi berjalan lebih cepat daripada harus menulis kode dari awal serta dilengkapi dengan beberapa *library* atau *plugin* yang memiliki berbagai fungsi dan tugas-tugas umum yang dibutuhkan dan sangat ideal dengan proyek pengembangan aplikasi dengan waktu yang terbatas(Putra *et al.*, 2019).

Versi CodeIgniter yang digunakan dalam pembuatan sistem web admin ini adalah versi 4.1.7. *framework* codeigniter dipilih karena memiliki ukuran relatif kecil dan hanya sedikit konfigurasi untuk menggunakannya serta memiliki dokumentasi yang lengkap sehingga memudahkan dalam mempelajari framework ini.

#### <span id="page-25-2"></span>**2.2.9 MySQL**

MySQL merupakan perangkat lunak manajemen basis data yang menggunakan bahasa SQL (*Structured Query Language*) dan memiliki fitur dapat melakukan banyak proses secara bersamaan (*multithreaded)*, dapat diakses banyak pengguna (*multiuser)*,

serta RDBMS (*Relation Database Management System*). MySQL cukup populer karena mudah dalam penggunaannya dan mempunya lisensi versi gratis yang cukup mumpuni dalam menangani pengelolaan data meskipun dalam jumlah besar dan banyak(Sudaria, Putra dan Novembrianto, 2021).

#### <span id="page-26-0"></span>**2.2.10 API (***Application Programming Interface***)**

API digunakan untuk saling berbagi data antara beberapa aplikasi yang berbeda, API dipilih karena merupakan sebuah *function* yang terpisah dan para pengembang tidak perlu membuat ulang fitur yang sama pada aplikasi masing-masing sehingga dapat mempercepat proses pengembangan sistem yang nantinya dipakai oleh banyak aplikasi dengan sumber data yang sama.

Untuk penggunaan API dalam penelitian ini penulis menggunakan REST API (*Representational State Transfer*) dengan aturan RESTful API yang mendukung beberapa metode antara lain GET, POST, PUT, DELETE. Pada RESTful API terdapat 2 REST yaitu REST *client* yang akan melakukan akses data pada REST *server* menggunakan protokol HTTP dan *response* data atau hasil yang diterima oleh REST *client* biasanya memiliki format JSON. Setelah mendapatkan *response* data dari *server*, maka pengembang melakukan *parsing* data supaya dapat digunakan dan ditampilkan dalam aplikasi yang sedang dikembangkan(Kristanto, Harjoseputro dan Samodra, 2020). حامعتسلطان

## <span id="page-26-1"></span>**2.2.11 JSON (***JavaScript Object Notation***)**

JSON (*Java Object Notation*) adalah sebuah format yang digunakan untuk melakukan penyimpanan pertukaran data dan memiliki struktur data yang sederhana sehingga lebih mudah dipahami. JSON merupakan bagian dari bahasa pemrograman javascript, akan tetapi JSON dapat berinteraksi dengan bahasa pemrograman lain seperti C, C#, C++, PHP, Java, Perl, Phyton, dan lain sebagainya.

Dalam penulisan format JSON terdapat dua elemen inti yaitu *Key* dan *Value.*  JSON dimulai dengan kurung kurawal buka "{" dan ditutup dengan kurung kurawal tutup "}" . Untuk memisahkan Key dan Value menggunakan titik dua ":" . *Key* harus bertipe string, sedangkan *Value* dapat bertipe data apapun antara lain : array, object, string, boolean, number, null. Berikut adalah contoh penulisan format JSON :

```
"nama":"Sigit Ardianto",
"nim":"32601700024"
```
*Key* pada tulisan diatas adalah "nama" dan "nim", sedangkan *Value* adalah "Sigit Ardianto" dan "32601700024". Perlu diingat bahwa tidak ada spasi antara *key* dan *value*, untuk JSON dengan banyak *key* dan *value* maka harus dipisahkan dengan tanda koma dan diikuti spasi(Buwono, 2019).

## <span id="page-27-0"></span>**2.2.12** *Prototype*

{

}

Dengan menggunakan metode *prototype* pengembangan sistem dapat dilakukan beberapa evaluasi dan penyesuaian sesuai dengan keinginan pengguna, serta memberikan kemudahan bagi pengembang sistem untuk mewujudkan sistem sesuai dengan masukan dari pengguna ketika dalam proses pengembangan sehingga dalam tahapan-tahapannya selalu dilakukan komunikasi dengan pengguna. Untuk lebih jelasnya seperti yang ditunjukkan pada gambar 2.3.

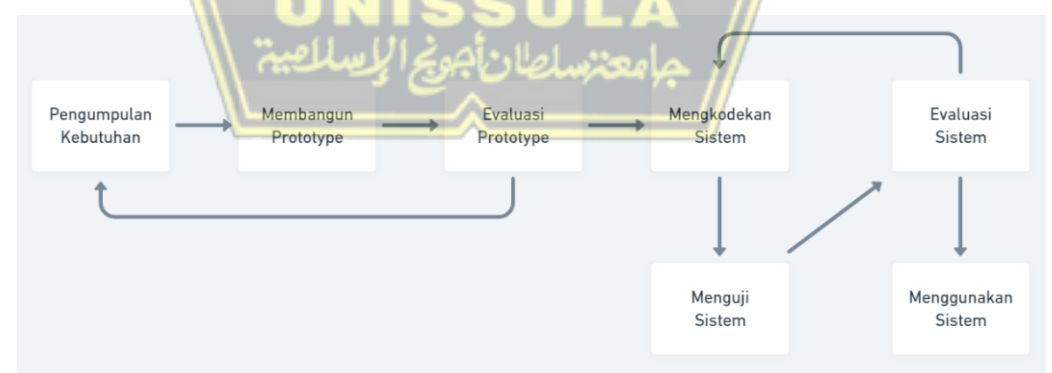

Gambar 2. 3 *Prototype Model*(Makiolor, Sinsuw dan B.N. Najoan, 2017)

Dalam pengembangan sistem menggunakan metode *prototype* terdapat beberapa tahapan yang perlu dilakukan, antara lain sebagai berikut:

#### **3.1 Pengumpulan Kebutuhan**

Pada tahap ini pengembang aplikasi dan pengguna berkomunikasi mendefinisikan secara keseluruhan terhadap sistem yang akan dikembangkan, spesifikasi yang dibutuhkan, serta mengidentifikasi permasalahan yang dialami.

#### **3.2 Membangun** *Prototype*

Setelah berkomunikasi dengan pengguna, maka pengembang melakukan tahap selanjutnya yaitu membangun *prototype,* membuat rancangan dan desain sistem secara cepat sesuai dengan analisis yang sudah dilakukan dengan pengguna.

#### **3.3 Evaluasi** *Prototype*

Pada tahap ini dilakukan oleh pengguna, apakah *prototype* yang dibangun sudah sesuai dengan keinginan dan kebutuhan pengguna atau belum. Jika tidak sesuai, *prototyping* akan direvisi dengan mengulangi langkah-langkah sebelumnya. Tapi jika sudah sesuai, maka langkah selanjutnya akan dilaksanakan.

#### **3.4 Mengkodekan Sistem**

Dalam tahap ini, pengembang sistem membuat sistem berdasarkan bahasa pemrograman yang sesuai berdasarkan *prototype* yang sudah disetujui oleh pengguna.

#### **3.5 Menguji Sistem**

Setelah sistem sudah dibuat, maka langkah selanjutnya adalah melakukan pengujian terhadap sistem tersebut apakah sudah berfungsi sesuai dengan harapan dari pengembang dan pengguna atau belum.

#### **3.6 Evaluasi Sistem**

Pada tahap evaluasi sistem ini dilakukan ketika sistem sudah dilakukan pengujian dan apabila masih diperlukan beberapa perbaikan ataupun tambahan dari pengguna maka pengembang akan melakukan tugas tersebut, dan jika sistem sudah sesuai dengan keinginan pengguna maka tahap selanjutnya adalah sistem siap digunakan oleh pengguna.

#### **3.7 Menggunakan Sistem**

Tahap ini merupakan tahap terakhir dari pengembangan sistem menggunakan metode *prototipe*. Sistem sudah dilakukan pengujian, sudah sesuai dengan keinginan pengguna dan siap untuk digunakan(Makiolor, Sinsuw dan B.N. Najoan, 2017).

## <span id="page-29-0"></span>**2.2.13 Black box** *Testing*

Metode *Black box Testing* merupakan salah satu metode yang mudah digunakan karena hanya memerlukan batas bawah dan batas atas dari data yang di harapkan, Estimasi banyaknya data uji dapat dihitung melalui banyaknya *field* data entri yang akan diuji, aturan entri yang harus dipenuhi serta kasus batas atas dan batas bawah yang memenuhi. Dan dengan metode ini dapat diketahui jika fungsionalitas masih dapat menerima masukan data yang tidak diharapkan maka menyebabkan data yang disimpan kurang valid(Cholifah, Yulianingsih dan Sagita, 2018).

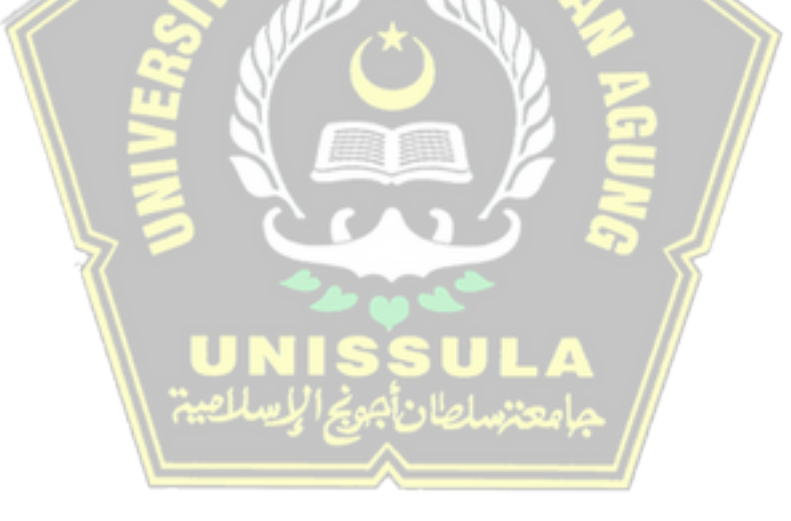

## **BAB III METODE PENELITIAN**

#### <span id="page-30-1"></span><span id="page-30-0"></span>**3.1 Pengumpulan Data**

Adapun tahapan dari pengumpulan data untuk menyelesaikan penelitian ini adalah :

#### **1. Studi Literatur**

Penulis mempelajari teori mengenai *geolocation*, dan validasi menggunakan bantuan *biometric* yang disediakan oleh *smartphone*, *code* program untuk menjalankan perintah sesuai yang diinginkan baik melalui buku, *website*, jurnal, maupun youtube.

#### **2. Dokumentasi**

Penulis mempelajari tentang *framework*, bahasa pemrograman serta *tools* yang digunakan untuk kebutuhan sistem sesuai dengan dokumentasi yang disediakan oleh situs resmi dari *framework*, bahasa pemrograman, serta *tools* tersebut.

#### **3. Observasi**

Penulis merupakan bagian dari tim IT yang mengembangkan aplikasi *mobile* YBWSA, dan melakukan observasi untuk mendapatkan kesimpulan mengenai bahanbahan dan cara implementasi sistem presensi pada aplikasi *mobile* YBWSA. Data yang digunakan dalam penelitian ini adalah data dosen yang sudah tersedia pada aplikasi *mobile* YBWSA, data yang ada berasal dari *database* UNISSULA yang kemudian diolah oleh tim IT YBWSA menyesuaikan dengan kebutuhan aplikasi. Pada sistem ini menggunakan 10 data dosen sebagai sampel pengujian seperti yang ditunjukkan pada tabel 3.1.

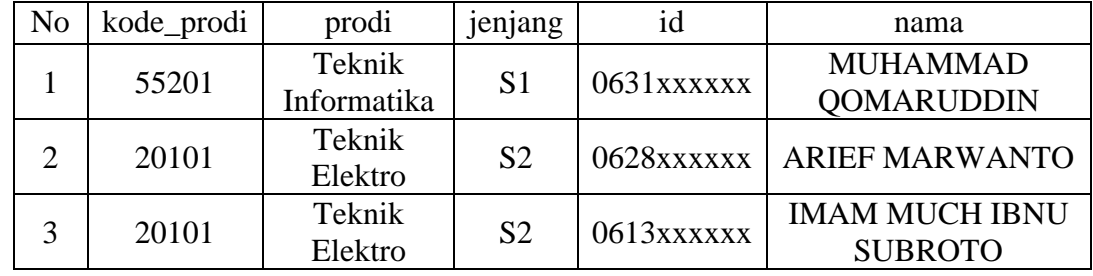

<span id="page-30-2"></span>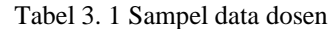

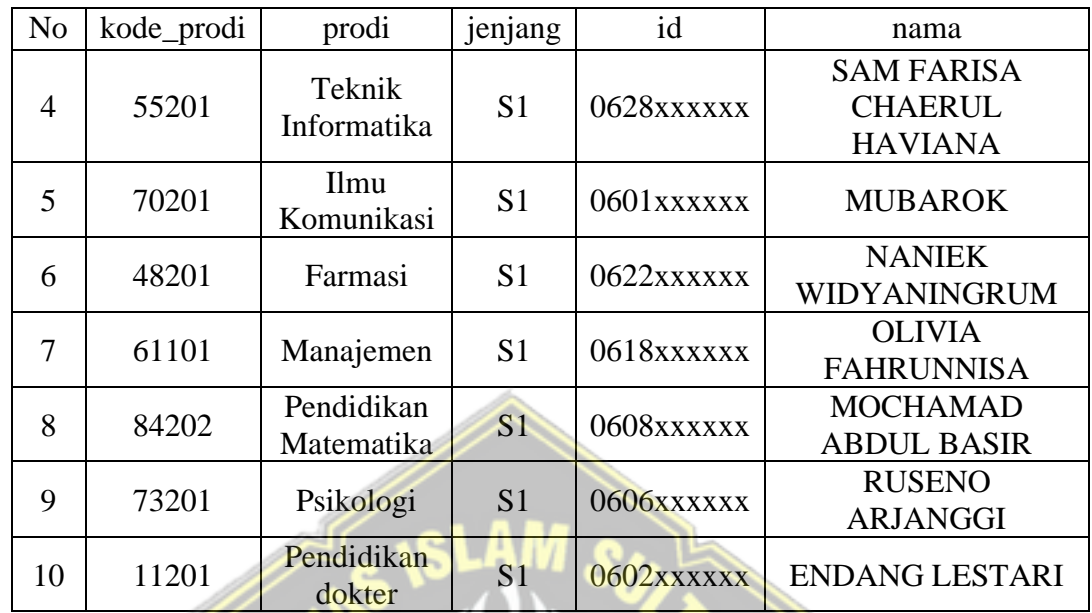

## <span id="page-31-0"></span>**3.2 Penggunaan** *Geolocation*

*Geolocation* digunakan untuk identifikasi lokasi terkini dari pengguna dengan menggunakan bantuan GPS pada smartphone. Pada tahap ini perlu menentukan area lokasi presensi yaitu pada tiap-tiap fakultas di Universitas Islam Sultan Agung dengan mencari titik koordinat *latitude* dan *longitude* sebanyak 4 titik sehingga membentuk sebuah area. Proses presensi hanya dapat dilakukan ketika pengguna sudah berada dalam cakupan lokasi yang sudah ditentukan, sistem akan mencari lokasi terkini dari pengguna dan mencocokkan dengan lokasi presensi yang sudah ditentukan. Untuk daftar area presensi seperti yang ditunjukkan pada tabel 3.2

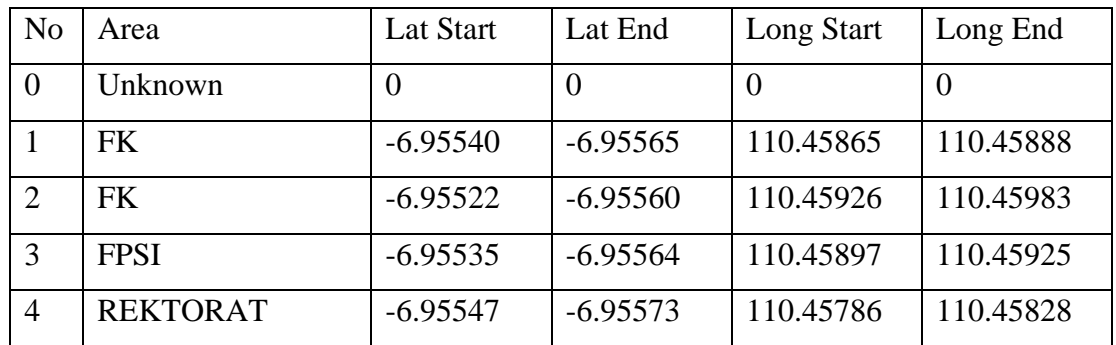

<span id="page-31-1"></span>Tabel 3. 2 Area presensi

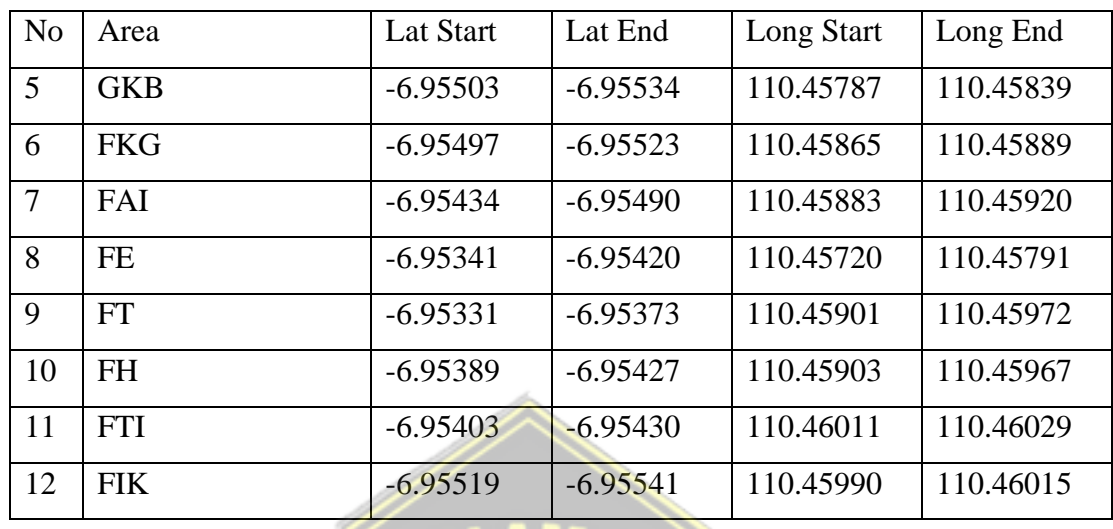

Untuk gambaran pemetaan area presensi lebih jelasnya seperti yang ditunjukkan pada gambar 3.1.

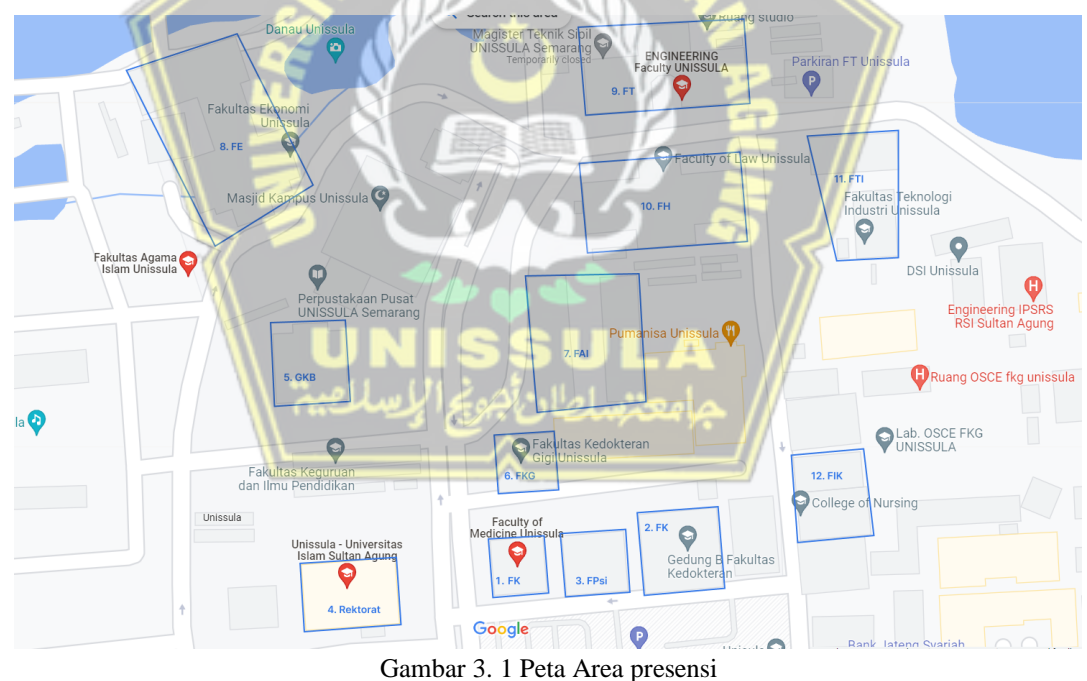

Pada gambar 3.1 merupakan peta area presensi dengan beberapa area gedung fakultas di lingkungan unissula. Diantarannya adalah gedung fk, gedung fpsi, gedung rektorat, gedung gkb, gedung fkg, gedung fai, gedung fe, gedung ft, gedung fh, gedung fti, dan gedung fik.

#### <span id="page-33-0"></span>**3.3 Perancangan Sistem**

## <span id="page-33-1"></span>**3.3.1 Desain Sistem**

Sistem yang akan dibuat adalah sistem presensi akan ditambahkan sebagai fitur pada aplikasi *Mobile* YBWSA, dan saat ini sudah ada data dari Dosen Unissula yang tersedia pada *database* sistem YBWSA. Ketika sudah *login* aplikasi *mobile* menggunakan *username* dan *password* yang sudah didaftarkan maka tinggal memilih menu presensi untuk menuju halaman presensi. Pada halaman presensi ada menu untuk presensi dan pengguna harus mengaktifkan GPS terlebih dahulu serta *smartphone* tersambung jaringan internet. Sistem akan mendeteksi lokasi dari pengguna, perangkat yang digunakan, serta verifikasi *biometric* untuk memvalidasi bahwa yang melakukan kegiatan presensi merupakan pengguna tersebut. Didalam aplikasi juga tersedia daftar riwayat presensi yang telah dilakukan oleh pengguna*.* 

Untuk sistem bagian web admin berisi detail dari data-data pengguna, data-data presensi, fitur registrasi pengguna baru serta fitur laporan data dalam bentuk pdf dan excel. Metode transfer data yang digunakan pada sistem ini adalah menggunakan API (*Application Programming Interface*) yang berisi data dengan format JSON sehingga mudah dalam menampilkan data-data kepada pengguna baik dalam bentuk aplikasi *mobile* maupun web. Lebih jelasnya dapat dilihat sesuai dengan diagram konteks seperti ditunjukkan pada gambar 3.2.

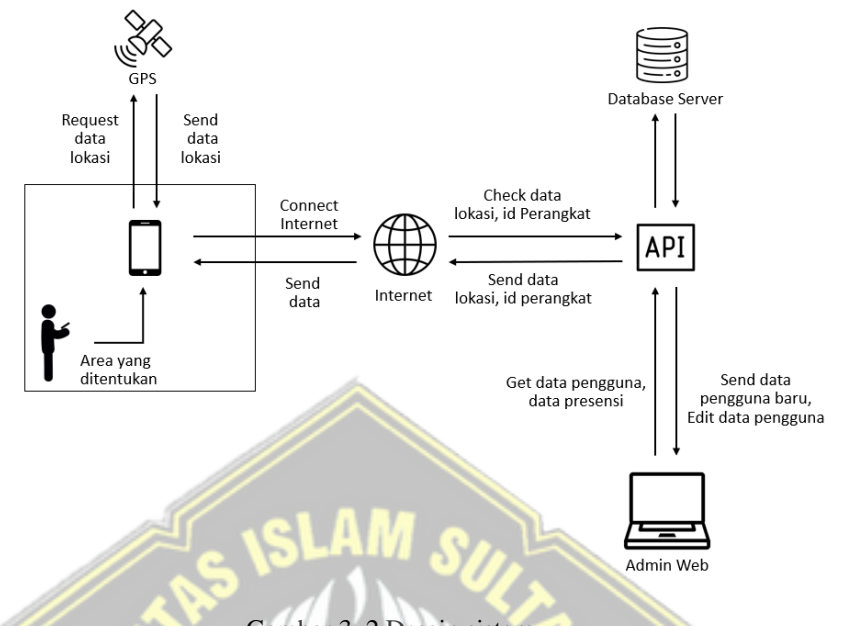

Gambar 3. 2 Desain sistem

Pada gambar 3.2 merupakan gambaran desain sistem yang dibuat, langkah pertama adalah mengidentifikasi lokasi terkini kemudian menentukan area dimana presensi tersebut dilakukan dan untuk komunikasi data menggunakan API .

## <span id="page-34-0"></span>**3.3.2 Desain Tabel** *Database*

*Database* yang digunakan pada pembuatan sistem ini adalah *database* mysql yang berisi beberapa tabel antara lain : tabel users, tabel presensi, tabel location, tabel prodi, tabel fakultas. *Database* tersebut kemudian akan diolah dengan beberapa *query* untuk menampilkan data sesuai dengan kebutuhan sistem. Dalam proses pengolahan data tentunya akan memerlukan data dari tabel lain, disini merupakan salah satu fungsi penting yang dimiliki MySQL yaitu mendukung relasi data antar tabel. Untuk relasi antar tabel yang dibutuhkan dalam sistem yang akan dibuat dapat ditunjukkan pada gambar 3.2

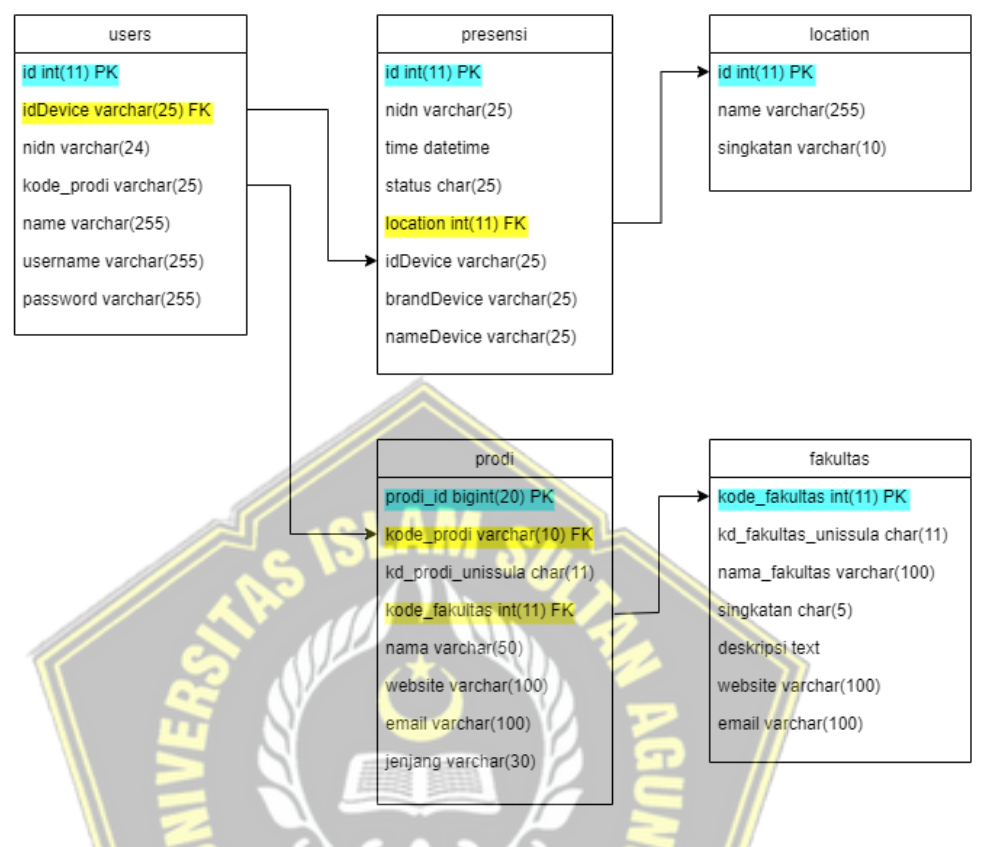

Gambar 3. 3 *Database relation design*

Pada gambar 3.3 merupakan relasi *database* pada tiap-tiap tabel yang diantaranya adalah tabel users, tabel presensi, tabel location, tabel prodi, dan tabel fakultas. Untuk melakukan relasi antar tabel menggunakan *foreign key* (kunci tamu).
#### **3.3.3** *Usecase Diagram*

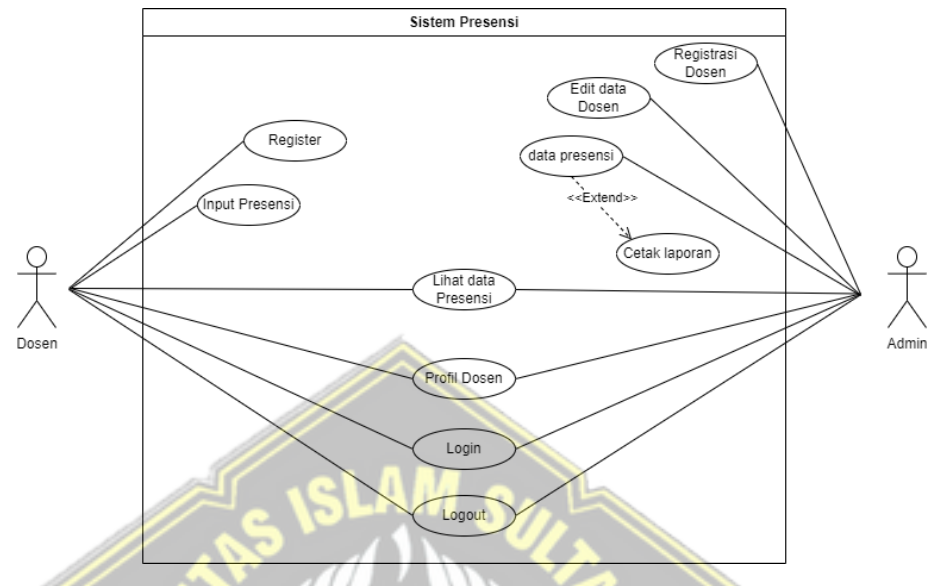

Gambar 3. 4 *Usecase* Diagram

*Usecase* diagram seperti yang ditunjukkan pada gambar 3.4 merupakan pemodelan yang menggambarkan perilaku sistem tersebut yang terdiri dari komponen pembentuk *usecase* antara lain *actor*, *usecase*, dan *link*. Dalam sistem ini terdapat 2 *actor* yaitu :

a. Dosen

Dosen harus melakukan proses register terlebih dahulu untuk mengakses aplikasi, dan ketika dosen sudah terdaftar maka dapat *login* ke aplikasi untuk mengakses aplikasi yang berisi beberapa menu antara lain dapat melakukan *input* data presensi, melihat data presensi, dan melihat profil dosen.

b. Admin

Admin harus *login* dulu ke aplikasi web menggunkan *username* dan *password* yang sudah terdaftar sebelum mengakses menu-menu pada aplikasi antara lain dapat melakukan registrasi dosen, melihat dan merubah data dosen, melihat data presensi serta mencetak laporan data presensi.

#### **3.3.4** *Flowchart* **Sistem**

*Flowchart* untuk sistem presensi terbagi menjadi 2 bagian yaitu *mobile apps* untuk sisi pengguna dan *web apps* untuk admin. Bagian pengguna atau *mobile apps* yang berisi alur dari proses sistem mulai dari awal sampai data presensi berhasil di *input-*kan dapat dilihat lebih jelasnya pada gambar 3.5.

MOBILE APP

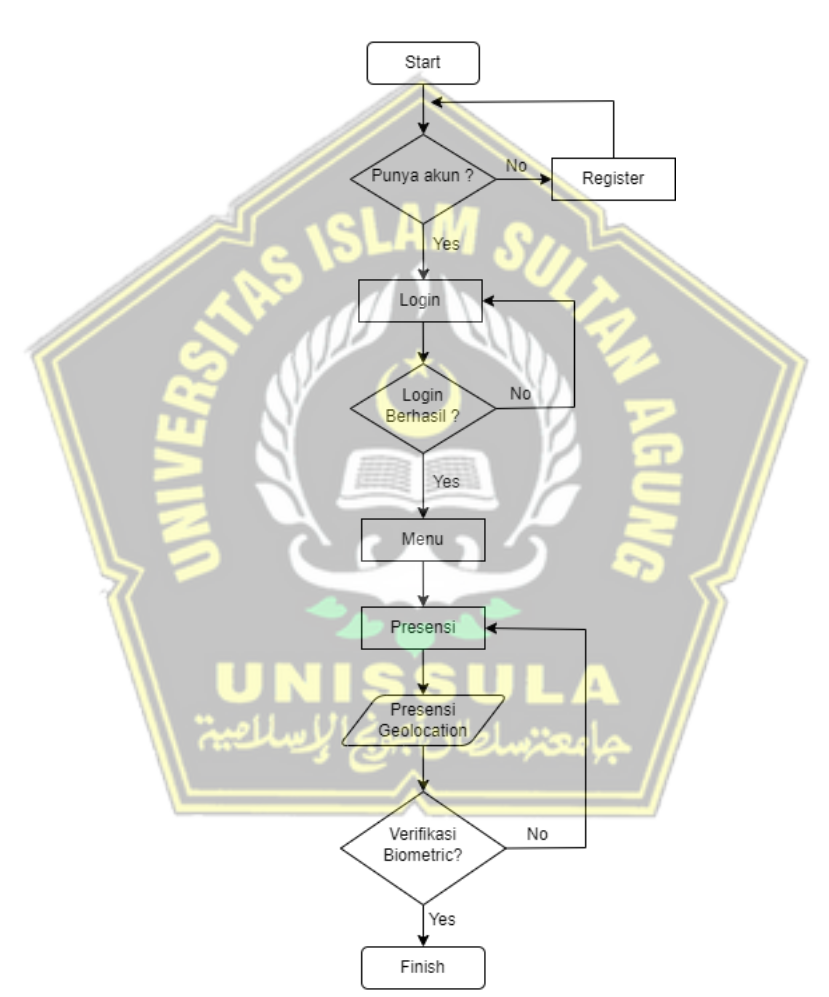

Gambar 3. 5 *Flowchart Mobile App*

Pada gambar 3.5 merupakan *flowchart mobile apps* mulai dari tahap *user login*, jika belum mempunyai akun maka akan dialihkan ke proses registrasi dan jika sudah memiliki akun maka akan dilanjutkan ke halaman menu yang berisi beberapa menu diantaranya menu presensi. Kemudian *user* dapat melakukan proses presensi.

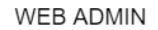

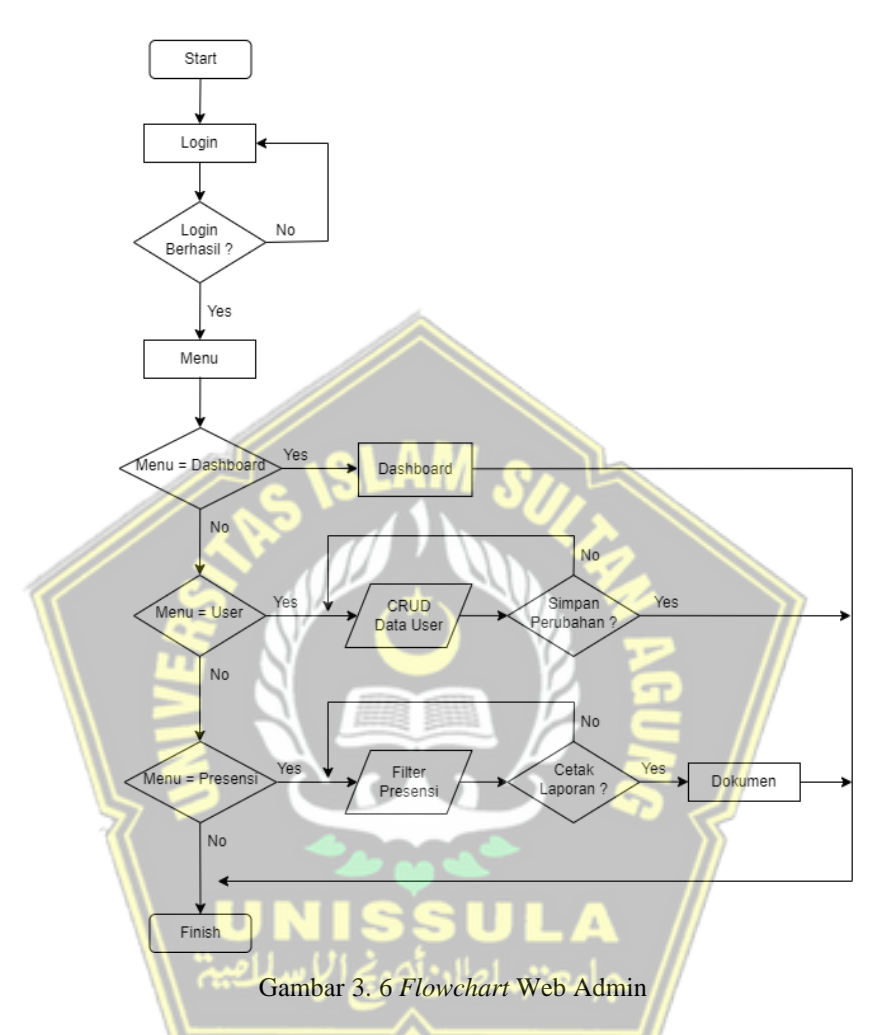

Pada gambar 3.6. merupakan *flowchart* sistem bagian web admin yang dimulai dari tahap admin *login*, kemudian diarahkan ke proses menu yang berisi menu *users* dan menu presensi. Menu *users* berisi proses *create users* atau menambahkan *user* baru, edit data *user*, detail data *user*, dan menghapus *user*. Menu presensi berisi daftar presensi dari sistem beserta fitur cetak laporan yang memiliki hasil dokumen berformat .pdf dan .xlsx atau excel.

### **3.3.5** *User Interface* **(UI)**

*UserInterface* berisi rancangan desain aplikasi yang dibutuhkan sebagai panduan sebelum dilakukan pembuatan aplikasi secara langsung. Pada rancangan *user interface* ini terbagi menjadi rancangan bagian *mobile apps* dan juga *web apps*. Untuk rancangan *user interface* bagian *mobile apps* dapat dijelaskan pada beberapa gambar berikut:

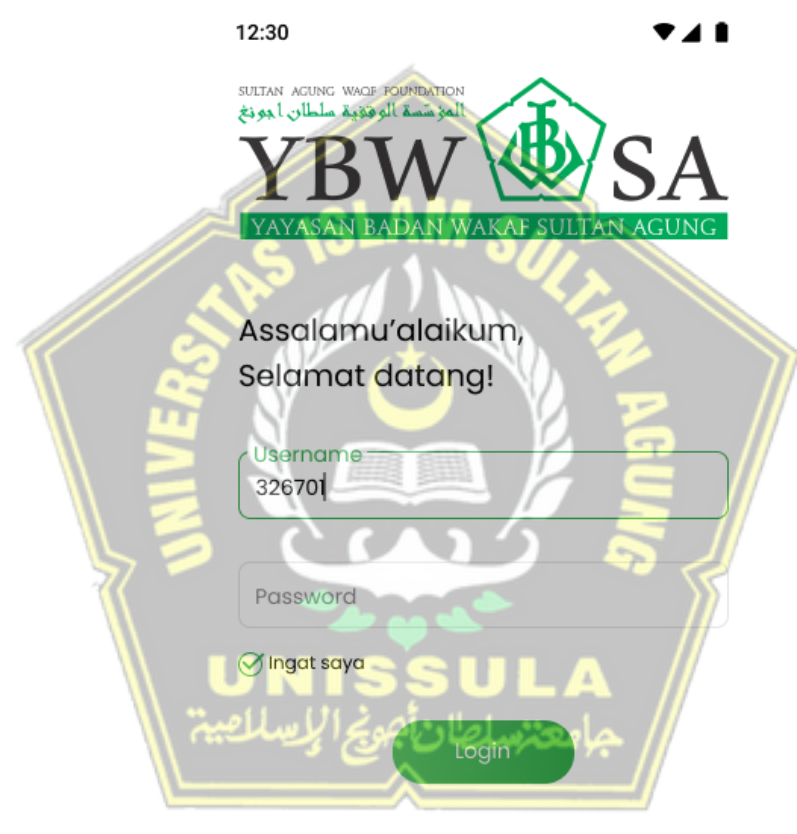

Belum memiliki akun ? Daftar Sekarang

#### Gambar 3. 7 Rancangan UI *login*

Pada gambar 3.7 merupakan rancangan tampilan *login* aplikasi yang berisi *banner* aplikasi, *text* ucapan, *form login* (*username*, *password*, tombol *login*). Jika *user* belum memiliki akun maka bisa meng-klik *text* daftar sekarang dan akan diarahkan ke halaman registrasi.

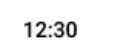

# NIK/NIDN 326701 Nama Username Device: lc2f0bdb49f16c8 Password Dafta Sudah memiliki akun ? Login Disir Gambar 3. 8 Rancangan UI *register*

Pada gambar 3.8 merupakan rancangan tampilan registrasi pengguna aplikasi yang berisi *form* registrasi (nik/nidn, nama, *username*, *id device*, *password*, tombol daftar). Untuk *form id device* akan otomatis diisi oleh sistem karena berkaitan dengan data perangkat terkait, tombol disebelah *form id device* ketika di-klik akan memunculkan informasi terkait dengan perangkat yang saat ini. Jika *user* sudah memiliki akun maka dapat meng-klik *text login* disini yang akan diarahkan pada halaman *login* aplikasi.

# Daftar Sekarang!

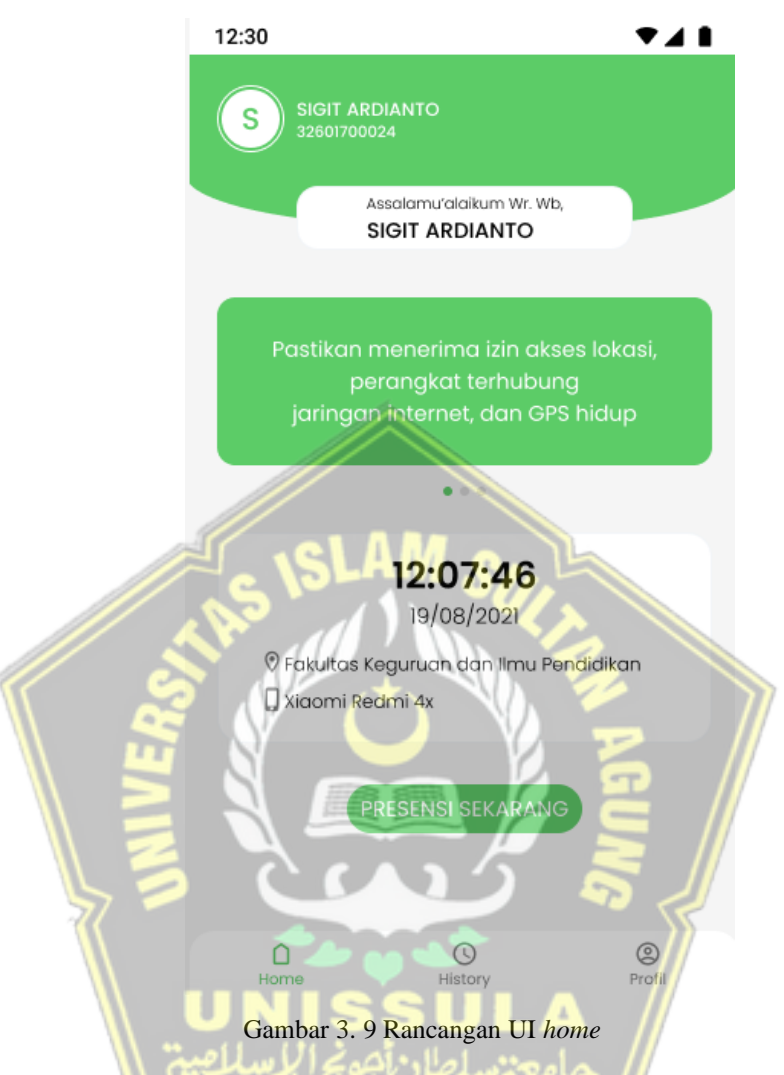

Pada gambar 3.9 merupakan rancangan tampilan bagian menu utama atau *home* aplikasi yang berisi nama pengguna, banner aplikasi, data waktu dan tanggal, lokasi terkini, perangkat terkini, tombol presensi, dan 3 menu *bottom bar* (*home*, *history*, profil). Pada tombol presensi sekarang ketika di-klik akan diarahkan ke halaman presensi.

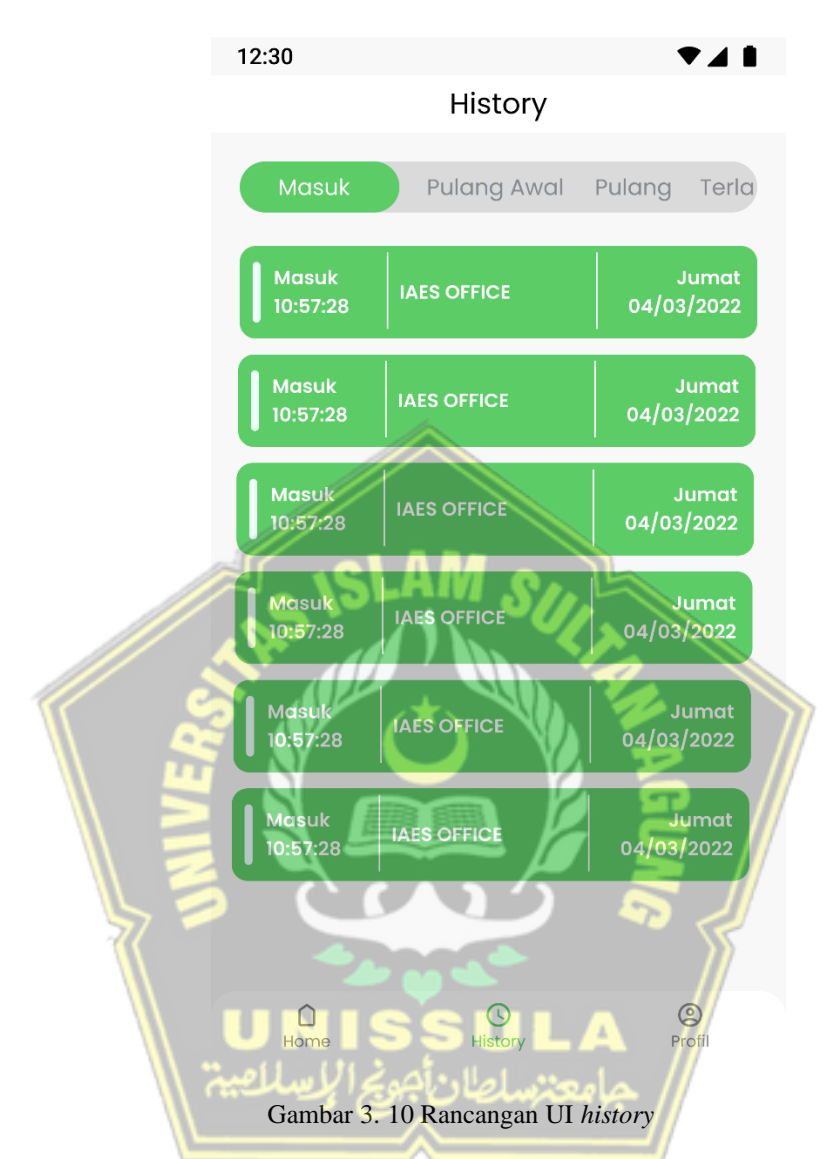

Pada gambar 3.10 merupakan rancangan tampilan halaman *history* presensi yang berisi 4 kategori yaitu presensi masuk, pulang awal, pulang dan terlambat dengan tampilan *list* data yang sama yaitu kategori, jam, lokasi, hari dan tanggal.

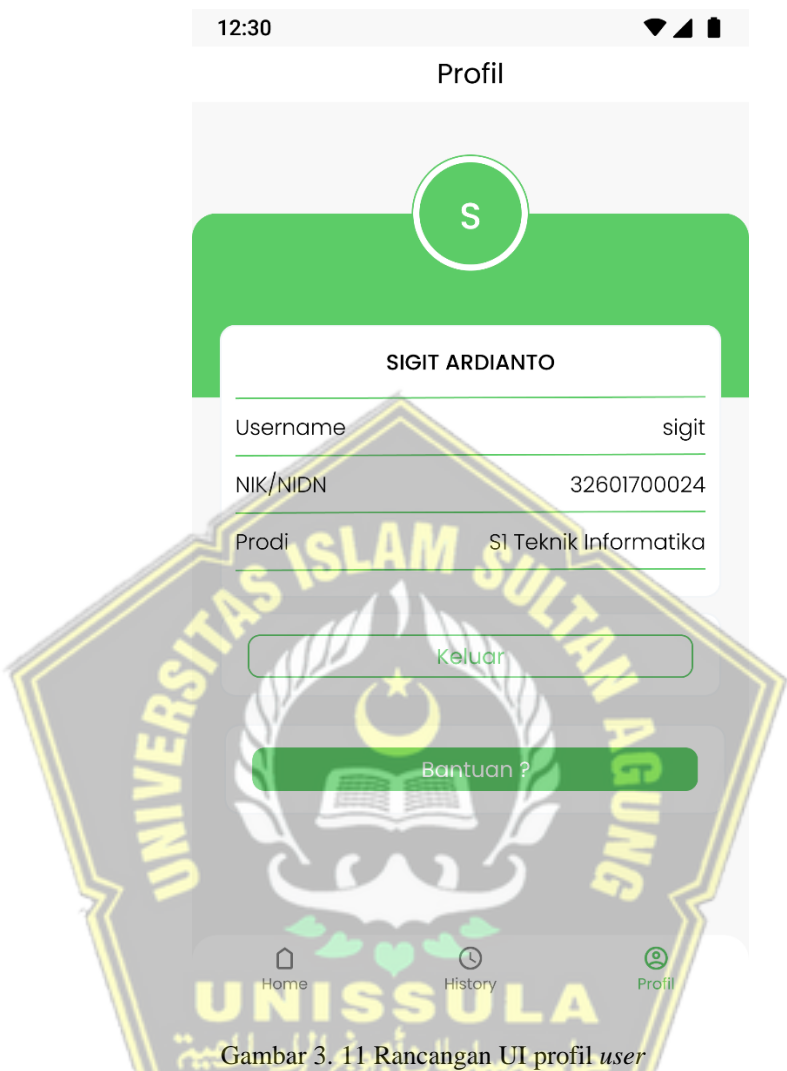

Pada gambar 3.11 merupakan rancangan tampilan profil *user* aplikasi yang berisi data *user* ( nama, *username*, nik/nidn, prodi). Terdapat tombol bantuan akan mengarahkan ke email dengan pengembang aplikasi, registrasi PIN digunakan untuk mendaftarkan pin baru yang berfungsi sebagai validasi ketika melakukan presensi, dan tombol keluar yang akan mengarahkan ke halaman *login*.

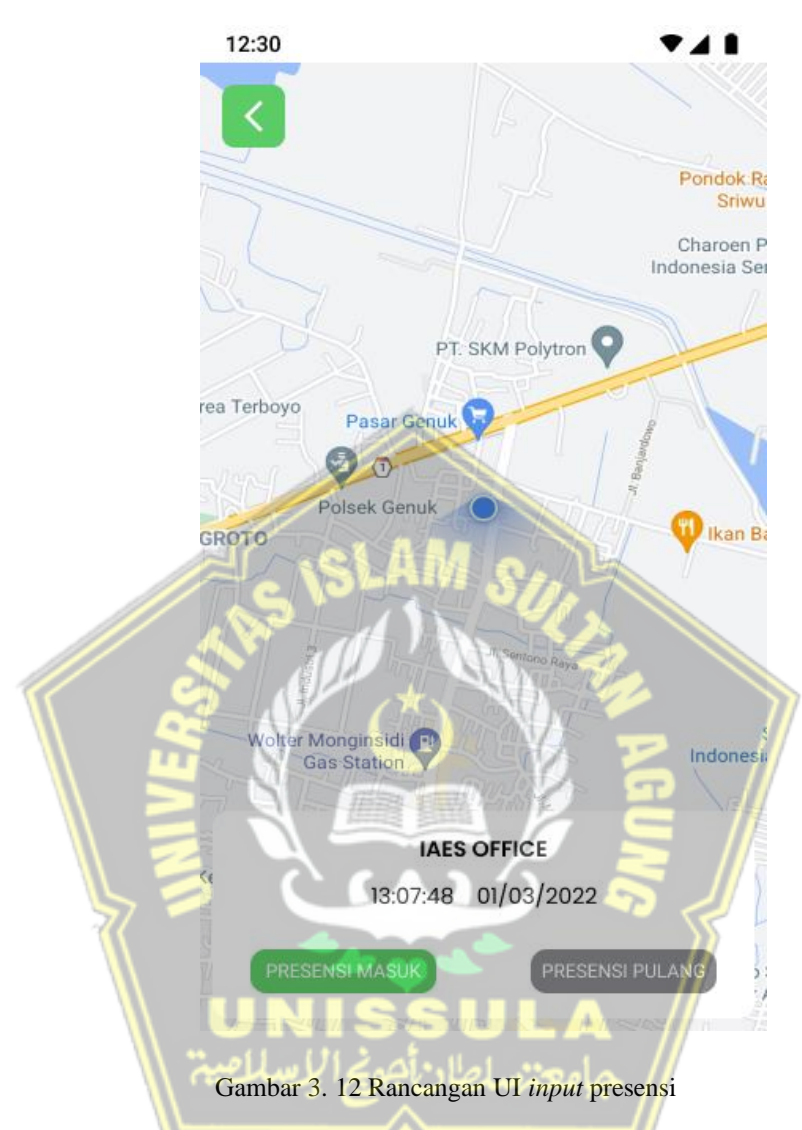

Pada gambar 3.12 merupakan rancangan tampilan *input* presensi yang berisi lokasi terkini dengan maps serta *popup* menu berisi lokasi terkini, waktu, tombol presensi (presensi masuk dan presensi pulang).

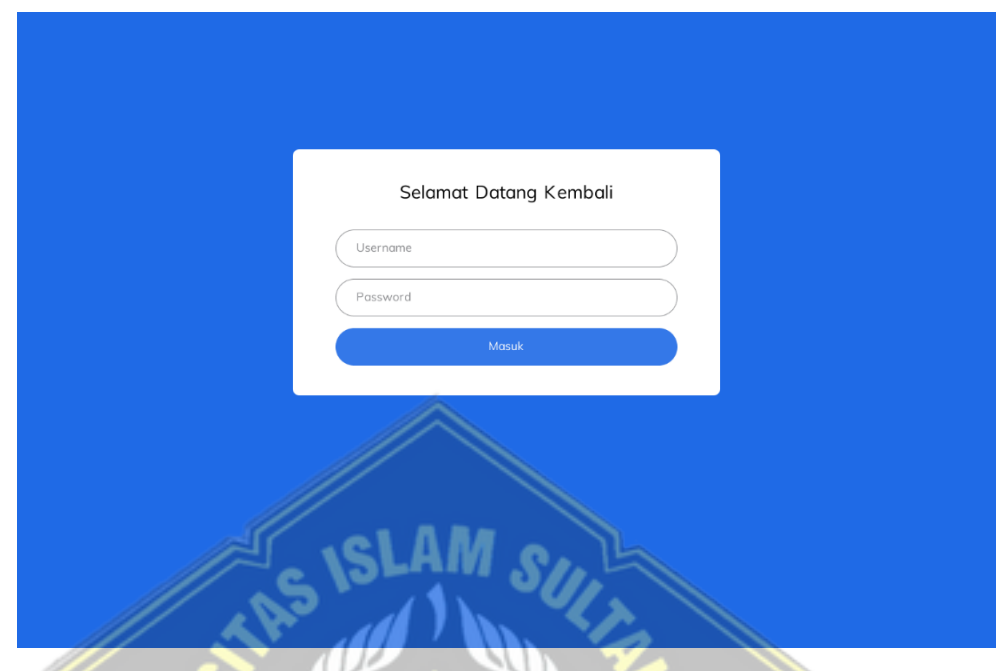

Gambar 3. 13 Rancangan Web *login*

Pada gambar 3.13 merupakan rancangan tampilan *login* web admin yang berisi *form login* (*username, password, login*). Ketika tombol *login* di-klik maka akan diarahkan ke halaman menu utama.

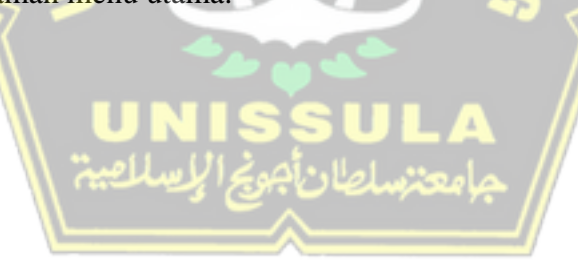

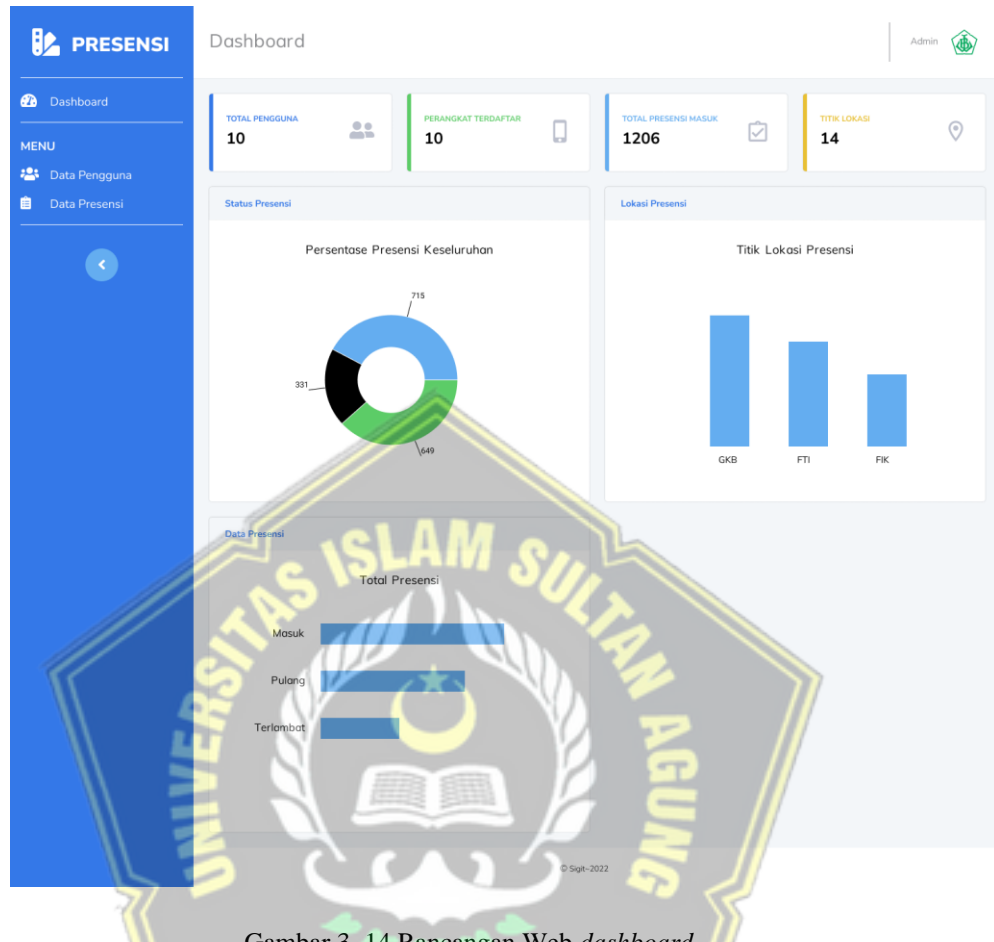

Gambar 3. 14 Rancangan Web *dashboard*

Pada gambar 3.14 merupakan rancangan tampilan *dashboard* web admin dengan beberapa data dan grafik yang diambil dari data pengguna dan data presensi. Terdapat menu data pengguna dan menu data presensi yang akan diarahkan pada halaman tersebut ketika di-klik untuk menampilkan data yang lebih detail.

| <b>PRESENSI</b>                    | Users         |                          |                |          | Admin                                  |
|------------------------------------|---------------|--------------------------|----------------|----------|----------------------------------------|
| $\mathbf{a}$<br>Dashboard          | Search Nama   | $\vert \mathbf{a} \vert$ |                |          |                                        |
| <b>MENU</b><br>23<br>Data Pengguna | No            | NIK/NIDN                 | Name           | Username | Aksi                                   |
| 自<br>Data Presensi                 | 1.            | 32601700024              | SIGIT ARDIANTO | Sigit    | De ete l<br>Edit<br>Detail             |
|                                    | $\mathcal{I}$ | 32601700024              | SIGIT ARDIANTO | Sigit    | Delete:<br>Edit<br>De al               |
|                                    | 1.            | 32601700024              | SIGIT ARDIANTO | Sigit    | Deale<br>Edit<br>Detail                |
|                                    | 1             | 32601700024              | SIGIT ARDIANTO | Sigit    | De ete<br><b>Edit</b><br><b>Detail</b> |
|                                    | 1             | 32601700024              | SIGIT ARDIANTO | Sigit    | Delete<br>Edit<br>Detail               |
|                                    | 1.            | 32601700024              | SIGIT ARDIANTO | Sigit    | De eté<br>Edit<br>Detail               |
|                                    | 1             | 32601700024              | SIGIT ARDIANTO | Sigit    | $\mathsf{Dec}$ ete<br>Edit<br>Detail   |
|                                    |               |                          |                |          |                                        |

Gambar 3. 15 Rancangan Web data pengguna

o<br>© Sel∹

Pada gambar 3.15 merupakan rancangan tampilan menu data pengguna web dengan menampilkan tabel data pengguna (nik/nidn, *name, username*). Menu *search* nama akan menampilkan data dari pengguna sesuai dengan yang diketikkan. Menu tambah pengguna akan mengarahkan pada halaman registrasi pengguna ketika di-klik. Terdapat 3 menu aksi (detail*, edit, delete*), pada menu detail akan mengarahkan pada halaman detail, menu *edit* akan mengarahkan pada halaman *edit*, dan menu *delete* akan menghapus pengguna tersebut ketika di-klik.

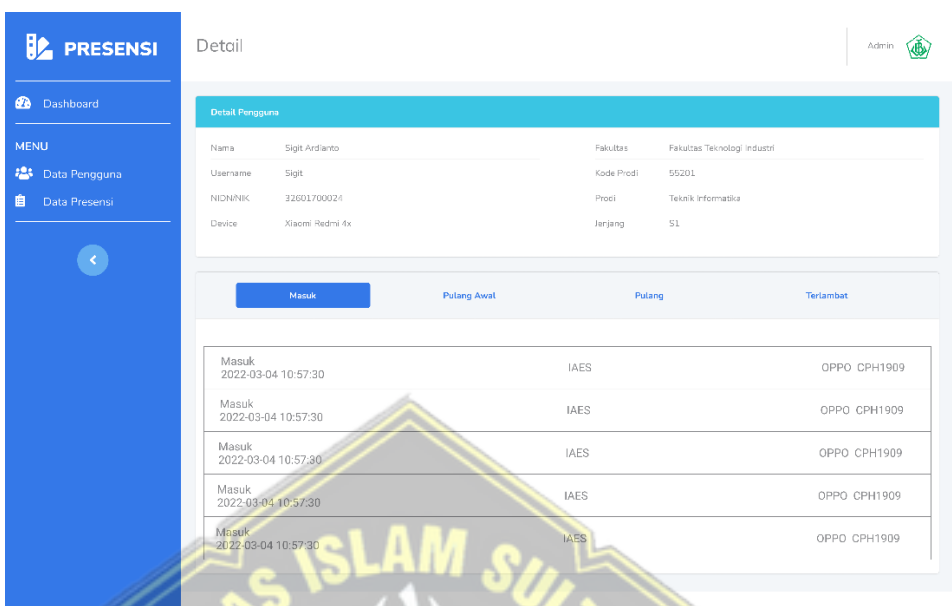

Gambar 3. 16 Rancangan Web detail data pengguna

Pada gambar 3.16 merupakan rancangan tampilan menu detail pengguna yang berisi data pengguna (nama, *username*, NIK/NIDN, *device*, fakultas, kode prodi, prodi, dan jenjang) dan grafik presensi dari pengguna terkait (data total presensi dan data titik lokasi presensi).

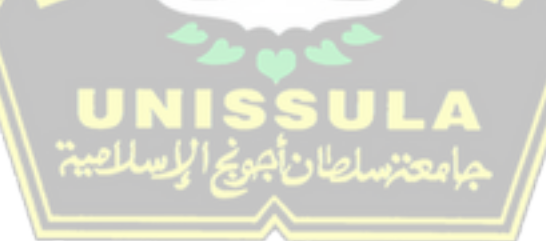

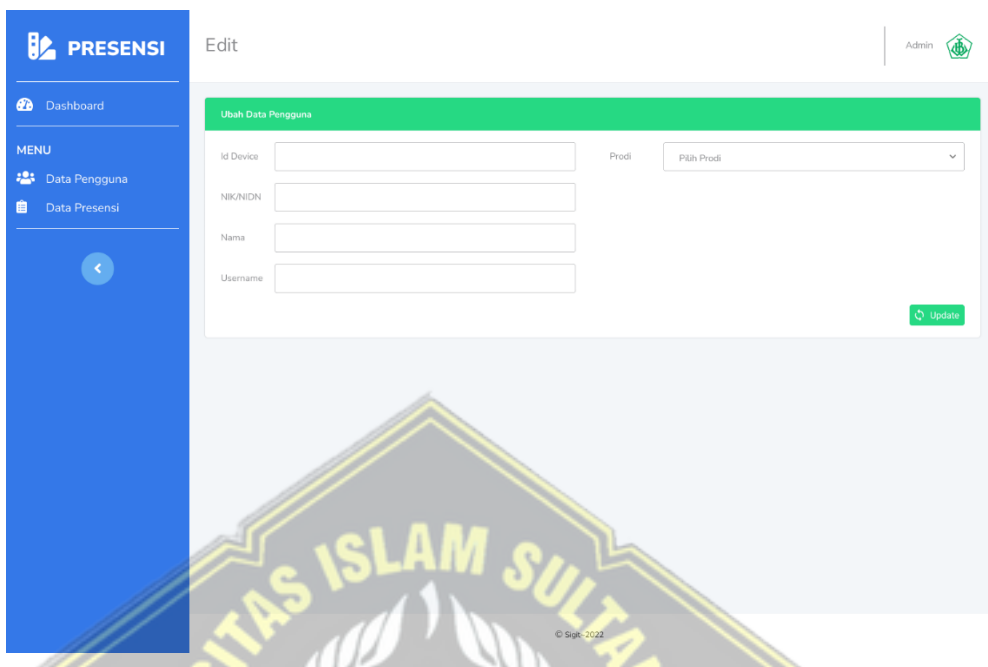

Gambar 3. 17 Rancangan Web *edit* data pengguna

Pada gambar 3.17 merupakan rancangan tampilan menu ubah data pengguna yang berisi form ubah data (*id Device*, NIK/NIDN, nama, *username*, prodi, dan tombol *update*). Ketika tombol *update* di-klik maka akan mengarahkan pada halaman data pengguna.

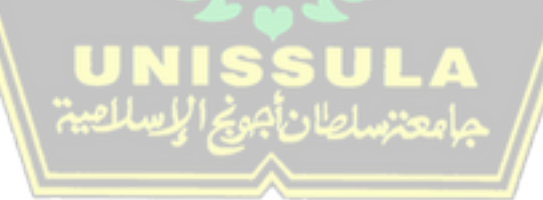

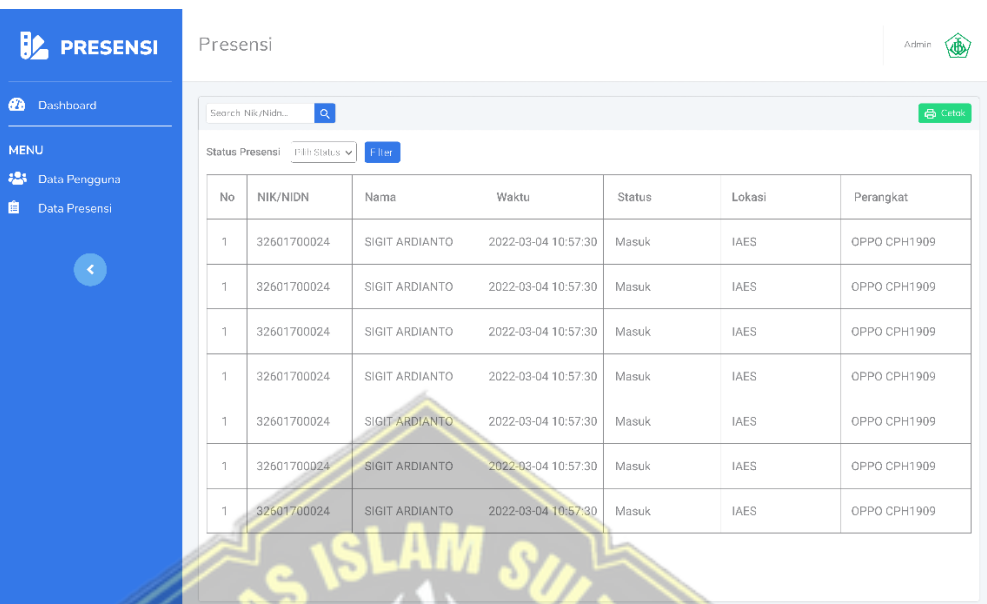

Gambar 3. 18 Rancangan Web data presensi

.<br>CS94-2022

Pada gambar 3.18 merupakan rancangan tampilan menu data presensi yang berisi data presensi (NIK/NIDN, Nama, waktu, status, lokasi, id *Device*, *Brand*, dan *Type*). Terdapat menu *search* data berdasarkan NIK/NIDN, kemudian menu *filter* data presensi berdasarkan status, dan tombol cetak yang akan mengarahkan pada halaman cetak dokumen.

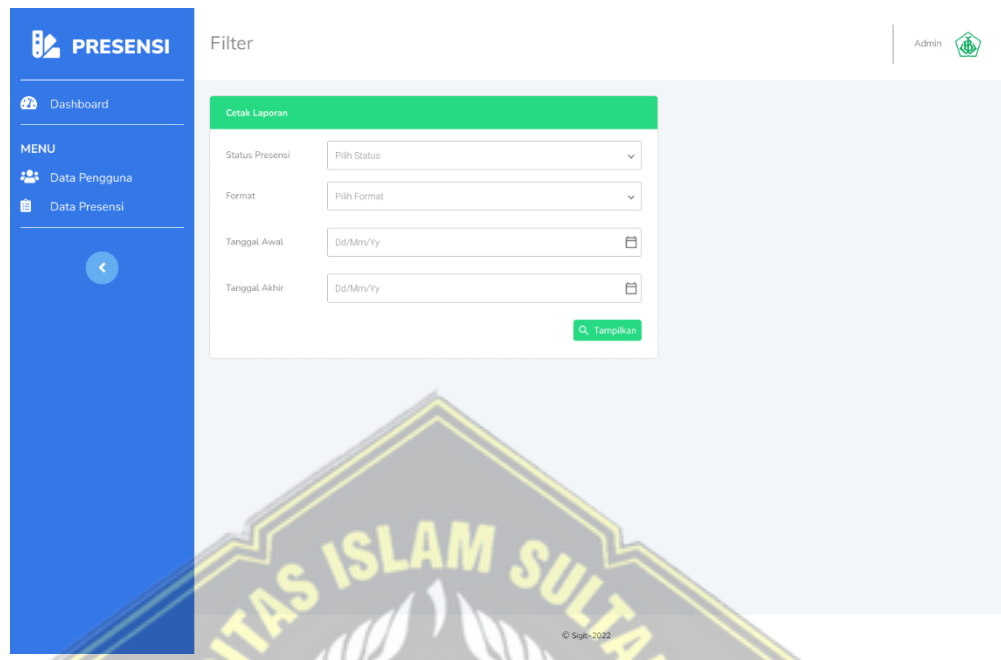

Gambar 3. 19 Rancangan Web menu filter cetak laporan

Pada gambar 3.19 merupakan rancangan tampilan menu filter cetak laporan data presensi yang berisi filter (status presensi, format, tanggal awal, tanggal akhir, dan tombol tampilkan). Ketika tombol tampilkan di-klik maka akan menampilkan data yang ingin dicetak sesuai dengan filter yang dipilih.

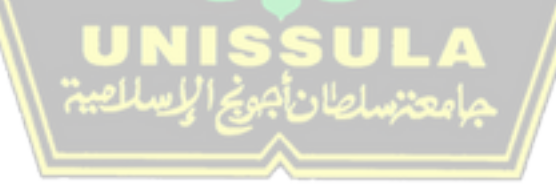

## **BAB IV HASIL DAN ANALISIS PENELITIAN**

## **4.1 Implementasi** *User Interface* **(UI)**

Implementasi merupakan tahap setelah rancangan selesai dibuat, pada sistem ini sudah dibuat rancangan tampilan *user interface* untuk *mobile apps* dan *web apps*. Untuk hasil dari implementasi *user interface* pada *real device* dapat ditunjukkan pada beberapa hasil berikut : dir.

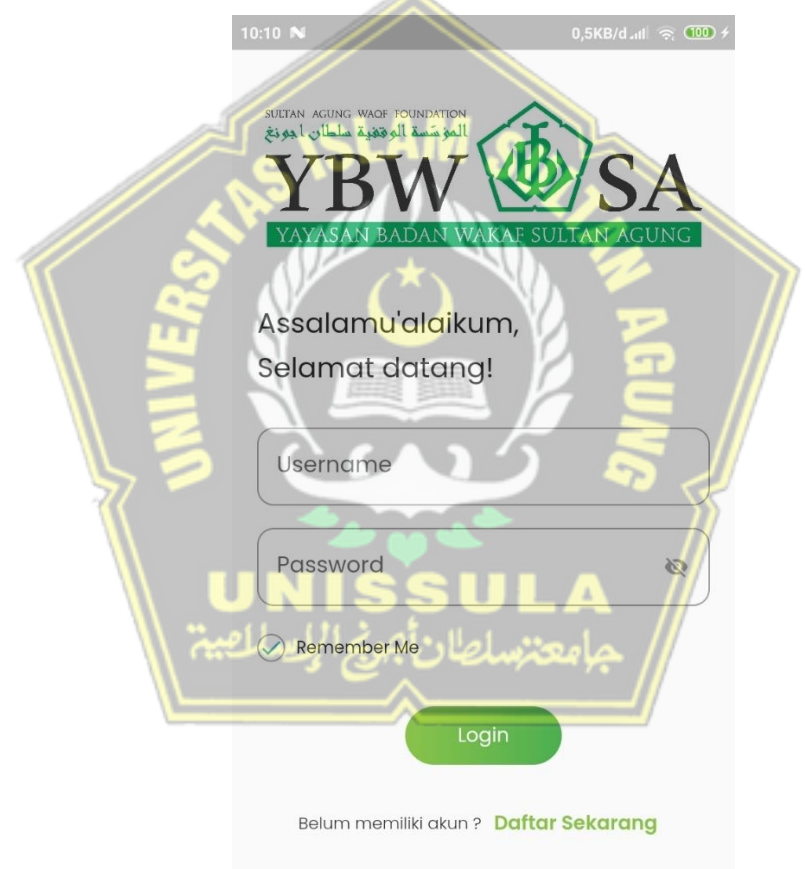

Gambar 4. 1 UI *login*

Pada gambar 4.1 merupakan tampilan *login* pada aplikasi *mobile* yang berisi banner aplikasi, *text* ucapan *form login* (username, password, dan tombol *login*), dan *radio check button* untuk *remember me* atau tetap *login* dengan *username* tersebut. Jika

15:45  $\mathbb{N}$  $4,2KB/d$  and  $\hat{ }$   $(66) f$ 21:41  $N$ 4,4KB/d.il  $\widehat{\mathbb{R}}$  (44) + NIK/NIDN **Daftar Sekarang!** Nama NIK/NIDN Username Nama Id Device: lc2f0bdb49f16c88 R) Username **Pilih Fakultas** Id Device: 1c2f0bdb49f16c88 Pilih Prodi Pilih Fakultas Password Pilih Prodi Daftar Password Sudah memiliki akun ? Login Disini Daftar<sup>1</sup> Gambar 4. 2 UI *register*

belum memiliki akun maka bisa mendaftarkan akun baru dengan meng-klik text Daftar Sekarang dan akan diarahkan pada halaman registrasi *user*.

Pada gambar 4.2 merupakan tampilan UI *register* yang berisi *form* registrasi ( NIK/NIDN, nama, *username*, *id Device, password,* dan tombol daftar). Untuk *form id Device* secara otomatis diisi oleh sistem karena berisi informasi perangkat yang digunakan. Jika sudah memiliki akun maka bisa *login* dengan meng-klik *text Login* Disini dan akan diarahkan pada halaman *login*.

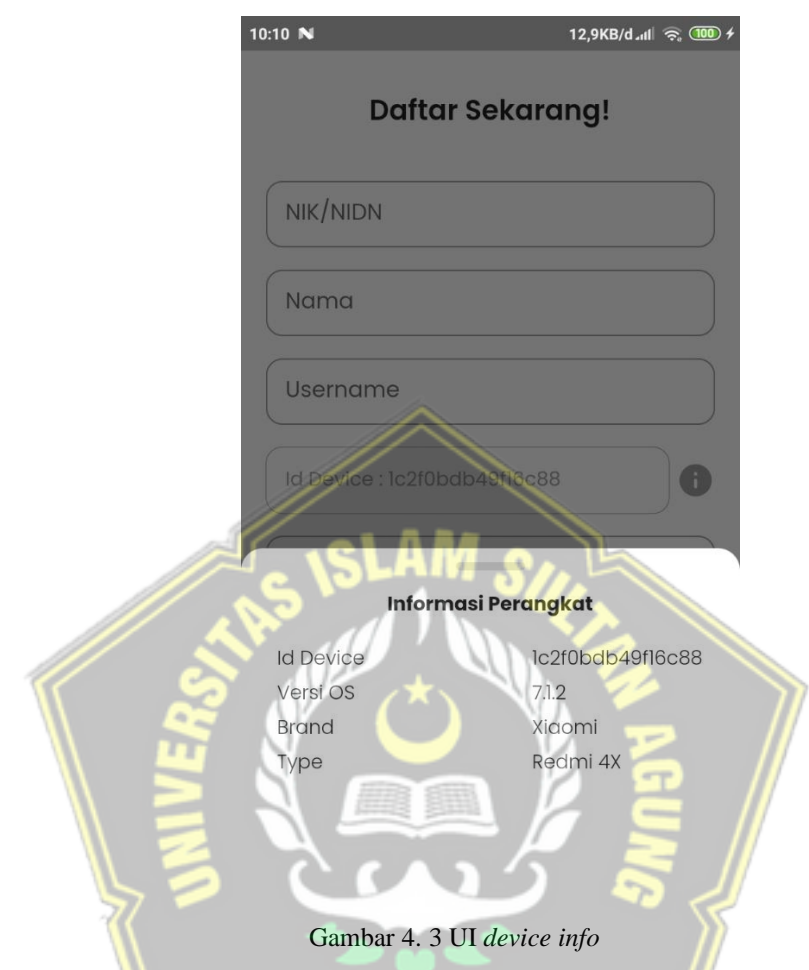

Pada gambar 4.3 merupakan tampilan UI *device info* yang berisi informasi perangkat lebih rinci mengenai *id Device*, Versi OS, *brand* perangkat dan *type* perangkat.

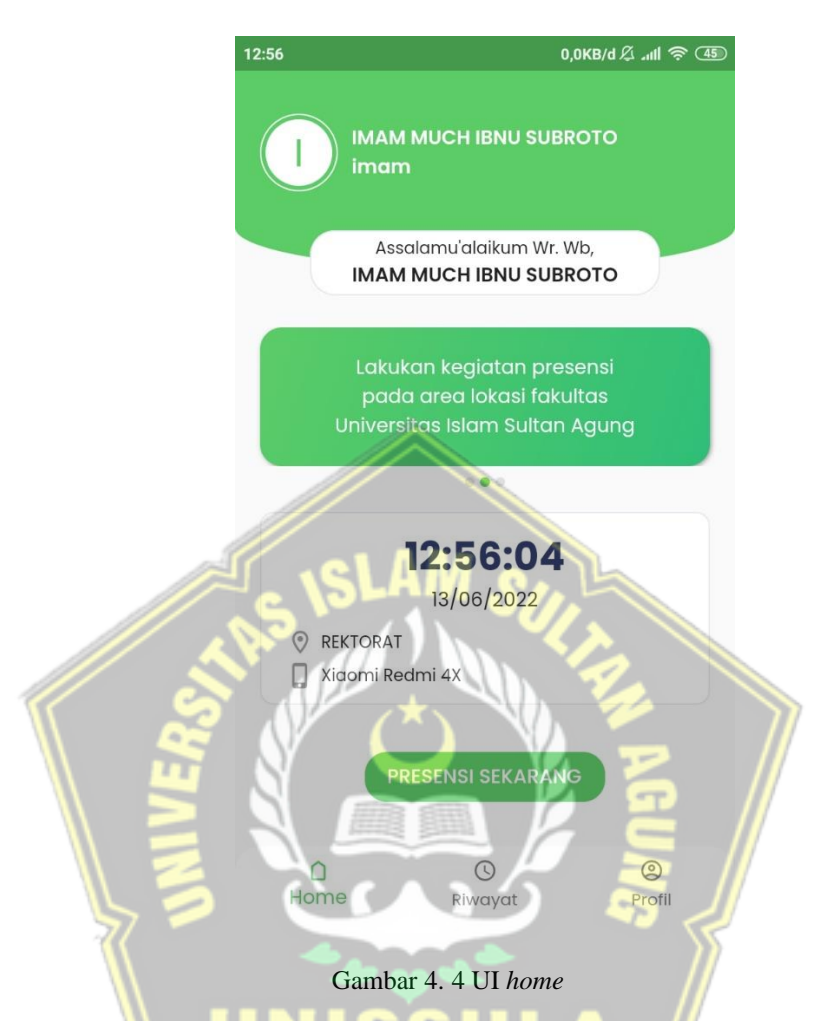

Pada gambar 4.4 merupakan tampilan home aplikasi yang berisi nama *user*, *username , banner* aplikasi, informasi waktu, lokasi terkini, perangkat saat ini, tombol presensi, dan *bottom navigation bar* yang berisi menu *home*, menu riwayat dan menu profil.

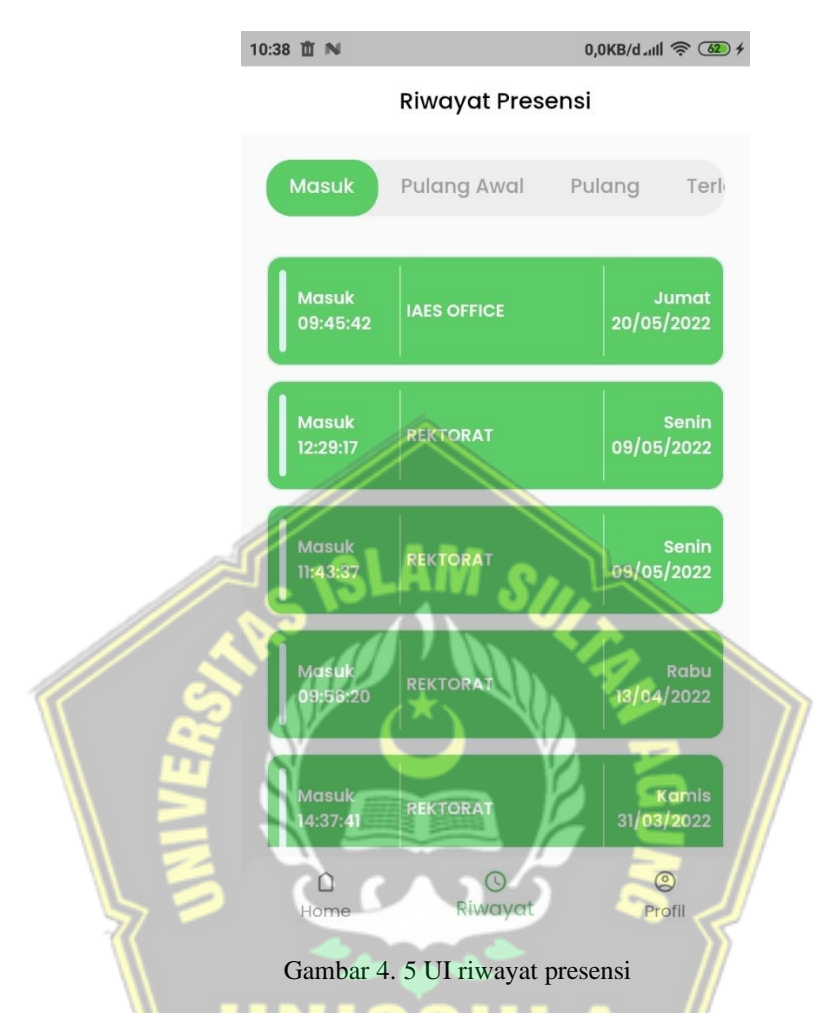

Pada gambar 4.5 merupakan tampilan riwayat presensi dengan 4 kategori presensi (presensi masuk, presensi pulang awal, presensi pulang, presensi terlambat) yang berisi data daftar presensi (kategori, jam, lokasi presensi, hari, dan tanggal). Pada masing-masing kategori memiliki tata letak data daftar presensi yang sama.

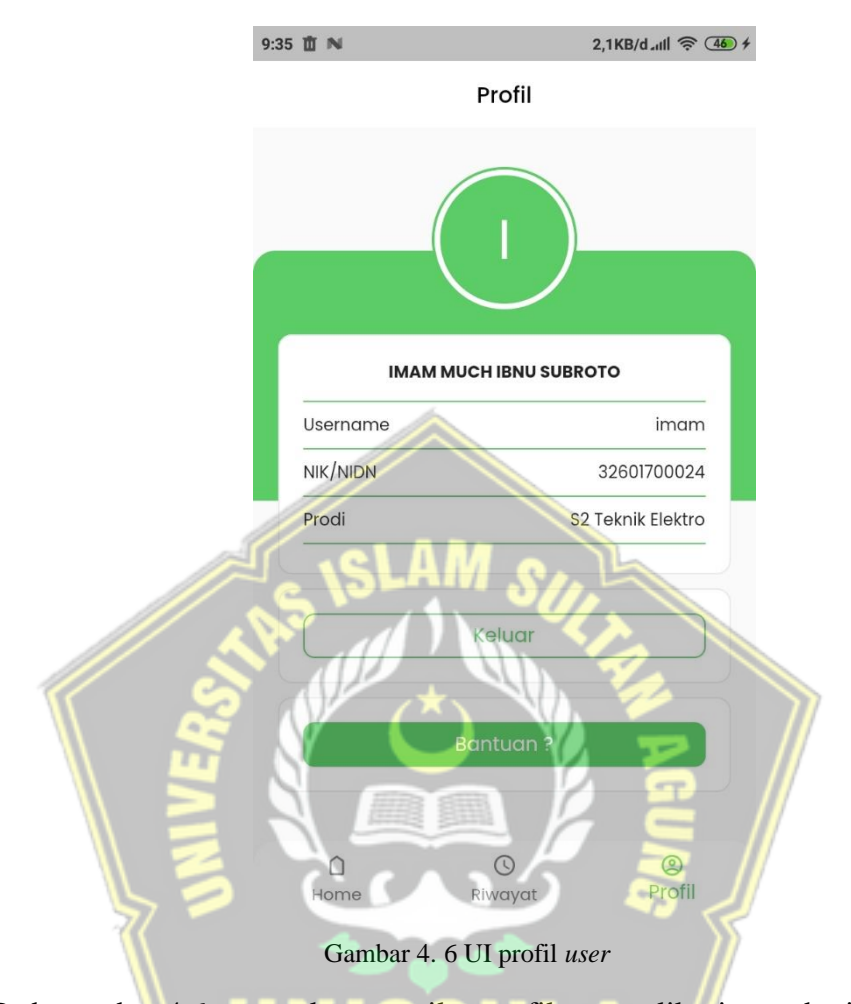

Pada gambar 4.6 merupakan tampilan profil *user* aplikasi yang berisi data *user* ( nama, *username*, NIK/NIDN, dan prodi). Terdapat 2 tombol yang berisi menu keluar akun dan bantuan.

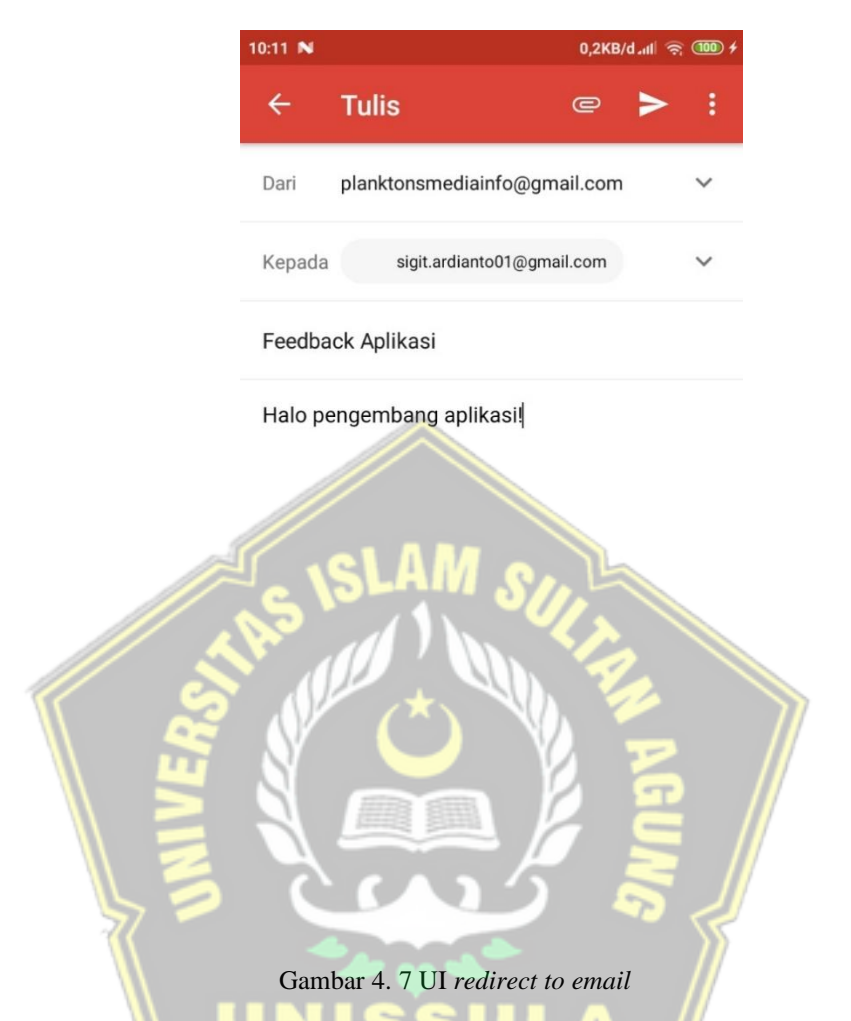

Pada gambar 4.7 merupakan tampilan aplikasi ketika tombol bantuan pada menu profil di-klik yang akan diarahkan langsung pada aplikasi email yang sudah otomatis terisi email tujuan yaitu email *developer*, subject email, dan isi email.

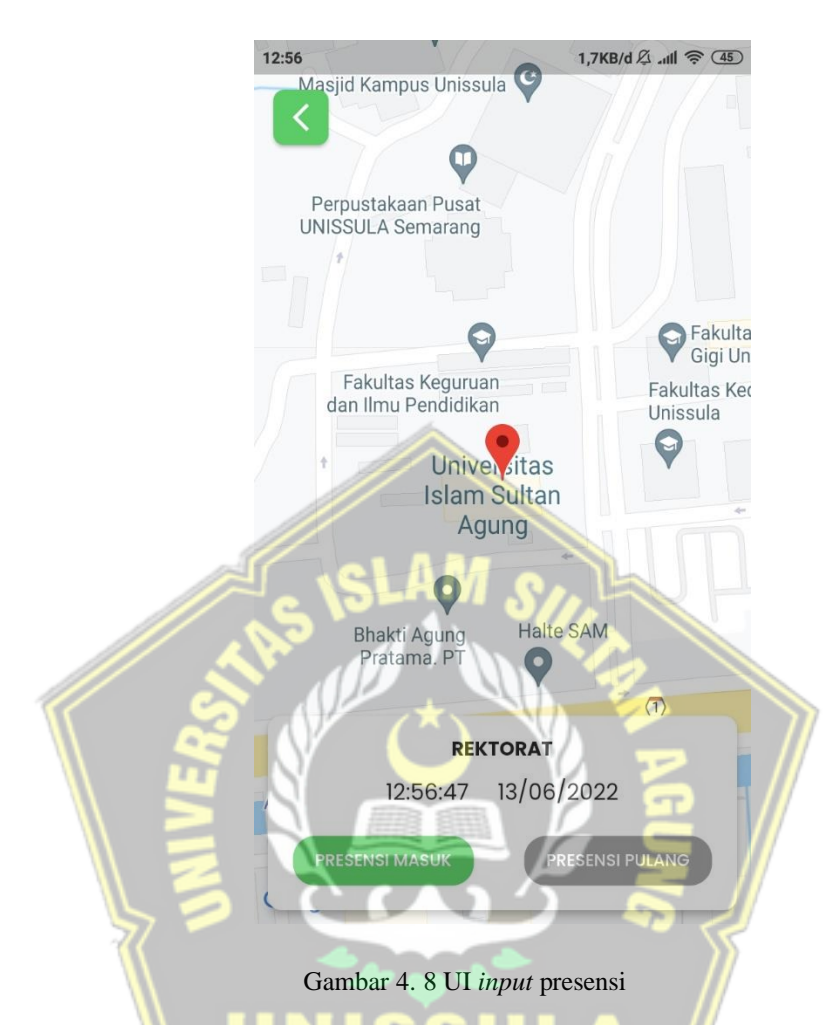

Pada gambar 4.8 merupakan tampilan *input* presensi yang berisi *point marker* lokasi terkini, nama area lokasi, waktu, dan tombol presensi (presensi masuk dan presensi pulang).

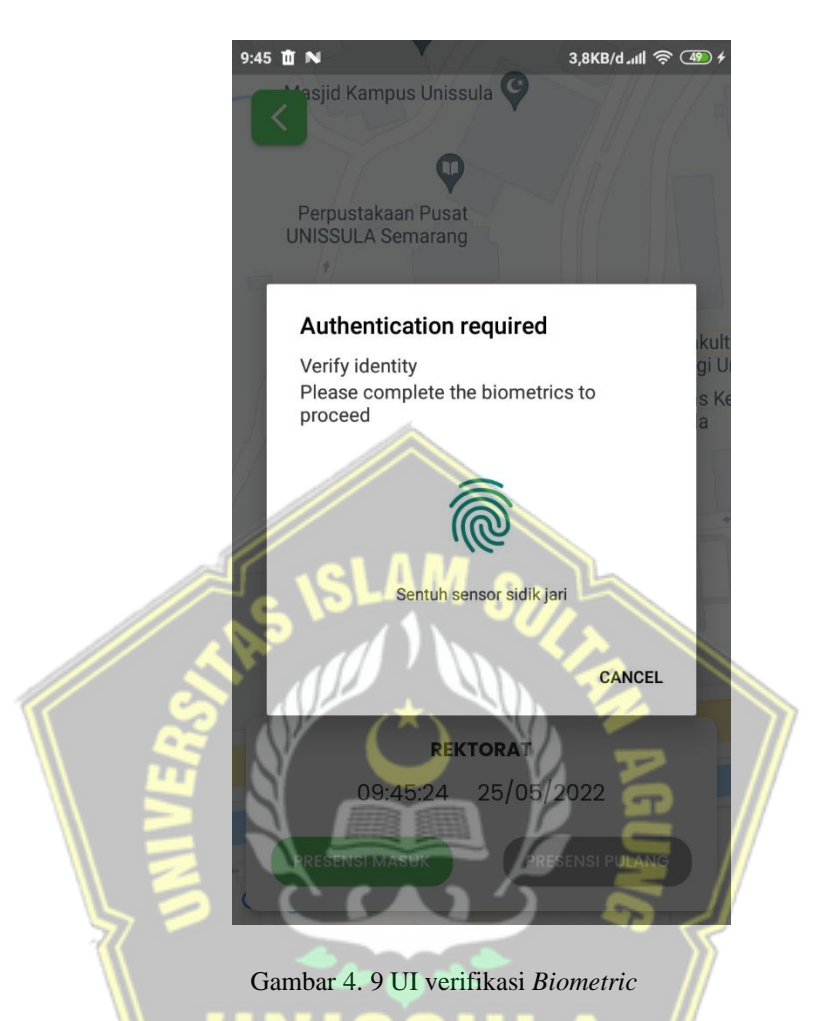

Pada gambar 4.9 merupakan tampilan verifikasi *biometric* ketika tombol presensi di-klik. Jika perangkat hanya mendukung fitur *fingerprint* maka akan ditampilkan opsi verifikasi *fingerprint* atau ketika di-klik *cancel* menampilkan pesan bahwa presensi tidak dapat tersimpan.

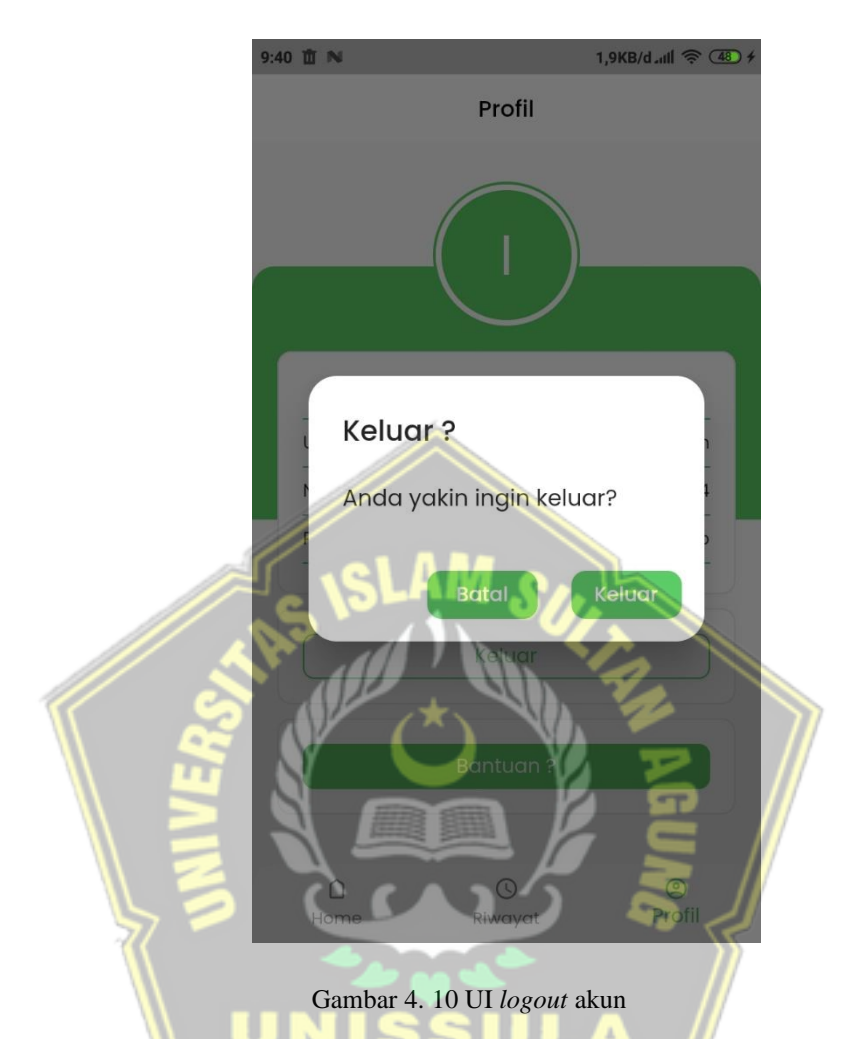

Pada gambar 4.10 merupakan tampilan *logout* akun pada halaman profil. Ketika tombol keluar di-klik maka akan diarahkan pada halaman *login* dan ketika tombol batal ditekan akan dikembalikan pada halaman profil.

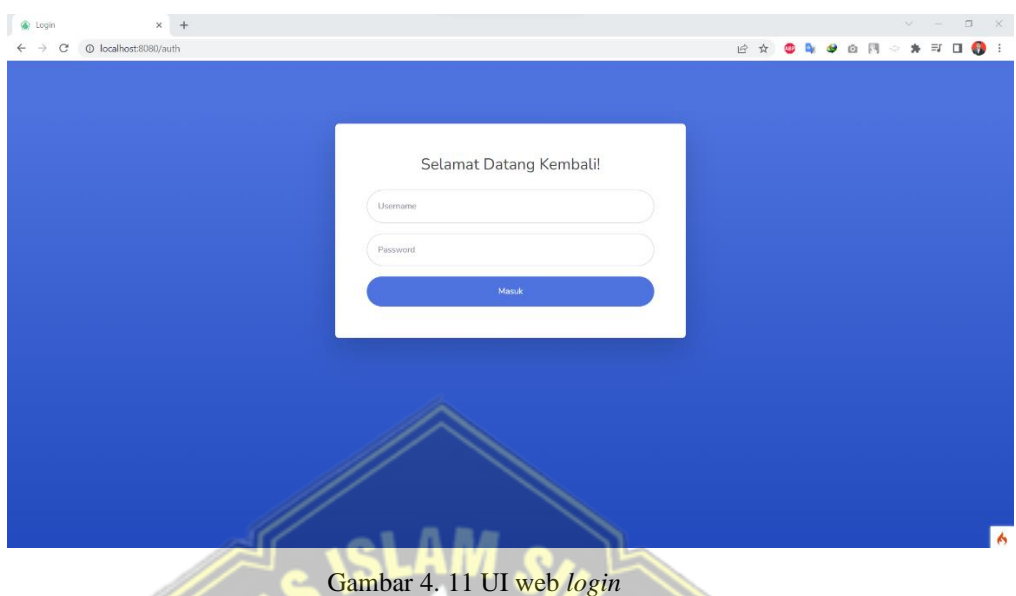

Pada gambar 4.11 merupakan tampilan login pada web admin yang berisi form login (username, password, dan tombol Masuk). Ketika tombol Masuk di-klik maka akan diarahkan pada halaman utama web admin.

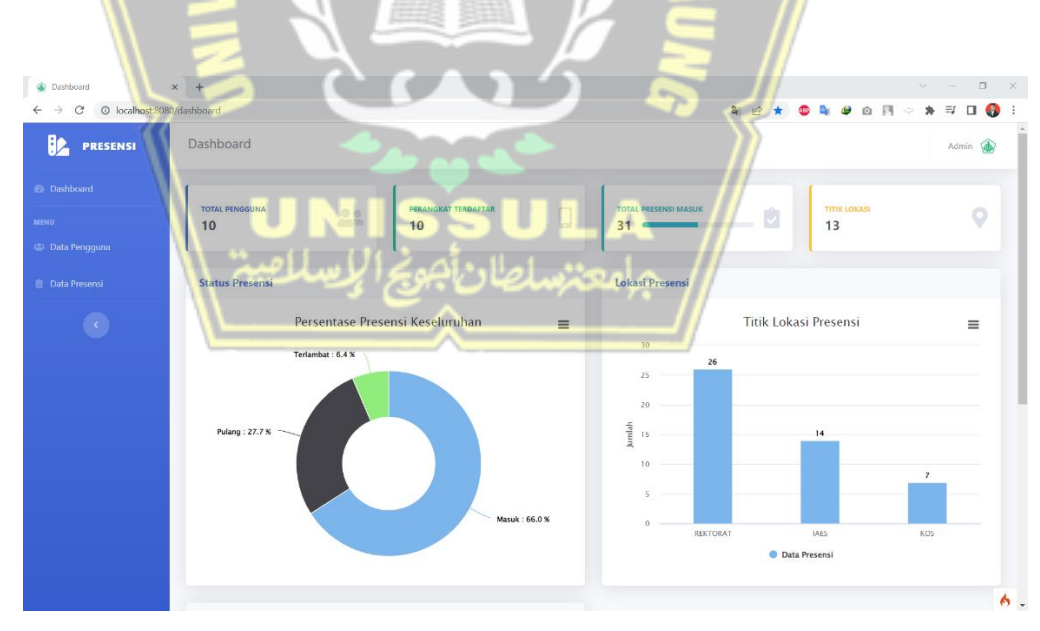

Gambar 4. 12 UI web *dashboard*

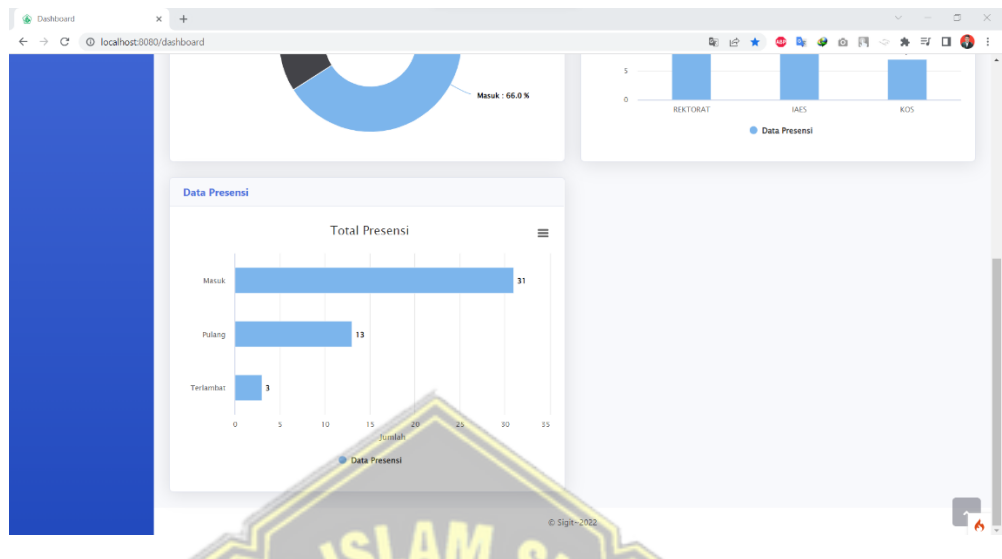

Gambar 4. 13 UI web *dashboard*(2)

Pada gambar 4.12 dan 4.13 merupakan tampilan utama aplikasi web yang berisi menu data pengguna dan menu data presensi, serta data-data seperti total pengguna, perangkat terdaftar, total presensi masuk, titik lokasi, dan grafik-grafik (grafik presentase presensi, grafik lokasi presensi, dan grafik data presensi).

| <b>O</b> Users<br>1 localhost:8080/users<br>$\rightarrow$<br>C<br>$\leftarrow$ | $x +$          |                  |                               |                 | $\begin{array}{ccccccccc} \vee & & = & \Box & \boxtimes & \times \end{array}$<br>$*$ 0 0<br><b>Q Q Q F1</b><br><b>ABB</b><br>$\mathcal{Q}$<br>12 京 |
|--------------------------------------------------------------------------------|----------------|------------------|-------------------------------|-----------------|----------------------------------------------------------------------------------------------------|
| HP<br><b>PRESENSI</b>                                                          | <b>Users</b>   |                  |                               |                 | Admin (                                                                                                    |
| <b>@</b> Dashboard                                                             | Search nama    | $\left  \right $ |                               |                 |                                                                                                    |
| <b>MENU</b>                                                                    |                |                  |                               |                 |                                                                                                    |
| 25 Data Pengguna                                                               | <b>No</b>      | NIK/NIDN         | Nama                          | <b>Username</b> | Aksi                                                                                                    |
| <b>Data Presensi</b>                                                           |                | 32601700024      | <b>IMAM MUCH IBNU SUBROTO</b> | imam            | Delete<br>Edit<br>Detail                                                                                                    |
| $\langle \cdot \rangle$                                                        | $\overline{2}$ | 0628028602       | SAM FARISA CHAERUL HAVIANA    | sam             | Delete<br>Edit<br>Detai                                                                                                    |
|                                                                                | 3              | 0628097501       | ARIEF MARWANTO                | arief           | Delete<br>Edit  <br>Detail                                                                                                    |
|                                                                                | 4              | 0631057101       | MUHAMMAD QOMARUDDIN           | qomaruddin      | Delete<br>Edit<br>Detail                                                                                                    |
|                                                                                | -5             | 0601048102       | <b>MUBAROK</b>                | mubarok         | Delete<br>Edit<br>Detai                                                                                                    |
|                                                                                | 6              | 0622078501       | NANIEK WIDYANINGRUM           | naniek          | Delete<br>Edit<br>Detail                                                                                                    |
|                                                                                | $\tau$         | 0618067501       | OLIVIA FAHRUNNISA             | olivia          | Delete<br>Edit<br>Detail                                                                                                    |
|                                                                                | 8              | 0608108301       | MOCHAMAD ABDUL BASIR          | abdul basir     | Delete<br>Edit<br>Detai                                                                                                    |
|                                                                                | $\overline{9}$ | 0606097401       | <b>RUSENO ARJANGGI</b>        | ruseno          | Delete<br>Edit<br>Detail<br>6.                                                                                                    |

Gambar 4. 14 UI web data pengguna

Pada gambar 4.14 merupakan tampilan menu data pengguna yang berisi daftar data pengguna (NIK/NIDN, nama, dan username) yang memiliki aksi untuk melihat detail pengguna, edit data pengguna, dan menghapus data pengguna. Terdapat fitur search untuk mencari data pengguna berdasarkan nama.

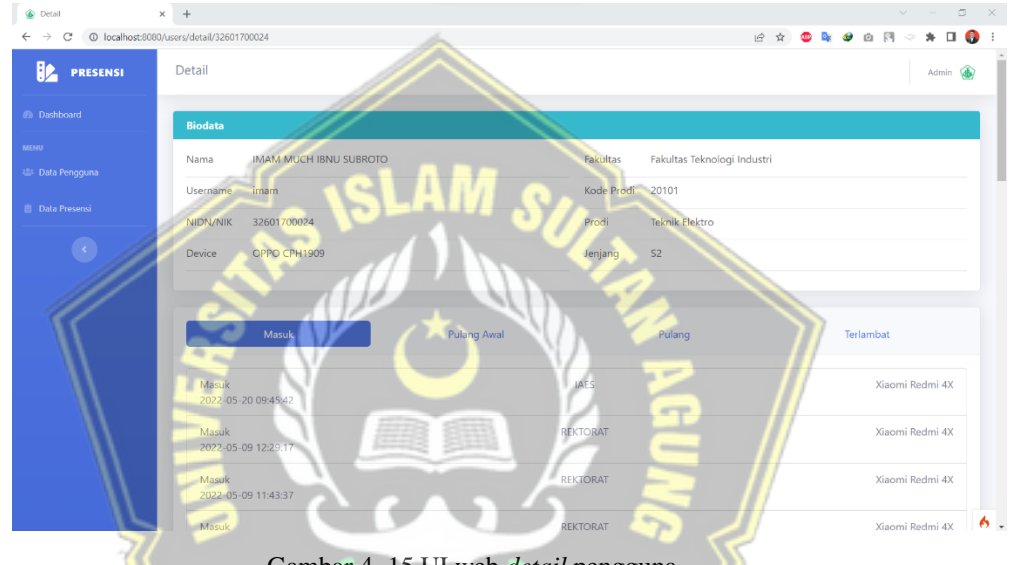

Gambar 4. 15 UI web *detail* pengguna

Pada gambar 4.15 merupakan tampilan menu *detail* pengguna yang berisi biodata pengguna (nama, *username*, NIDN/NIK, *device*, fakultas, kode prodi, prodi, dan jenjang), data presensi berdasarkan status yaitu masuk, pulang awal, pulang, dan terlambat.

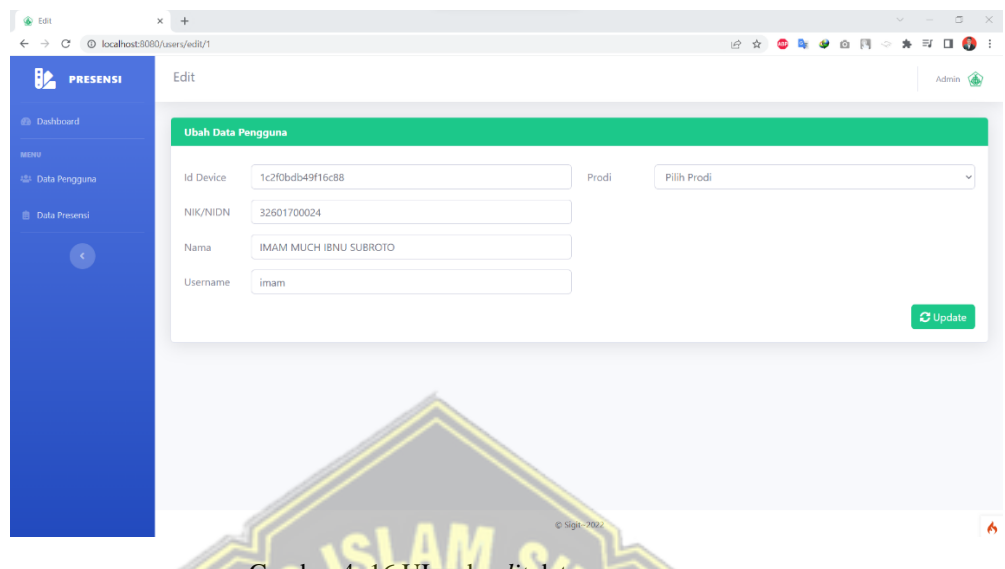

Gambar 4. 16 UI web *edit* data pengguna

Pada gambar 4.16 merupakan tampilan edit data pengguna yang berisi *form edit*(*id Device*, NIK/NIDN, nama, *username*, prodi, dan tombol *update*).

| $\triangleq$<br>C localhost:8080/presensi<br>Presensi<br>$\overline{\mathcal{P}}$<br>$\mathbf{Q}$<br>$\bigoplus$ Cetak<br>Search nik/nidn<br><b>Status Presensi</b><br>Pilih Status v<br><b>Filter</b><br>Perangkat<br><b>No</b><br><b>NIK/NIDN</b><br><b>Nama</b><br><b>Status</b><br>Lokasi<br>Waktu<br><b>IMAM MUCH IBNU SUBROTO</b><br>2022-05-20 10:13:43<br>32601700024<br>Xiaomi Redmi 4X<br>Pulang Awal<br><b>IAES</b><br><b>Marketta</b><br>32601700024<br><b>IMAM MUCH IBNU SUBROTO</b><br>2022-05-20 09:45:42<br><b>IAES</b><br>Xiaomi Redmi 4X<br>Masuk<br>0628028602<br><b>SAM FARISA CHAERUL HAVIANA</b><br>2022-05-13 09:22:21<br><b>IAES</b><br>Masuk<br>Terlambat<br>2022-05-09 17:31:00<br><b>REKTORAT</b><br>$\overline{4}$<br>32601700024<br><b>IMAM MUCH IBNU SUBROTO</b><br>5<br>32601700024<br><b>IMAM MUCH IBNU SUBROTO</b><br>2022-05-09 17:30:31<br>Pulang<br><b>REKTORAT</b><br>6<br>32601700024<br><b>IMAM MUCH IBNU SUBROTO</b><br>2022-05-09 12:29:17<br>Masuk<br><b>REKTORAT</b><br>$\overline{7}$<br>32601700024<br>IMAM MUCH IBNU SUBROTO<br>Pulang Awal<br>2022-05-09 11:44:01<br><b>REKTORAT</b><br>8<br>Masuk<br>Xiaomi Redmi 4X<br>32601700024<br><b>IMAM MUCH IBNU SUBROTO</b><br>2022-05-09 11:43:37<br><b>REKTORAT</b> |  |  | K2 | $\sqrt{2}$<br>$\sqrt{2}$<br>*                                                            |
|----------------------------------------------------------------------------------------------------|--|--|----|------------------------------------------------------------------------------------------|
|                                                                                                    |  |  |    |                                                                                          |
|                                                                                                    |  |  |    |                                                                                          |
|                                                                                                    |  |  |    |                                                                                          |
|                                                                                                    |  |  |    |                                                                                          |
|                                                                                                    |  |  |    |                                                                                          |
|                                                                                                    |  |  |    |                                                                                          |
|                                                                                                    |  |  |    |                                                                                          |
|                                                                                                    |  |  |    |                                                                                          |
|                                                                                                    |  |  |    |                                                                                          |
|                                                                                                    |  |  |    |                                                                                          |
|                                                                                                    |  |  |    | OPPO CPH1909<br>Xiaomi Redmi 4X<br>Xiaomi Redmi 4X<br>Xiaomi Redmi 4X<br>Xiaomi Redmi 4X |

Gambar 4. 17 UI web data presensi

Pada gambar 4.17 merupakan tampilan menu data presensi yang berisi data presensi (NIK/NIDN, Nama, waktu, status, lokasi, *id Device, brand, type*), menu *search, filter* status presensi dan tombol cetak. *Filter* status presensi untuk mencari data presensi berdasarkan status presensi (masuk, pulang, terlambat). *Search* menu untuk mencari data presensi berdasarkan nik/nidn yang di *input*kan. Pada tombol cetak akan mengarahkan pada halaman cetak dokumen dari data presensi.

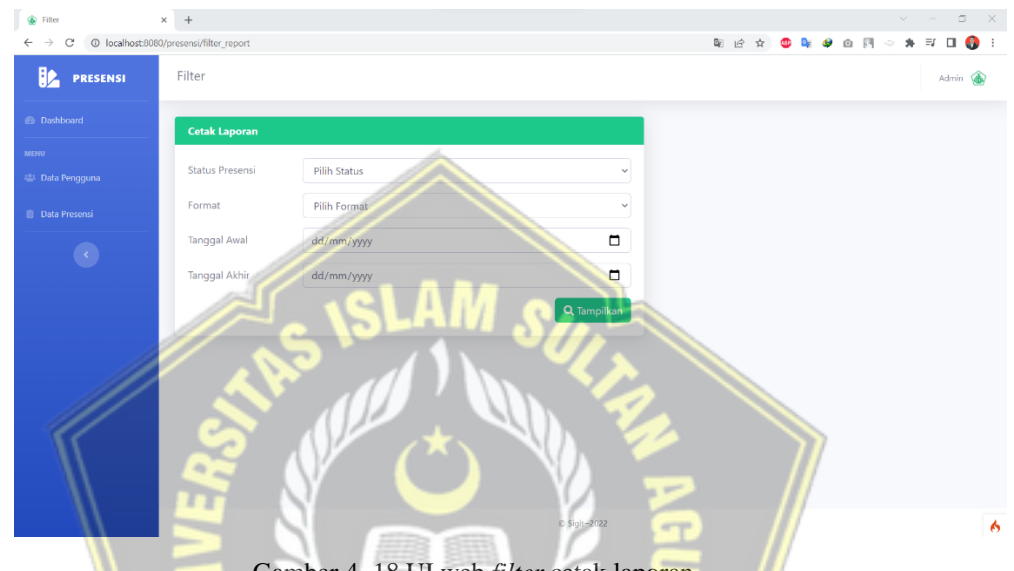

Gambar 4. 18 UI web *filter* cetak laporan

Pada gambar 4.18 merupakan tampilan menu *filter* cetak laporan yang berisi *filter* (status presensi, format, tanggal awal, tanggal akhir, dan tombol tampilkan). Ketika tombol tampilkan di-klik maka akan menampilkan data dokumen berdasarkan *filter* yang dipilih yaitu dapat berupa *file* html, *file* excel, dan *file* PDF.

## **4.2 Pengujian Sistem**

Pada pengujian sistem ini menggunakan metode pengujian *Black Box Testing*. *Black Box Testing* dipilih karena pengujian ini memastikan setiap bagian sudah bekerja sesuai dengan alur proses yang sudah ditentukan terhadap *input* yang didefinisikan. Sehingga diharapkan dengan *Black Box Testing* maka pengguna memasukkan data yang sesuai dan sistem dapat menampilkan hasil yang sesuai dengan fungsionalitas dari setiap bagian didalam sistem.

# **4.2.1 Pengujian** *Login Mobile Apps*

Tabel 4. 1 Pengujian *Login*

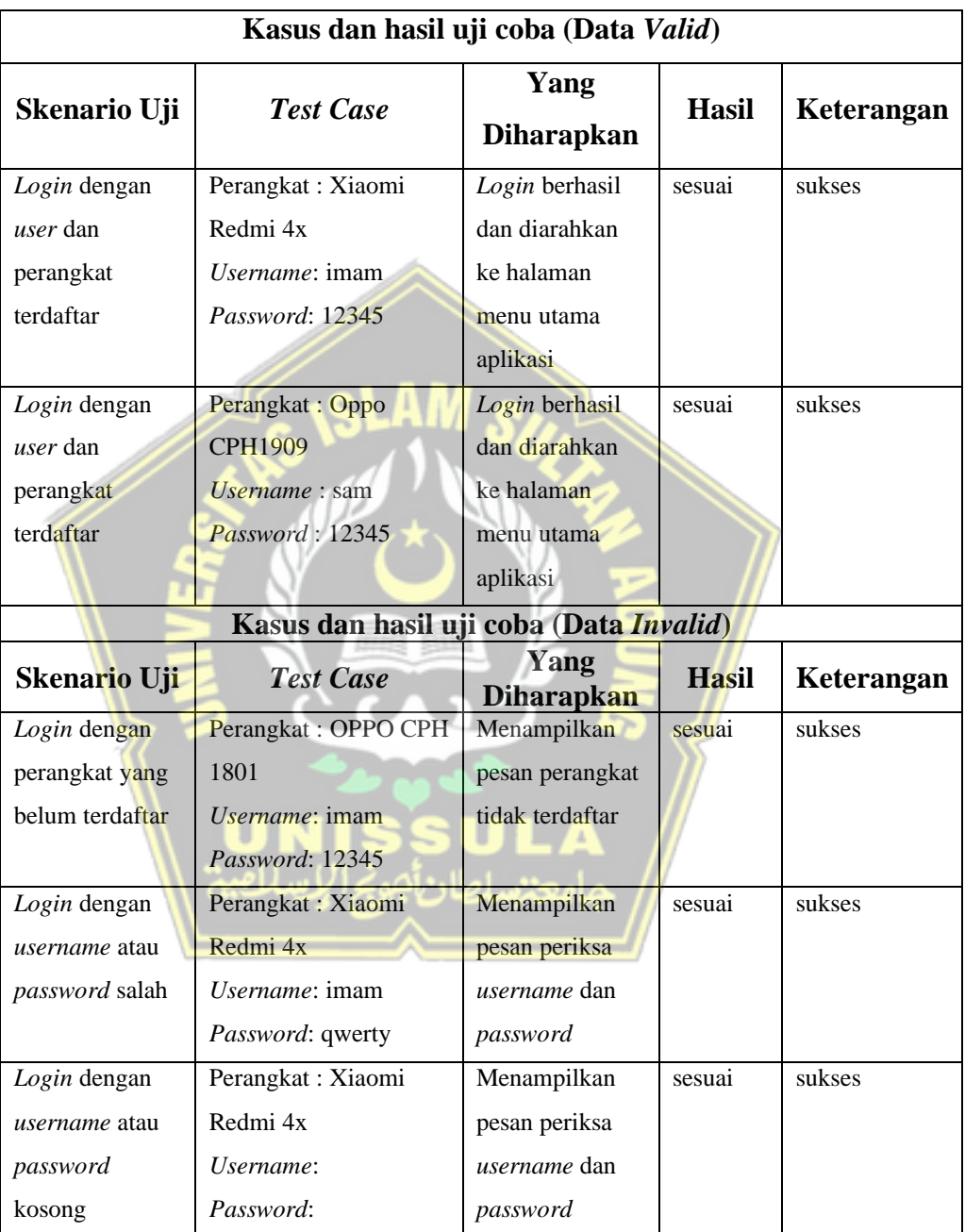

## **4.2.2 Pengujian** *Register Mobile Apps*

Tabel 4. 2 Pengujian registrasi

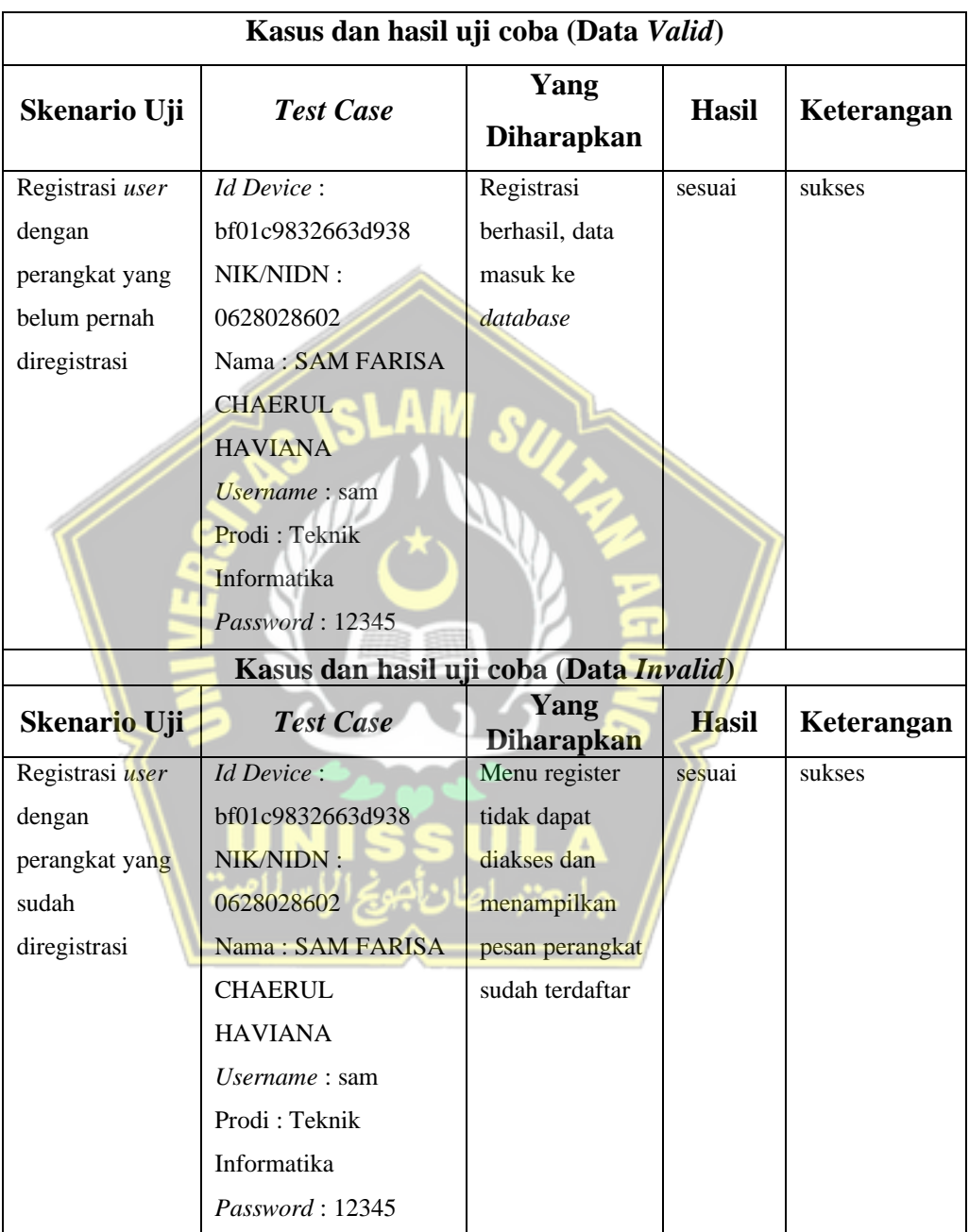

# **4.2.3 Pengujian Presensi**

Tabel 4. 3 Pengujian presensi

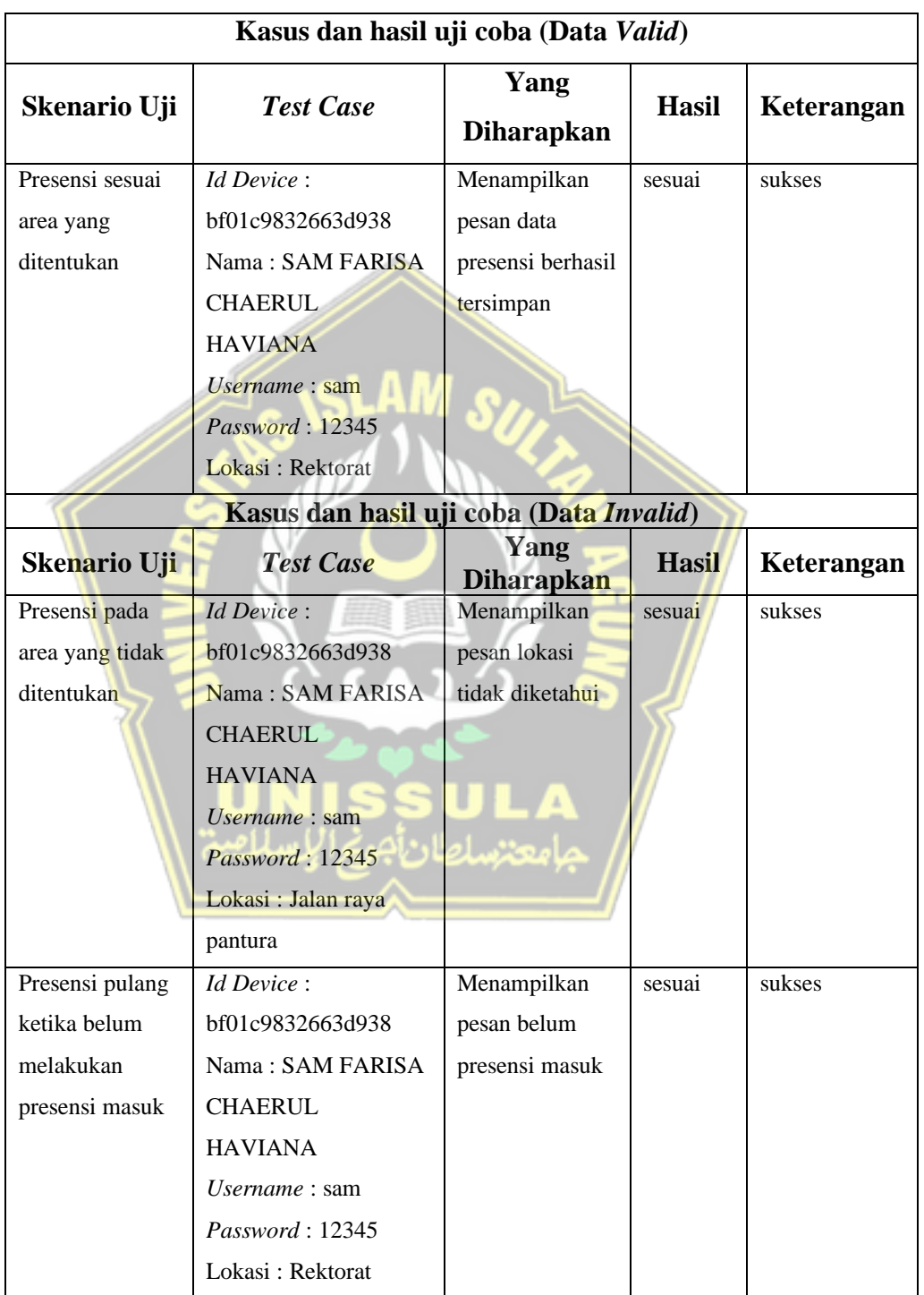

Tabel 4. 4 Pengujian Akurasi *Geolocation*

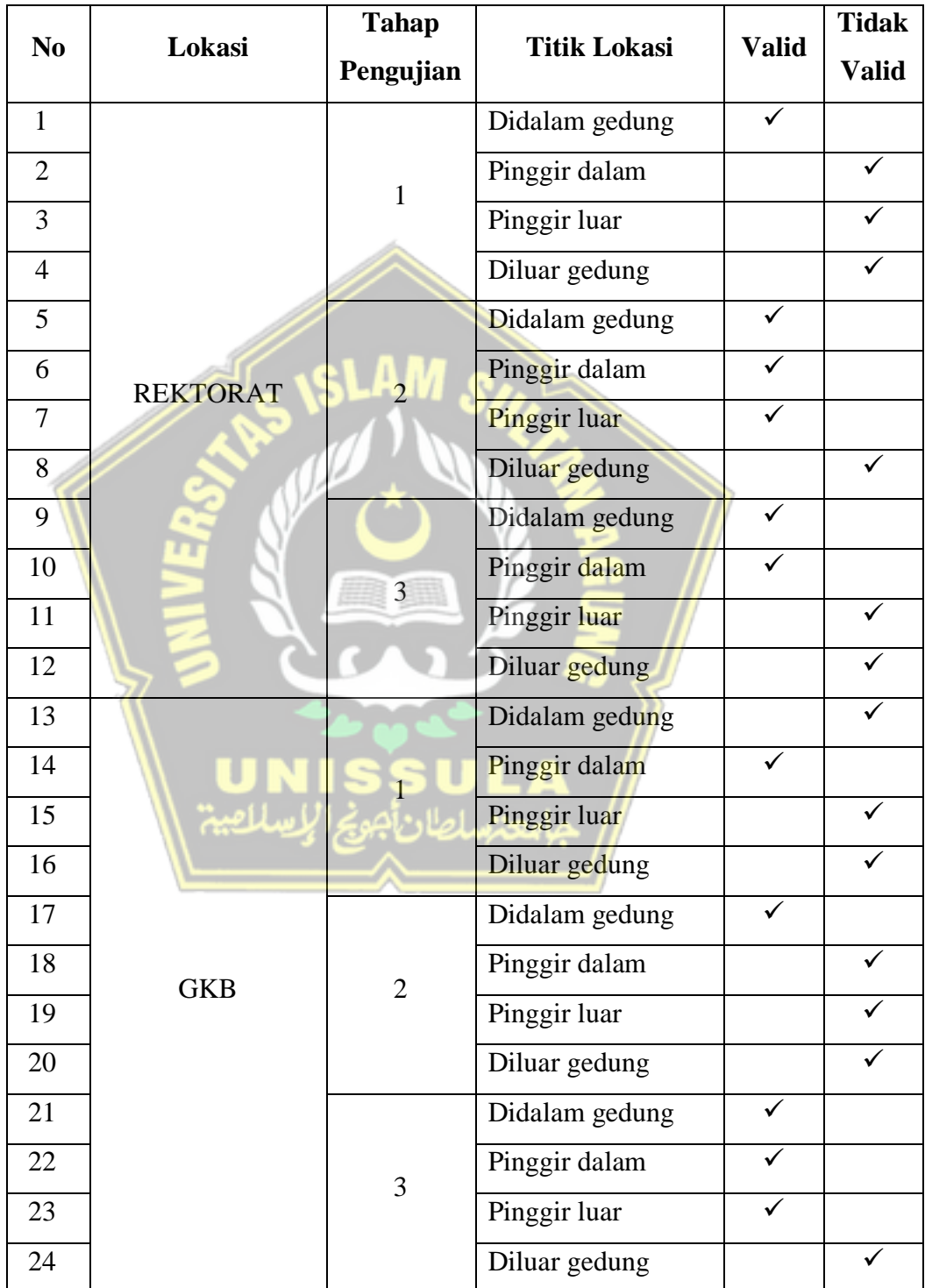

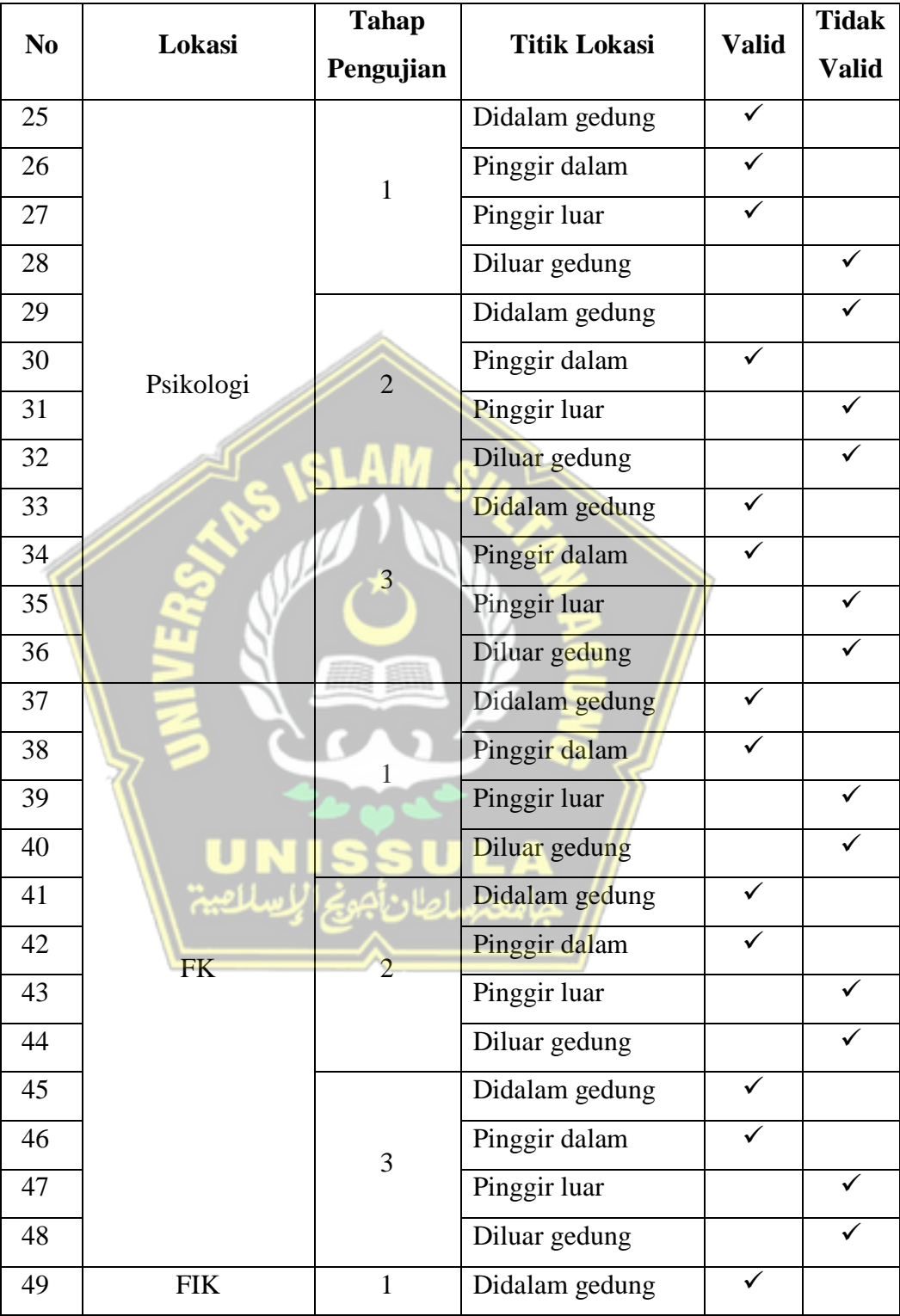
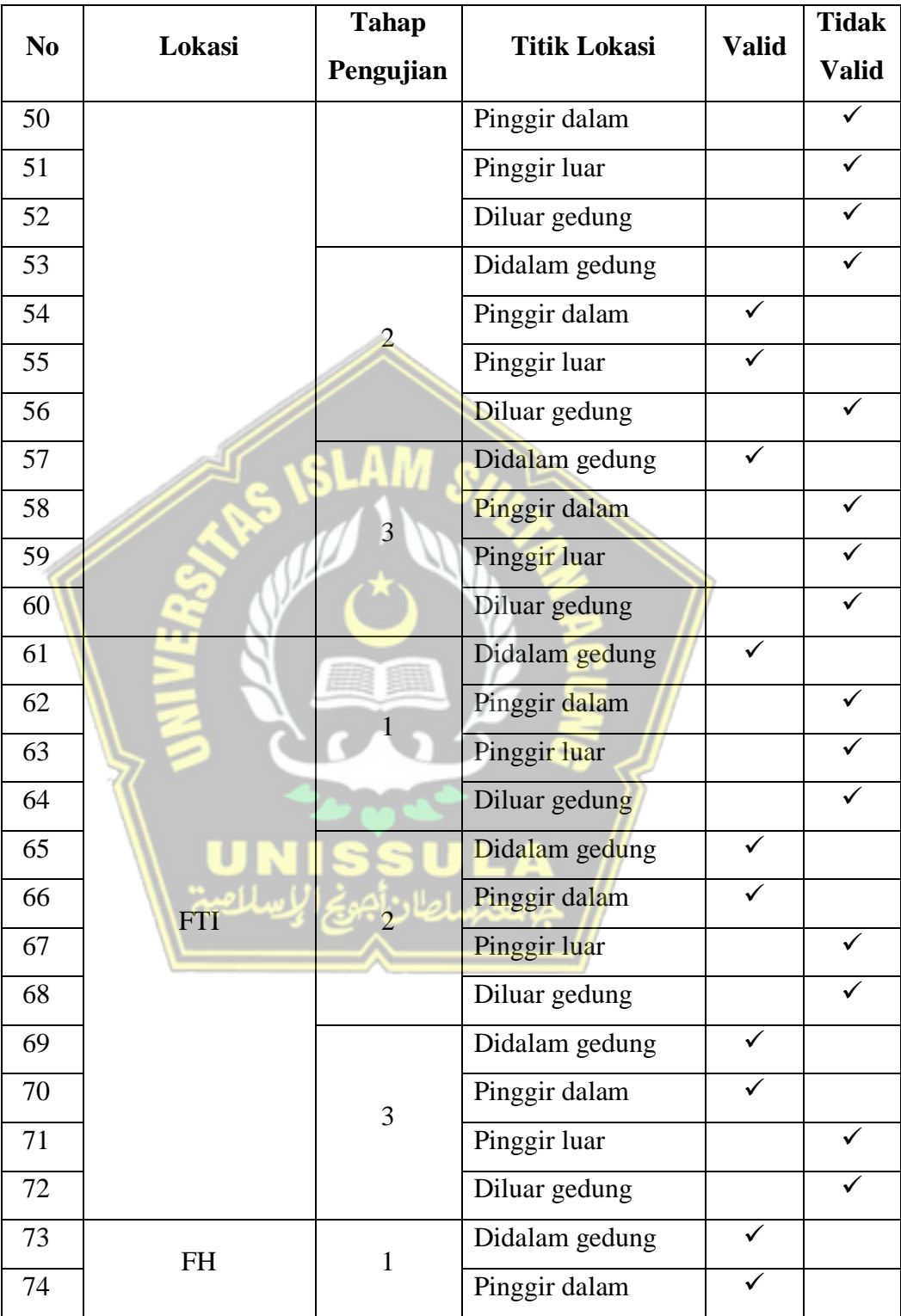

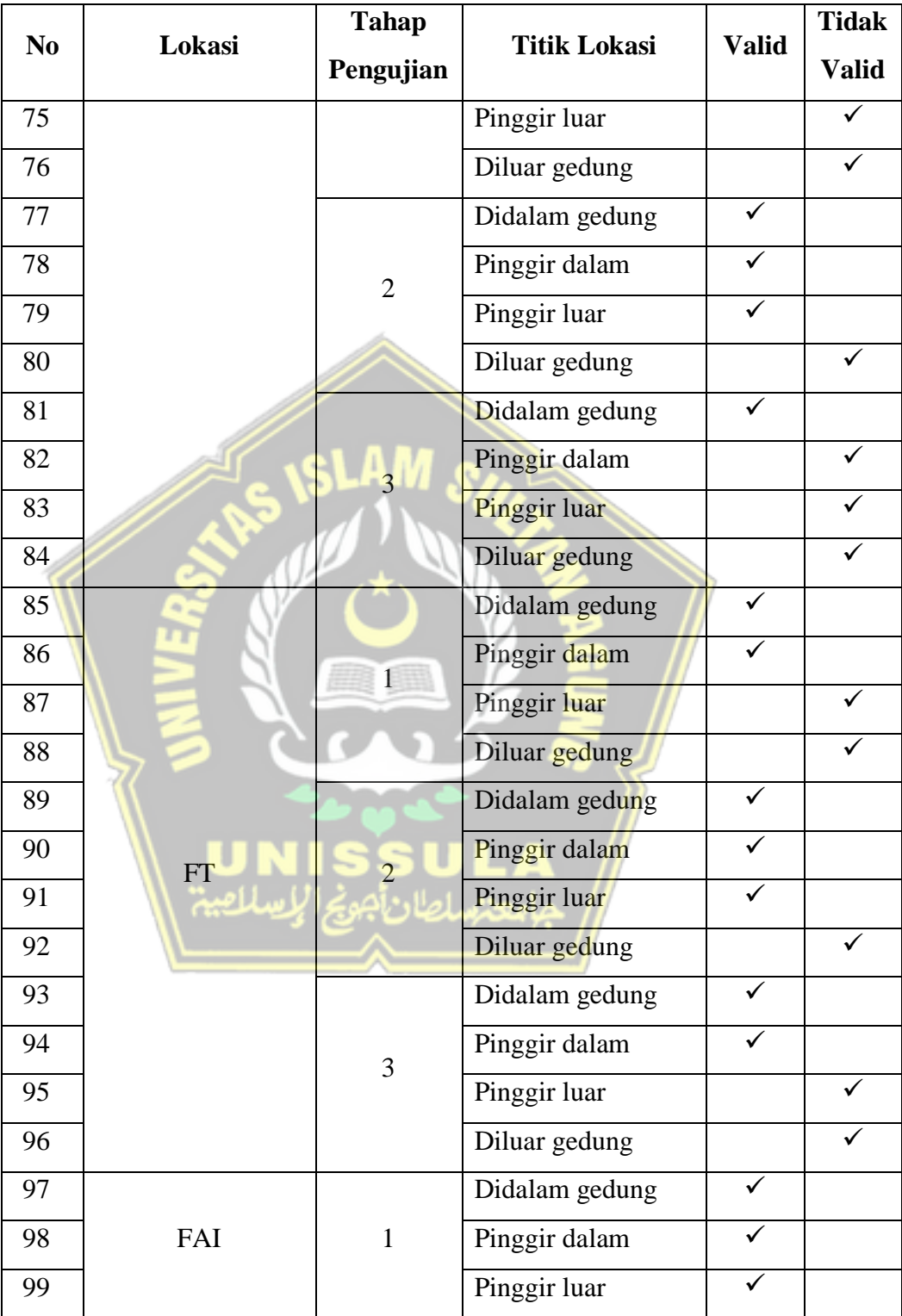

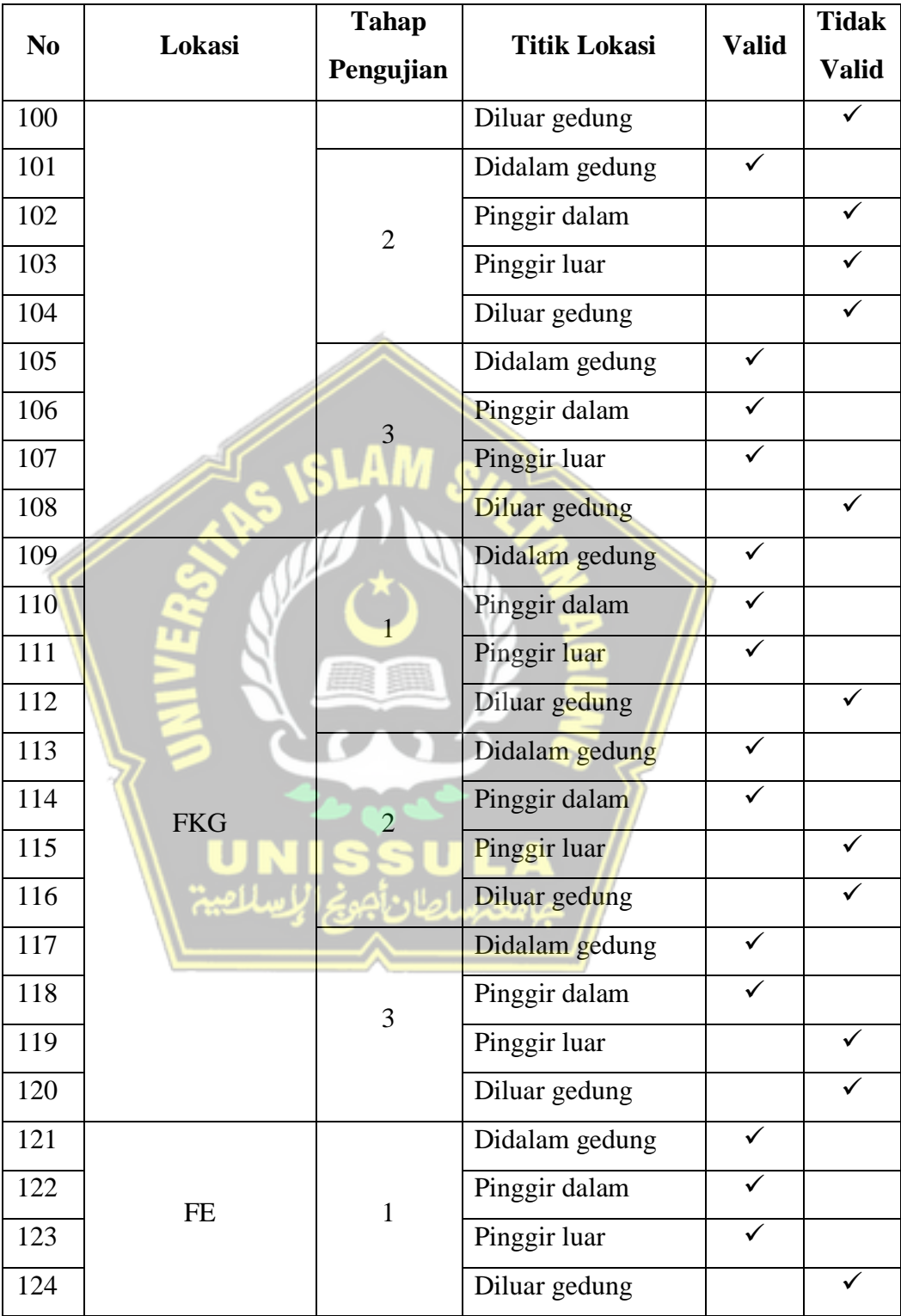

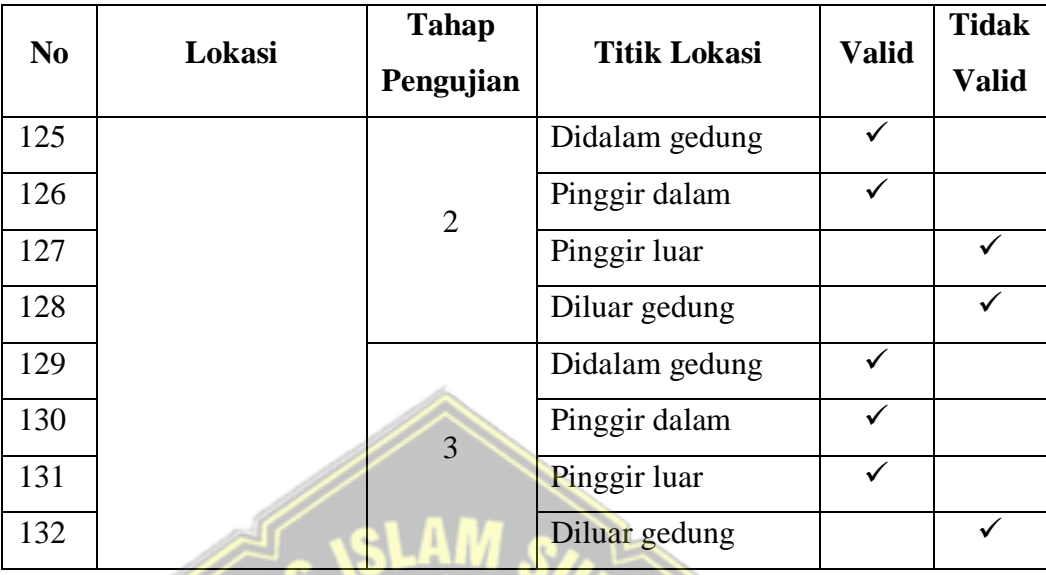

# **4.2.5 Pengujian** *Login* **Web Admin**

Tabel 4. 5 Pengujian *login* web admin

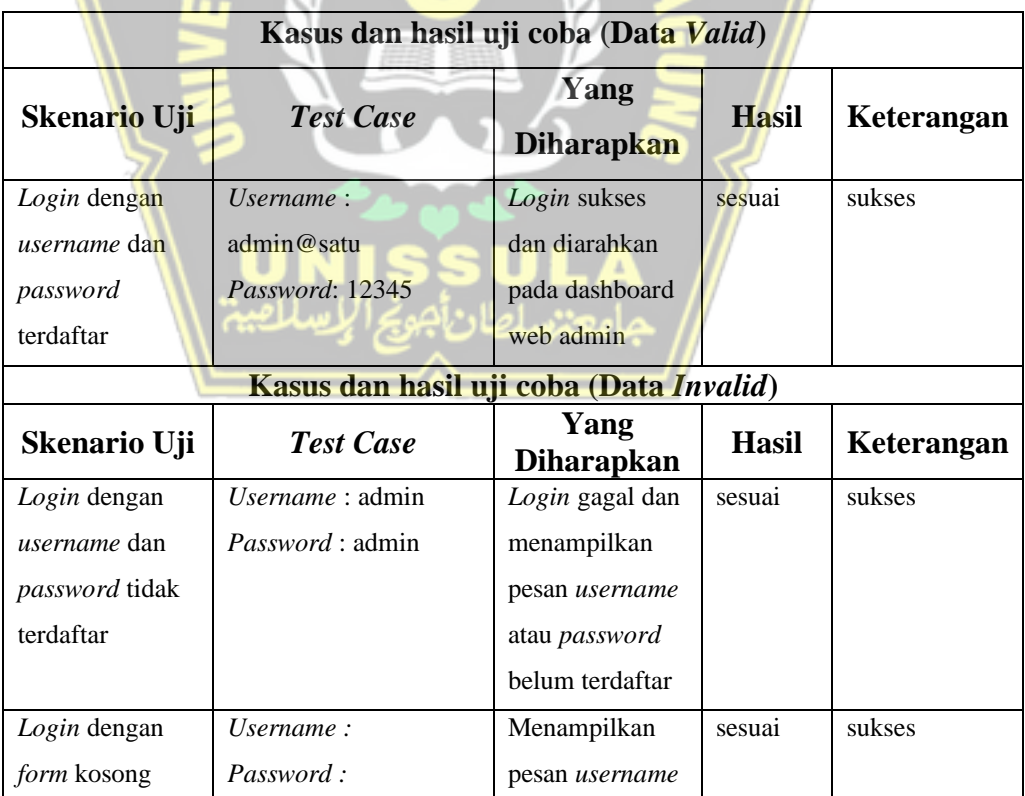

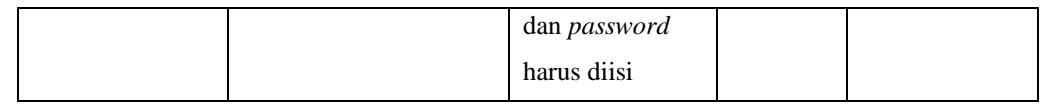

## **4.2.6 Pengujian** *Edit User* **Web Admin**

Tabel 4. 6 Pengujian *edit user* web admin

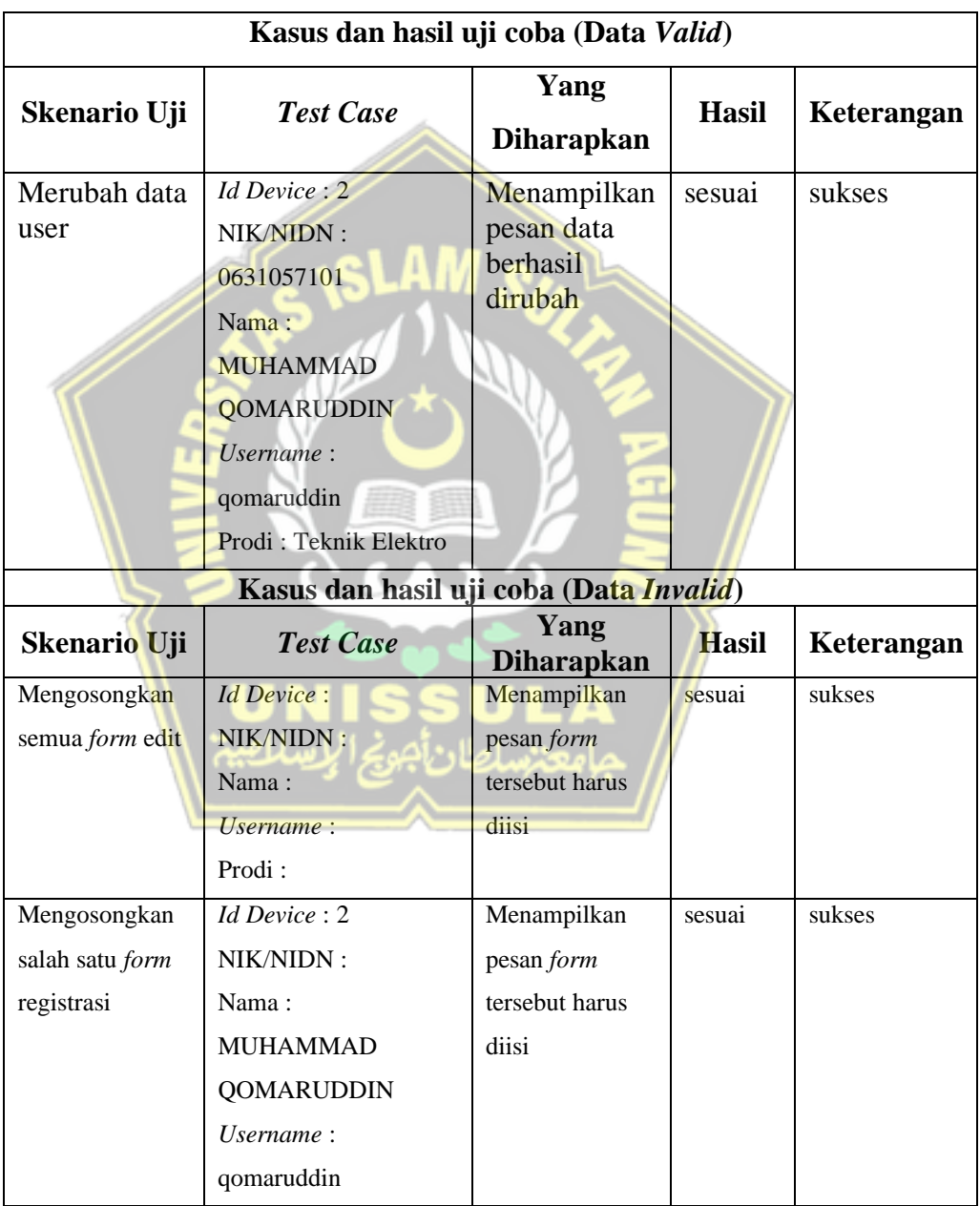

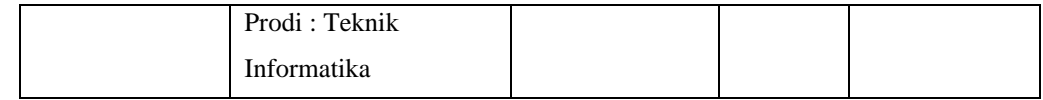

### **4.2.7 Pengujian Cetak Laporan Web Admin**

Tabel 4. 7 Pengujian cetak laporan web admin

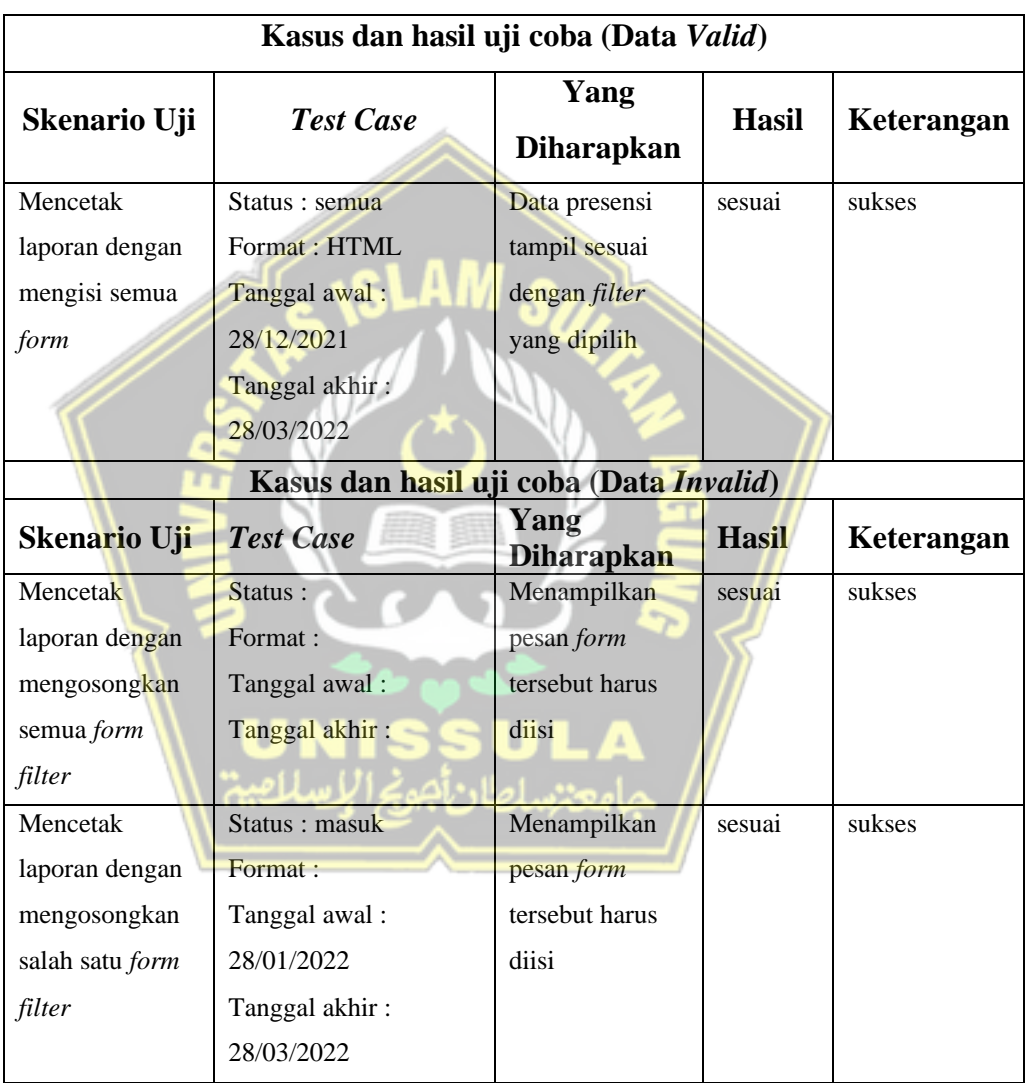

### **4.3 Analisa Hasil Pengujian**

Pada aplikasi android dilakukan pengujian pada proses *login*, proses *register*, dan proses melakukan kegiatan presensi. Ketika melakukan proses presensi maka perlu

berada pada area lokasi presensi yang telah ditentukan, karena ketika *user* berada diluar area tersebut tidak dapat melakukan kegiatan presensi, dan ketika presensi berhasil maka *user* dapat melihat data hasil presensi pada menu riwayat.

Pengujian pada web admin meliputi pengujian *login*, pengujian *create user* baru, *edit user*, dan cetak laporan presensi. Dari hasil pengujian yang telah dilakukan pada aplikasi web admin dengan beberapa skenario uji dan *input test case* baik menggunakan data *valid* maupun data *invalid*, dari segi fungsionalitas sistem sudah berjalan dengan baik sesuai dengan yang diharapkan.

Pengujian akurasi *geolocation* dilakukan untuk mengetahui tingkat akurasi aplikasi mobile ketika digunakan pada area lokasi yang telah ditentukan. Pada penelitian ini pengujian akurasi *geolocation* dilakukan sebanyak 132 kali dengan rincian 11 area gedung dengan 4 titik yaitu didalam gedung, pinggir dalam gedung, pinggir luar gedung, dan diluar gedung sebanyak 3 kali percobaan pada setiap titik. Untuk menghitung persentase tingkat akurasi *geolocation* menggunakan rumus berikut:

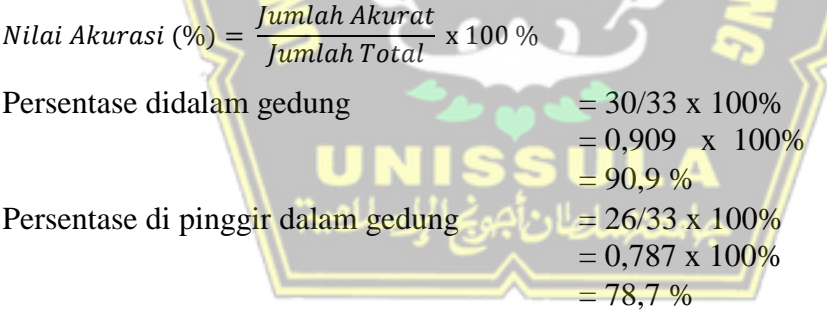

Tabel 4. 8 Persentase hasil uji akurasi *geolocation* didalam gedung

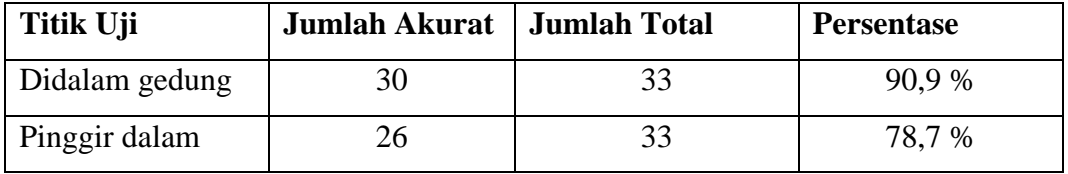

Dari hasil pengujian akurasi *geolocation* di dalam gedung memperoleh hasil yang sesuai yaitu menampilkan nama gedung tersebut dengan tingkat akurasi 90,9 %, dan di pinggir dalam gedung memperoleh tingkat akurasi 78,7 %. Tingkat akurasi ketika di

dalam gedung tidak 100 % karena terkadang GPS perlu sedikit waktu untuk mencari lokasi terkini.

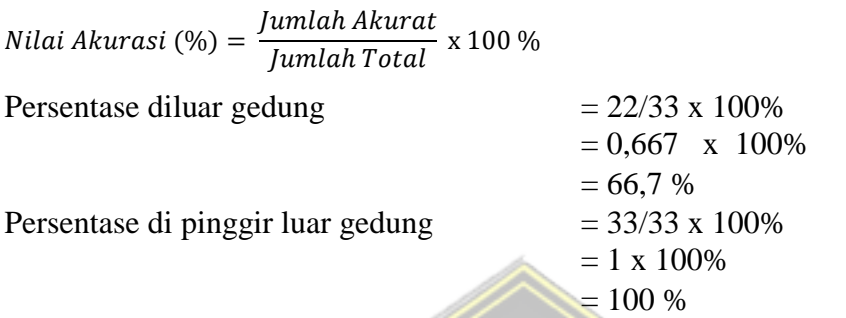

Tabel 4. 9 Persentase hasil uji akurasi *geolocation* diluar gedung

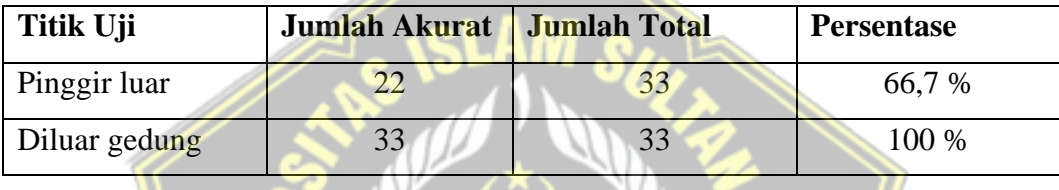

Dari hasil pengujian akurasi *geolocation* di luar gedung memperoleh hasil yang sesuai yaitu menampilkan nama "*Unknown*" dengan tingkat akurasi 100 % dan tidak dapat melakukan presensi karena lokasi diluar area. Ketika pengujian dilakukan di pinggir luar gedung memperoleh tingkat akurasi 66,7 %.

Sistem sudah berjalan sesuai dengan harapan, baik dari segi pemanfaatan fitur gps sebagai objek presensi berdasarkan area-area yang telah ditentukan. Tingkat keakuratan dari gps sangat bergantung dengan tipe *smartphone* dan kondisi jaringan internet untuk proses *upload* data karena terkadang terjadi proses *loading* ketika proses presensi sedang berlangsung. Untuk web admin berjalan baik untuk *memonitoring* data dan mencetak laporan dari kegiatan presensi tersebut.

### **BAB V KESIMPULAN DAN SARAN**

#### **5.1 Kesimpulan**

Penulis dapat menyimpulkan bahwa dari hasil pengujian yang dilakukan memperoleh hasil yang sesuai yaitu tingkat akurasi 90,9 % ketika presensi didalam gedung, dan tingkat akurasi 78,7 % ketika presensi dipinggir dalam gedung. ketika presensi di luar gedung menampilkan nama "*Unknown*" dengan tingkat akurasi 100 % dan tidak dapat melakukan presensi karena lokasi diluar area. Pengujian di pinggir luar gedung memperoleh tingkat akurasi 66,7 %.

#### **5.2 Saran**

Dari penelitian yang telah dilakukan, peneliti memiliki saran dalam pengembangan *prototype* ini menjadi lebih baik untuk digunakan sebagai sistem yang lebih kompleks yaitu sebagai berikut :

- 1. Tingkat akurasi GPS dapat ditingkatkan terutama didalam gedung yang rapat.
- 2. Dapat menampilkan notifikasi jika perangkat sudah di *root.*
- 3. Dapat menampilkan notifikasi jika pengguna menggunakan *fake* gps.
- 4. Dapat dikembangkan untuk versi *IOS apps*, karena flutter sudah mendukung *cross platform.*
- 5. Memperhatikan penggunaan *id device* lebih baik diberi sesi waktu tertentu untuk mengatasi jika perangkat lupa dibawa.

#### **DAFTAR PUSTAKA**

- Azizah, N. dan Mahendra, D. (2017) "Geolocation dengan Metode Djikstra untuk Menentukan Jalur Terpendek Lokasi Peribadatan," *Jurnal Sistem Informasi Bisnis*, 7(2), hal. 96. doi: 10.21456/vol7iss2pp96-103.
- Buwono, R. C. (2019) "Web Services Menggunakan Format JSON," XIV, hal. 1–10.
- CH, K. (2017) "Various Biometric Authentication Techniques: A Review," *Journal of Biometrics & Biostatistics*, 08(05). doi: 10.4172/2155-6180.1000371.
- Cholifah, W. N., Yulianingsih, Y. dan Sagita, S. M. (2018) "Pengujian Black Box Testing pada Aplikasi Action & Strategy Berbasis Android dengan Teknologi Phonegap," *STRING (Satuan Tulisan Riset dan Inovasi Teknologi)*, 3(2), hal. 206. doi: 10.30998/string.v3i2.3048.
- Google (2013) *Dart Programming Language*, *Google*. Tersedia pada: https://dart.dev/overview (Diakses: 8 April 2021).
- Google Inc. (2018) *Flutter - Beautiful native apps in record time*, *Google*. Tersedia pada: https://flutter.dev/ (Diakses: 8 April 2021).
- Hidayat, D. K. dan Harjanta, A. T. J. (2019) "Rancang Bangun Aplikasi Sistem Informasi Geografis (SIG) Pencarian Masjid Terdekat Berbasis Android Di Kota Semarang Dengan Metode Geolocation Dan Haversine Formula," *Transformatika*, 17(1), hal. 34–40. Tersedia pada: http://journals.usm.ac.id/index.php/transformatika.
- Husain, A., Prastian, A. H. A. dan Ramadhan, A. (2017) "Perancangan Sistem Absensi Online Menggunakan Android Guna Mempercepat Proses Kehadiran Karyawan Pada PT. Sintech Berkah Abadi," *Technomedia Journal*, 2(1), hal. 105–116. doi: 10.33050/tmj.v2i1.319.
- Khoir, S. A., Yudhana, A. dan S, S. (2020) "Implementasi GPS (Global Positioning System) Pada Presensi Berbasis Android DI BMT Insan Mandiri," *J-SAKTI (Jurnal Sains Komputer dan Informatika)*, 4(1), hal. 9. doi: 10.30645/jsakti.v4i1.182.
- Kristanto, A. A., Harjoseputro, Y. dan Samodra, J. E. (2020) "Implementasi Golang dan New Simple Queue pada Sistem Sandbox Pihak Ketiga Berbasis REST API," *Jurnal RESTI (Rekayasa Sistem dan Teknologi Informasi)*, 4(4), hal. 745–750.
- Maiyana, E. (2018) "Pemanfaatan Android Dalam Perancangan Aplikasi Kumpulan Doa," *Jurnal Sains dan Informatika*, 4(1), hal. 54–65. doi: 10.22216/jsi.v4i1.3409.
- Makiolor, A. A. A., Sinsuw, A. dan B.N. Najoan, X. (2017) "Rancang Bangun Pencarian Rumah Sakit, Puskesmas dan Dokter Praktek Terdekat di Wilayah Manado Berbasis Android," *Jurnal Teknik Informatika*, 10(1). doi: 10.35793/jti.10.1.2017.16552.
- Mubarak, A. (2019) "Rancang Bangun Aplikasi Web Sekolah Menggunakan Uml (Unified Modeling Language) Dan Bahasa Pemrograman Php (Php Hypertext Preprocessor) Berorientasi Objek," *JIKO (Jurnal Informatika dan Komputer)*, 2(1), hal. 19–25. doi: 10.33387/jiko.v2i1.1052.
- Mulyadi, E., Trihariprasetya, A. dan Wiryawan, I. G. (2020) "Penerapan Sistem Presensi Mobile Dengan Menggunakan Sensor Gps (Klinik Pratama X Di Jember)," *Jurnal Nasional Pendidikan Teknik Informatika (JANAPATI)*, 9(1), hal. 11. doi: 10.23887/janapati.v9i1.23174.
- MUSTARI, F. (2019) "Aplikasi Absensi Guru Pada Sekolah Berbasis Android (Studi Kasus Smp Negeri 1 Bulukumba)," *Kemampuan Koneksi Matematis (Tinjauan Terhadap Pendekatan Pembelajaran Savi)*, 53(9), hal. 1689–1699.
- Putra *et al.* (2019) "Implementasi Framework CodeIgniter dan Restful API pada Sistem Informasi Manajemen Tugas Akhir," *Prosiding Annual Research Seminar 2019*, 5(1), hal. 978–979. Tersedia pada: http://www.seminar.ilkom.unsri.ac.id/index.php/ars/article/view/2155/1050.
- Santoso, S., Surjawan, D. J. dan Handoyo, E. D. (2020) "Pengembangan Sistem Informasi Tukar Barang Untuk Pemanfaatan Barang Tidak Terpakai dengan Flutter Framework," *Jurnal Teknik Informatika dan Sistem Informasi*, 6(3), hal. 589–598. doi: 10.28932/jutisi.v6i3.3071.
- Saputro, T. T. (2019) *Mengenal Flutter : Aplikasi Android Dan Ios Dalam Satu Code Base*, *Online*. Tersedia pada: https://subrutin.com/mengenal-flutter-aplikasiandroid-dan-ios-dalam-satu-codebase/ (Diakses: 8 April 2021).
- Sudaria, Putra, A. S. dan Novembrianto, Y. (2021) "Sistem Manajemen Pelayanan Pelanggan Menggunakan PHP Dan MySQL ( Studi Kasus pada Toko Surya )," *Tekinfo*, 22(1), hal. 100–117.
- Umarjati, A. dan Wibowo, A. (2021) "Implementasi JWT pada Aplikasi Presensi dengan Validasi Fingerprint ," *Jurnal RESTI (Rekayasa Sistem dan Teknologi Informasi)*, 1(10), hal. 1085–1091.
- Utomo, S. B. dan Hendradjaya, B. (2018) "Multifactor Authentication on Mobile Secure Attendance System," *Proceeding - 2018 International Conference on ICT for Smart Society: Innovation Toward Smart Society and Society 5.0, ICISS 2018*, hal. 1-5. doi: 10.1109/ICTSS.2018.8550017.
- Wendanto, W., Nugroho, A. dan Irsalina, Y. N. (2018) "Aplikasi Presensi Dosen Mengajar Menggunakan Global Positioning System (GPS) Berbasis Android," *Go Infotech: Jurnal Ilmiah STMIK AUB*, 24(1), hal. 54. doi: 10.36309/goi.v24i1.92.

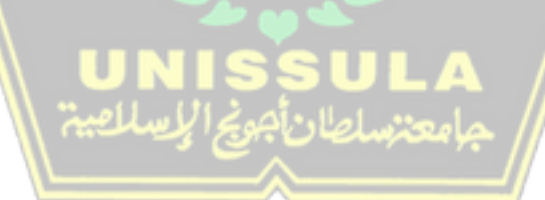